# <span id="page-0-0"></span>**Sistemas Dell™ PowerEdge™ 830 Guía de instalación y solución de problemas**

[Introducción](file:///C:/data/systems/pe830/sp/it/t8633c1a.htm#wp858061) [Indicadores, mensajes y códigos](file:///C:/data/systems/pe830/sp/it/t8633c2a.htm#wp78099) Ejecución de los diagnósticos del si [Solución de problemas del sistema](file:///C:/data/systems/pe830/sp/it/t8633c40.htm#wp879444) [Instalación de los componentes del sistema](file:///C:/data/systems/pe830/sp/it/t8633c50.htm#wp290341) [Instalación de unidades](file:///C:/data/systems/pe830/sp/it/t8633c60.htm#wp68317) [Procedimientos de sustitución de piezas exclusivos para el servicio técnico](file:///C:/data/systems/pe830/sp/it/t8633c70.htm#wp210731) [Obtención de ayuda](file:///C:/data/systems/pe830/sp/it/t8633c80.htm#wp516479) [Puentes, conmutadores y conectores](file:///C:/data/systems/pe830/sp/it/t8633aa0.htm#wp801052) [Conectores de E/S](file:///C:/data/systems/pe830/sp/it/t8633ab0.htm#wp368444)

### **Notas, avisos y precauciones**

**A NOTA:** una NOTA proporciona información importante que le ayudará a utilizar mejor el ordenador.

**AVISO:** un AVISO indica la posibilidad de daños en el hardware o la pérdida de datos, e informa de cómo evitar el problema.

**A PRECAUCIÓN: un mensaje de PRECAUCIÓN indica el riesgo de daños materiales, lesiones corporales o incluso la muerte.** 

## **Abreviaturas y siglas**

Para ver una lista completa de las abreviaturas y las siglas, consulte el glosario de la *Guía del usuario*.

### **La información contenida en este documento puede modificarse sin previo aviso. © 2005 Dell Inc. Reservados todos los derechos.**

Queda estrictamente prohibida la reproducción de este documento en cualquier forma sin la autorización por escrito de Dell Inc.

Marcas comerciales utilizadas en este texto: Dell, el logotipo de DELI, PowerEdge, PowerVault, Dell Marcas en Demasion, Inspiron, OptiPlex, Latitude, Dell Precision, PowerApp,<br>PowerConnect y DellNet son marcas comerciales

Otras marcas y otros nombres comerciales pueden utilizarse en este documento para hacer referencia a las entidades que los poseen o a sus productos. Dell Inc. renuncia a<br>cualquier interés sobre la propiedad de marcas y nom

*Versión inicial: 30 de Junio de 2005*

### <span id="page-1-0"></span> **Puentes, conmutadores y conectores Sistemas Dell™ PowerEdge™ 830 Guía de instalación y solución de problemas**

- [Información general sobre los puentes](#page-1-1)
- **Puentes de la placa base**
- [Conectores de la placa base](#page-2-0)
- **Conectores del plano posterior SCSI**
- [Desactivación de una contraseña olvidada](#page-4-0)

En esta sección se proporciona información específica sobre los puentes del sistema. También se incluye información básica sobre puentes y conmutadores, y se describen los conectores de las distintas tarjetas del sistema.

### <span id="page-1-1"></span>**Información general sobre los puentes**

Los puentes proporcionan un medio práctico y reversible para volver a configurar los circuitos instalados en una placa de circuito impreso. Si vuelve a configurar el sistema, es posible que deba cambiar la configuración de los puentes de las placas de circuito o unidades.

### **Puentes**

Los puentes son pequeños bloques de una placa de circuito de los que sobresalen dos o más patas. Unos conectores de plástico que contienen un cable encajan sobre las patas. El cable conecta las patas y crea un circuito. Para cambiar la configuración de un puente, saque el conector de sus patas y colóquelo<br>con cuidado en las patas indicadas. En la <u>[figura A](#page-1-3)-1</u> se muest

#### <span id="page-1-3"></span>**Figura A-1. Ejemplo de puente**

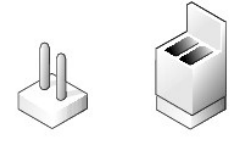

Se dice que un puente está abierto o no puenteado cuando el conector está colocado únicamente sobre una de las patas o cuando no hay conector. Cuando el conector se coloca sobre dos patas, se dice que el puente está puenteado. La configuración del puente suele aparecer en el texto en forma de dos<br>números, como por ejemplo 1-2. El número 1 está impreso en la placa de cir según la ubicación de la pata 1.

En la <u>[figura A](#page-1-4)-2</u> se muestran la ubicación y la configuración predeterminada de los bloques de puente del módulo de servidor. Consulte en la <u>tabla A-1</u> las<br>designaciones, la configuración predeterminada y las funciones d

### <span id="page-1-2"></span>**Puentes de la placa base**

En la [figura A](#page-1-4)-2 se muestra la ubicación de los puentes de configuración de la placa base. En la [tabla A](#page-2-1)-1 se enumeran las configuraciones de los puentes.

**NOTA: para acceder a los puentes, saque la cubierta de refrigeración de la memoria levantando el pestillo de liberación y deslizando la cubierta hacia la<br>parte frontal del sistema. Consulte la <u>[figura 5](file:///C:/data/systems/pe830/sp/it/t8633c50.htm#wp290396)-1</u>.** 

<span id="page-1-4"></span>**Figura A-2. Puentes de la placa base**

<span id="page-2-2"></span>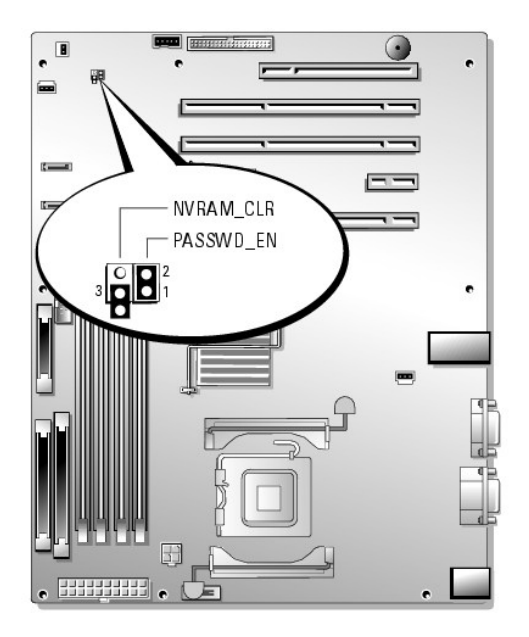

**Tabla A-1. Configuración de los puentes de la placa base** 

<span id="page-2-1"></span>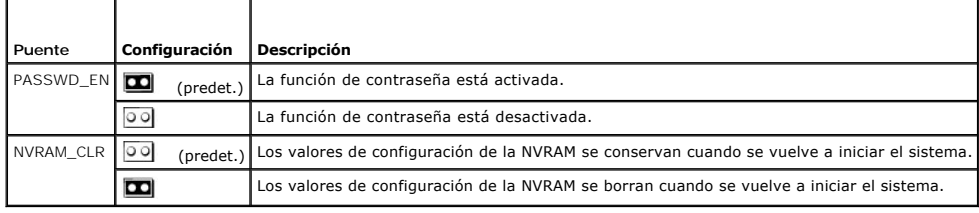

# <span id="page-2-0"></span>**Conectores de la placa base**

Consulte la [figura A](#page-2-3)-3 y la [tabla A](#page-3-1)-2 para ver la ubicación y una descripción de los conectores de la placa base.

<span id="page-2-3"></span>**Figura A-3. Conectores de la placa base**

<span id="page-3-2"></span>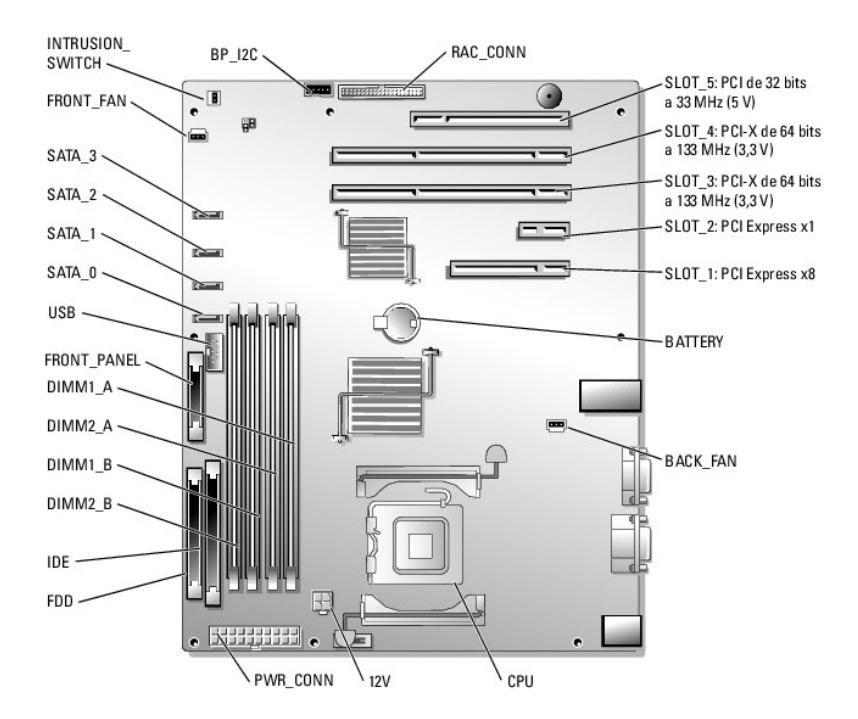

### <span id="page-3-1"></span>**Tabla A-2. Conectores de la placa base**

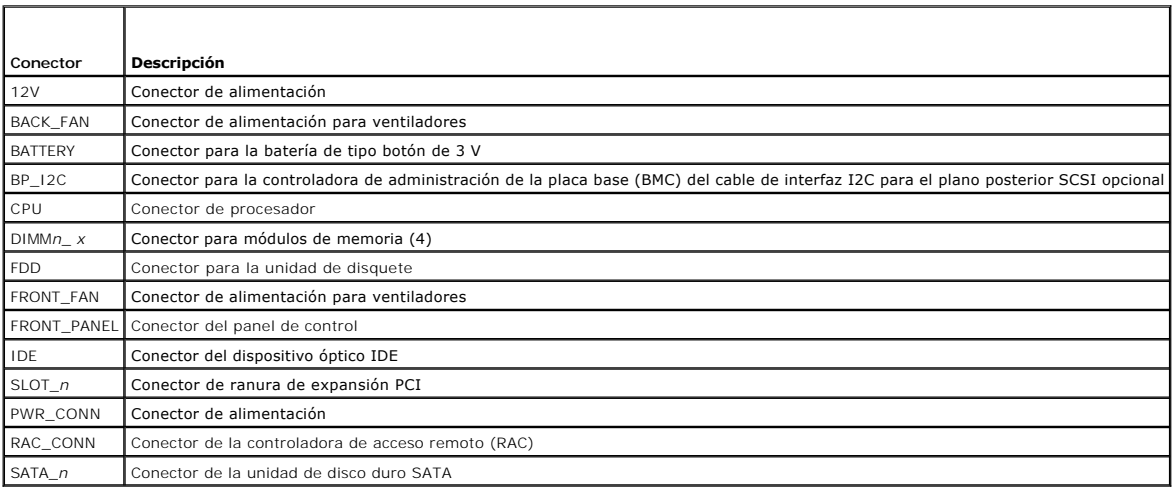

# <span id="page-3-0"></span>**Conectores del plano posterior SCSI**

Consulte la [figura A](#page-3-3)-4 para ver la ubicación y la descripción de los conectores de la parte posterior de la tarjeta de plano posterior SCSI opcional.

<span id="page-3-3"></span>**Figura A-4. Conectores de la parte trasera del plano posterior SCSI**

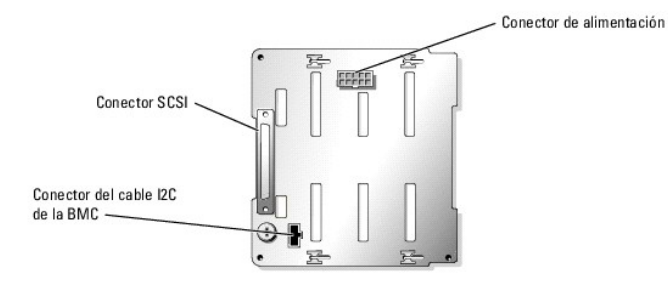

### <span id="page-4-0"></span>**Desactivación de una contraseña olvidada**

Las funciones de seguridad del software del sistema incluyen una contraseña del sistema y una contraseña de configuración, las cuales se describen<br>detalladamente en "Uso del programa de configuración del sistema" en la G*u* 

PRECAUCION: los técnicos de servicio especializados son las únicas personas autorizadas para retirar las cubiertas y acceder a los componentes<br>internos del sistema. Antes de realizar cualquier procedimiento, consulte la *G* 

- 1. Apague el sistema y los periféricos conectados, y desconecte el sistema de la toma eléctrica.
- 2. Abra el sistema. Consulte ["Apertura del sistema](file:///C:/data/systems/pe830/sp/it/t8633c40.htm#wp879821)" en la sección "Solución de problemas del sistema".
- 3. Retire la cubierta de refrigeración de la memoria levantando el pestillo de liberación y deslizando la cubierta hacia la parte frontal del sistema. Consulte la [figura 5](file:///C:/data/systems/pe830/sp/it/t8633c50.htm#wp290396)-1.
- 4. Extraiga el conector del puente de contraseña.

Consulte la *[figura A](#page-1-4)-2* para localizar el puente de contraseña en la placa base.

- 5. Vuelva a colocar la cubierta de refrigeración de la memoria.
- 6. Cierre el sistema. Consulte ["Cierre del sistema](file:///C:/data/systems/pe830/sp/it/t8633c40.htm#wp879888)" en la sección "Solución de problemas del sistema".
- 7. Vuelva a conectar el sistema a la toma eléctrica y enciéndalo.

Las contraseñas existentes no se desactivan (borran) hasta que el sistema se inicia con el conector del puente de contraseña extraído. Ahora bien, para<br>asignar una nueva contraseña del sistema o de configuración, antes deb

**Z** NOTA: si asigna una nueva contraseña del sistema o de configuración sin haber colocado el conector del puente, el sistema desactivará las nuevas contraseñas la siguiente vez que se inicie.

- 8. Apague el sistema, incluidos todos los periféricos conectados, y desconéctelo de la toma eléctrica.
- 9. Abra el sistema.
- 10. Retire la cubierta de refrigeración de la memoria.
- 11. Vuelva a instalar el conector del puente de contraseña en su posición original para activar la función de protección con contraseña.
- 12. Vuelva a colocar la cubierta de refrigeración de la memoria.
- 13. Cierre el sistema, vuelva a conectarlo a la toma eléctrica y enciéndalo.
- 14. Asigne una nueva contraseña del sistema o de configuración.

Para asignar una nueva contraseña mediante el programa de configuración del sistema, consulte "Uso del programa de configuración del sistema" en la *Guía del usuario*.

### <span id="page-5-0"></span> **Conectores de E/S Sistemas Dell™ PowerEdge™ 830 Guía de instalación y solución de problemas**

- **O** Conector serie
- [Conectores para teclado y ratón compatibles con PS/2](#page-6-0)
- Conector de vídeo
- Conectores USB
- [Conectores de NIC integrada](#page-7-1)
- [Requisitos de los cables de red](#page-8-0)
- 

Los conectores de E/S son las puertas de enlace que el sistema utiliza para comunicarse con los dispositivos externos, tales como un teclado, un ratón, una<br>impresora o un monitor. En esta sección se describen los distintos

<span id="page-5-2"></span>**Figura B-1. Conectores de E/S**

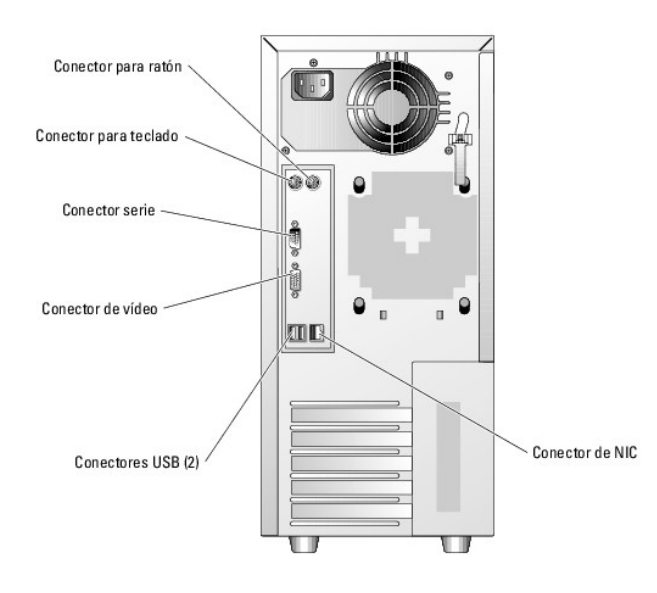

En la [tabla B](#page-5-3)-1 se muestran los iconos utilizados para etiquetar los conectores del sistema.

#### <span id="page-5-3"></span>**Tabla B-1. Iconos de los conectores de E/S**

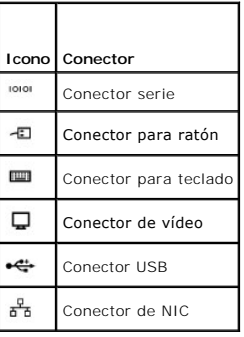

#### <span id="page-5-1"></span>**Conector serie**

Los conectores serie admiten dispositivos tales como módems externos, impresoras y ratones para los que se requiere una transmisión de datos serie. La<br>BMC utiliza también el conector serie para proporcionar acceso remoto a

## **Configuración automática del conector serie**

<span id="page-6-6"></span>La designación predeterminada del conector serie integrado es COM1. Si añade una tarjeta de expansión que contenga un conector serie con la misma designación que el conector integrado, la función de configuración automática del sistema reasigna el conector serie integrado a la siguiente designación<br>disponible. El conector COM nuevo y el conector COM reasignado compa y COM4 comparten IRQ3.

NOTA: si dos conectores COM comparten un valor de IRQ, es posible que no puedan utilizarse al mismo tiempo. Además, si se instalan una o más<br>tarjetas de expansión con conectores serie designados como COM1 y COM3, el conect

Antes de añadir una tarjeta que reasigne los conectores COM, revise la documentación incluida con el software para asegurarse de que éste pueda acomodar la nueva designación del conector COM.

En la [figura B](#page-6-2)-2 se muestran los números de pata del conector serie, y en la [tabla B](#page-6-3)-2 se definen las asignaciones de las patas del conector.

#### <span id="page-6-2"></span>**Figura B-2. Números de pata del conector serie**

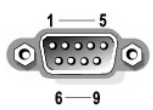

<span id="page-6-3"></span>**Tabla B-2. Asignaciones de las patas del conector serie** 

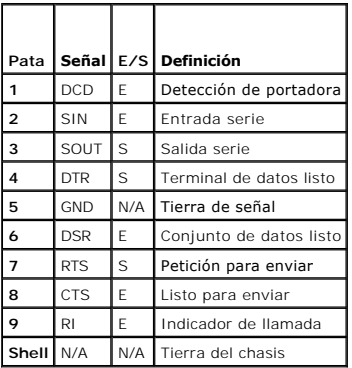

### <span id="page-6-0"></span>**Conectores para teclado y ratón compatibles con PS/2**

Los cables de teclado y de ratón compatibles con PS/2 se enchufan en conectores DIN miniatura de 6 patas. En la <u>[figura B](#page-6-4)-3</u> se muestran los números de pata<br>de estos conectores, y en la <u>[tabla B](#page-6-5)-3</u> se definen las asignacio

#### <span id="page-6-4"></span>**Figura B-3. Números de pata de los conectores para teclado y ratón compatibles con PS/2**

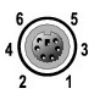

<span id="page-6-5"></span>**Tabla B-3. Asignaciones de las patas del conector para teclado y ratón**

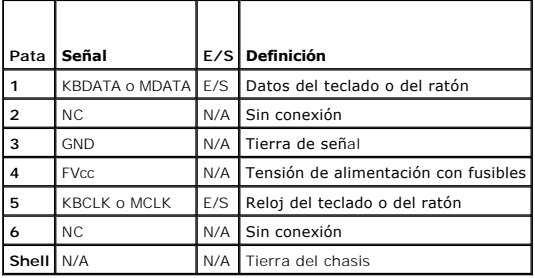

# <span id="page-6-1"></span>**Conector de vídeo**

<span id="page-7-7"></span>Puede conectar un monitor compatible con VGA a la controladora de vídeo integrada del sistema mediante un conector D subminiatura de alta densidad de 15<br>patas situado en el panel frontal o posterior del sistema. En la <u>fig</u>

**IOTA:** cuando se instala una tarjeta de vídeo, se desactiva automáticamente la controladora de vídeo integrada del sistema.

<span id="page-7-2"></span>**Figura B-4. Números de pata del conector de vídeo**

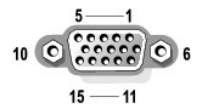

#### <span id="page-7-3"></span>**Tabla B-4. Asignaciones de las patas del conector de vídeo**

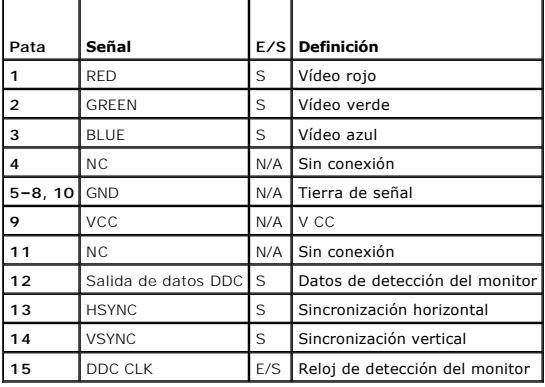

### <span id="page-7-0"></span>**Conectores USB**

Los conectores USB del sistema admiten periféricos compatibles con USB, como teclados, ratones e impresoras, y también pueden admitir dispositivos<br>compatibles con USB, como unidades de disquete y unidades ópticas. En la <u>f</u> definen las asignaciones de las patas.

AVISO: no conecte un dispositivo USB ni una combinación de dispositivos USB cuyo consumo máximo de corriente sea superior a 500 mA por canal o +5<br>V. Si se conectan dispositivos que superan este límite, es posible que los c

#### <span id="page-7-4"></span>**Figura B-5. Números de pata del conector USB**

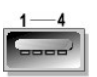

<span id="page-7-5"></span>**Tabla B-5. Asignaciones de las patas del conector USB**

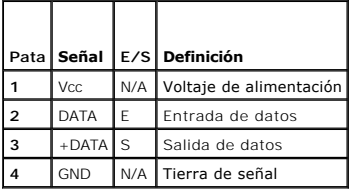

## <span id="page-7-1"></span>**Conectores de NIC integrada**

Cada una de las NIC integradas del sistema funciona como una tarjeta de expansión de red independiente y proporciona una comunicación rápida entre<br>servidores y estaciones de trabajo. En la <u>figura B-6</u> se muestran los núme patas de los conectores.

<span id="page-7-6"></span>**Figura B-6. Conector de NIC**

<span id="page-8-2"></span>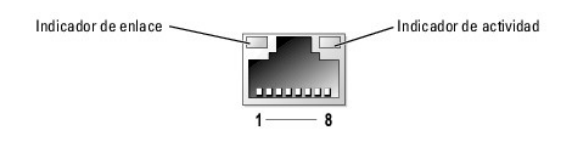

#### <span id="page-8-1"></span>**Tabla B-6. Asignaciones de las patas del conector de NIC**

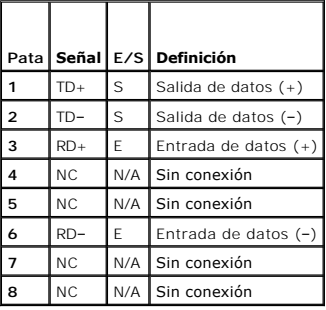

# <span id="page-8-0"></span>**Requisitos de los cables de red**

La NIC admite un cable Ethernet UTP equipado con un enchufe estándar compatible con RJ45.

Tenga presentes las restricciones siguientes para la conexión de cables.

**AVISO:** para evitar interferencias de línea, las líneas de voz y de datos deben estar en fundas separadas.

- l Utilice cables y conectores de la categoría 5 o superior.
- l La longitud del cable (desde una estación de trabajo hasta un concentrador) no debe superar los 100 m.

Para ver las pautas detalladas del funcionamiento de una red, consulte "Systems Considerations of Multi-Segment Networks" (Consideraciones sobre<br>**sistemas de redes de varios segmentos) en el estándar IEEE 802.3.** 

### **Introducción**

### **Sistemas Dell™ PowerEdge™ 830 Guía de instalación y solución de problemas**

#### [Otra información necesaria](#page-9-0)

El sistema incluye las siguientes funciones de actualización y de servicio:

- l Hardware de administración de servidor incorporado, que controla la temperatura y los voltajes de todo el sistema.
- l Diagnósticos del sistema, que comprueban si hay problemas de hardware (si el sistema puede iniciarse).

Se ofrecen opciones de ampliación del sistema, como:

- l Microprocesadores
- l Memoria del sistema adicional
- l Tarjetas de expansión PCI, PCI-X y PCIe (incluidas las tarjetas controladoras RAID SATA y SCSI)
- l Tarjeta opcional de acceso remoto para la administración remota de sistemas
- l Unidades de copia de seguridad en cinta
- l Unidad de disquete
- l Unidades de disco duro SATA o SCSI adicionales
- ⊥ Compartimiento de plano posterior SCSI opcional para un máximo de cuatro unidades de disco duro SCSI sin acoplamiento activo EasyExchange (se<br>requiere controladora SCSI) o unidades SCSI con acoplamiento activo (se requi

## <span id="page-9-0"></span>**Otra información necesaria**

- La *Guía de información del producto* proporciona información importante sobre seguridad y normativas. La información de la garantía puede estar incluida en este documento o constar en un documento aparte.
	- l En la *Guía de introducción* se proporciona información general sobre la instalación inicial del sistema.
	- l En la *Guía del usuario* se ofrece información sobre las características y especificaciones técnicas del sistema.
	- l En la documentación sobre el software de administración de sistemas se describen las características, los requisitos, la instalación y el funcionamiento básico del software.
	- l En la documentación del sistema operativo se describe cómo instalar (si es necesario), configurar y utilizar el software del sistema operativo.
	- l En la documentación incluida con los componentes adquiridos por separado se proporciona información para configurar e instalar esos componentes.
	- l Algunas veces, con el sistema se incluyen actualizaciones que describen los cambios realizados en la documentación, en el software o en el sistema.

**NOTA:** consulte siempre las actualizaciones en la dirección **support.dell.com** y lea las actualizaciones primero, ya que a menudo éstas sustituyen la información de otros documentos.

l Es posible que se incluyan notas de la versión o archivos Léame (Readme) para proporcionar actualizaciones de última hora sobre el sistema o la documentación, o bien material de consulta técnica avanzada destinado a técnicos o usuarios avanzados.

### <span id="page-10-0"></span> **Introducción**

### **Sistemas Dell™ PowerEdge™ 830 Guía de instalación y solución de problemas**

#### [Otra información necesaria](#page-10-1)

El sistema incluye las siguientes funciones de actualización y de servicio:

- l Hardware de administración de servidor incorporado, que controla la temperatura y los voltajes de todo el sistema.
- l Diagnósticos del sistema, que comprueban si hay problemas de hardware (si el sistema puede iniciarse).

Se ofrecen opciones de ampliación del sistema, como:

- l Microprocesadores
- l Memoria del sistema adicional
- l Tarjetas de expansión PCI, PCI-X y PCIe (incluidas las tarjetas controladoras RAID SATA y SCSI)
- l Tarjeta opcional de acceso remoto para la administración remota de sistemas
- l Unidades de copia de seguridad en cinta
- l Unidad de disquete
- l Unidades de disco duro SATA o SCSI adicionales
- ⊥ Compartimiento de plano posterior SCSI opcional para un máximo de cuatro unidades de disco duro SCSI sin acoplamiento activo EasyExchange (se<br>requiere controladora SCSI) o unidades SCSI con acoplamiento activo (se requi

## <span id="page-10-1"></span>**Otra información necesaria**

- La *Guía de información del producto* proporciona información importante sobre seguridad y normativas. La información de la garantía puede estar incluida en este documento o constar en un documento aparte.
	- l En la *Guía de introducción* se proporciona información general sobre la instalación inicial del sistema.
	- l En la *Guía del usuario* se ofrece información sobre las características y especificaciones técnicas del sistema.
	- l En la documentación sobre el software de administración de sistemas se describen las características, los requisitos, la instalación y el funcionamiento básico del software.
	- l En la documentación del sistema operativo se describe cómo instalar (si es necesario), configurar y utilizar el software del sistema operativo.
	- l En la documentación incluida con los componentes adquiridos por separado se proporciona información para configurar e instalar esos componentes.
	- l Algunas veces, con el sistema se incluyen actualizaciones que describen los cambios realizados en la documentación, en el software o en el sistema.

**NOTA:** consulte siempre las actualizaciones en la dirección **support.dell.com** y lea las actualizaciones primero, ya que a menudo éstas sustituyen la información de otros documentos.

l Es posible que se incluyan notas de la versión o archivos Léame (Readme) para proporcionar actualizaciones de última hora sobre el sistema o la documentación, o bien material de consulta técnica avanzada destinado a técnicos o usuarios avanzados.

# <span id="page-11-3"></span> **Indicadores, mensajes y códigos**

**Sistemas Dell™ PowerEdge™ 830 Guía de instalación y solución de problemas**

- **O** Indicadores y componentes del panel frontal
- [Componentes e indicadores del panel posterior](#page-12-0) 
	- [Códigos de sonido del sistema](#page-18-0)  **Mensajes de advertencia**

base

- O Códigos de los indicadores de la unidad<br>de disco duro SCSI disco duro SCSI
- **O** Mensajes de diagnóstico
- [Códigos de los indicadores de alimentación](#page-14-0)  [Mensajes de alerta](#page-20-0)
- [Códigos de los indicadores de la NIC](#page-14-1)
- [Códigos de los indicadores de diagnóstico](#page-14-2)
- El sistema, las aplicaciones y los sistemas operativos pueden identificar los problemas y alertarle de ellos. Los elementos siguientes pueden indicar que el

[Mensajes del sistema](#page-15-0) 

 [Mensajes de la controladora de administración de la placa](#page-20-1) 

- sistema no funciona correctamente: l Indicadores del sistema
	- l Mensajes del sistema
	- l Códigos de sonido
	- l Mensajes de advertencia
	- l Mensajes de diagnóstico
	- l Mensajes de alerta

En esta sección se describe cada tipo de mensaje, se enumeran las posibles causas y se informa de los pasos que deben llevarse a cabo para resolver los problemas indicados por un mensaje. Asimismo, se ilustran los indicadores y los componentes del sistema.

### <span id="page-11-0"></span>**Indicadores y componentes del panel frontal**

#### **Indicadores de estado del sistema**

El panel frontal del sistema incorpora indicadores de estado del sistema de color azul y ámbar. El indicador azul se enciende cuando el sistema funciona correctamente. El indicador ámbar se enciende para indicar algún problema relacionado con las fuentes de alimentación, los ventiladores, la temperatura del sistema o las unidades de disco duro.

En la [Tablas 2](#page-11-1)-1 se enumeran los patrones de los indicadores del sistema. Los diferentes patrones aparecen conforme ocurren ciertos eventos en el sistema.

<span id="page-11-1"></span>**Tabla 2-1. Patrones de los indicadores de estado del sistema**

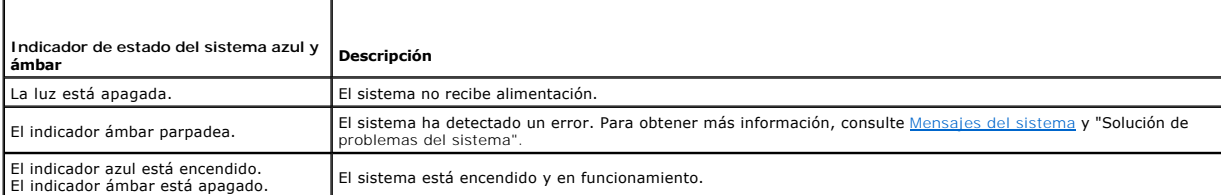

En la [Figura 2](#page-11-2)-1 se muestran los controles, los indicadores y los conectores localizados detrás del embellecedor opcional del panel frontal del sistema, y en la [Tablas 2](#page-11-1)-1 se describen los componentes del panel frontal.

<span id="page-11-2"></span>**Figura 2-1. Componentes e indicadores del panel frontal**

<span id="page-12-2"></span>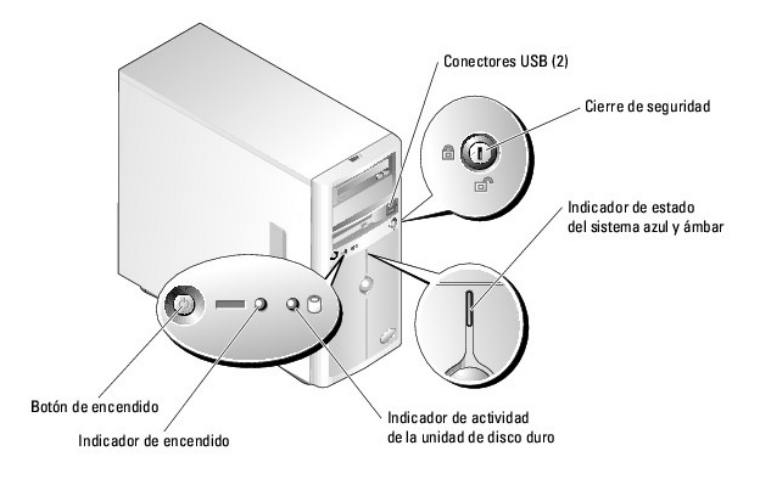

# **Tabla 2-2. Indicadores, botones y conectores del panel frontal**

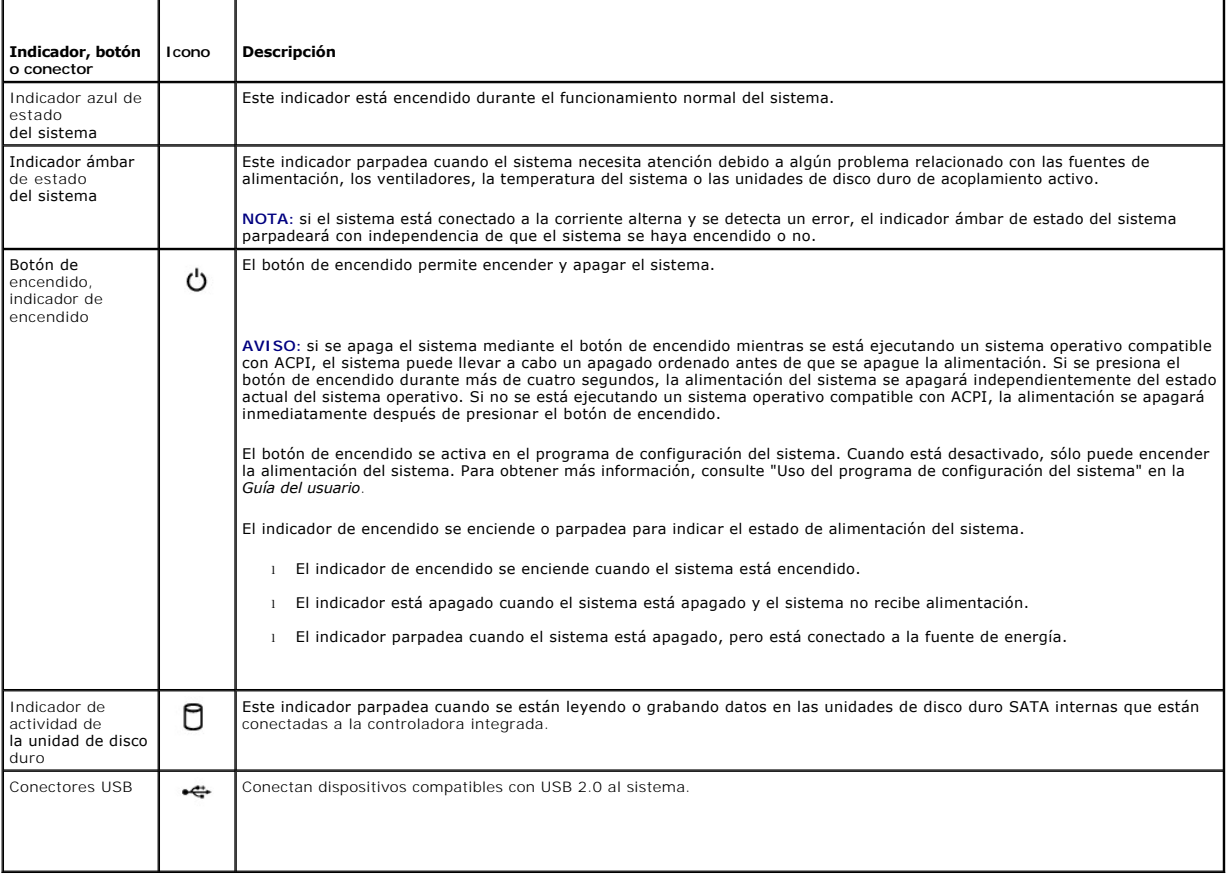

# <span id="page-12-0"></span>**Componentes e indicadores del panel posterior**

En la [Figura 2](#page-12-1)-2 se muestran los controles, los indicadores y los conectores ubicados en el panel posterior del sistema.

<span id="page-12-1"></span>**Figura 2-2. Componentes e indicadores del panel posterior**

<span id="page-13-3"></span>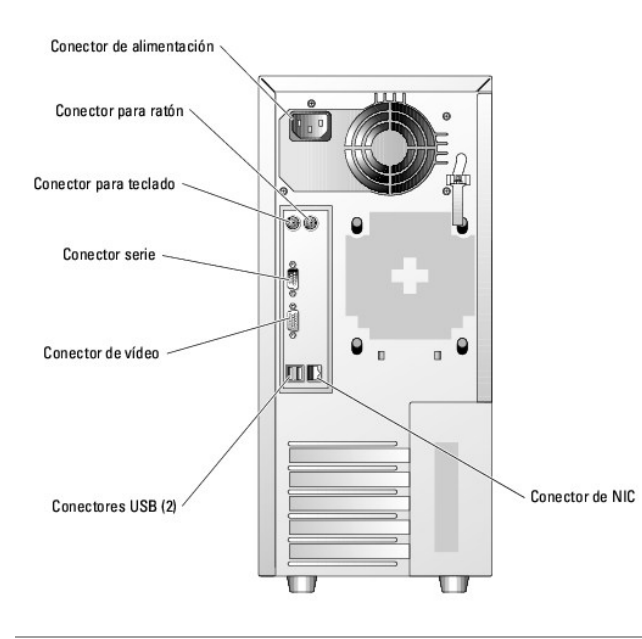

## <span id="page-13-0"></span>**Códigos de los indicadores de la unidad de disco duro SCSI**

Si hay instalada una controladora RAID SCSI opcional en el sistema, los dos indicadores en cada uno de los portaunidades de disco duro proporcionarán<br>información sobre el estado de las unidades de disco duro SCSI. Consulte indicador de encendido/fallo de la unidad.

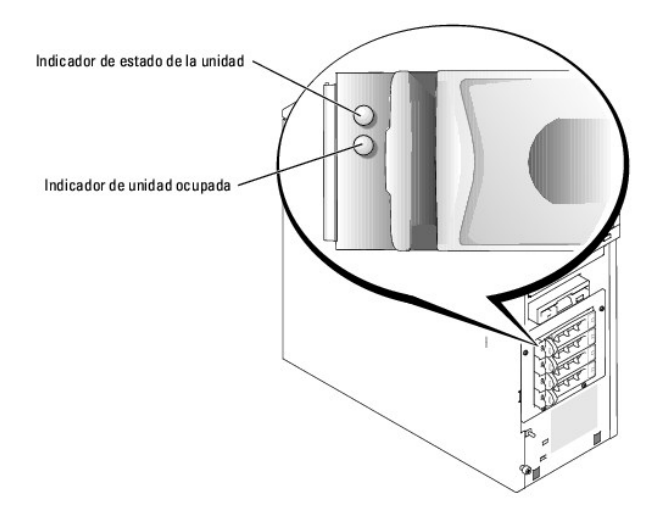

<span id="page-13-1"></span>**Figura 2-3. Indicadores de la unidad de disco duro SCSI**

En la [Tablas 2](#page-13-2)-3 se enumeran los patrones de los indicadores de la unidad. Se mostrarán distintos patrones conforme ocurran ciertos eventos de la unidad en el sistema. Por ejemplo, si falla una unidad de disco duro, aparece el patrón de error de la unidad. Una vez que haya seleccionado la unidad que va a extraer,<br>aparece el patrón "Unidad en preparación para extracción", segu

**NOTA**: si no hay instalada ninguna controladora RAID, sólo aparece el patrón de indicador "Unidad en línea". El indicador de actividad de la unidad<br>también parpadea cuando se está accediendo a ésta.

#### <span id="page-13-2"></span>**Tabla 2-3. Patrones de los indicadores de la unidad de disco duro**

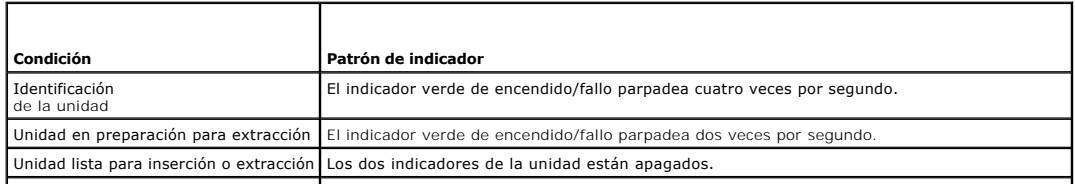

<span id="page-14-5"></span>Unidad en preparación para utilización | El indicador verde de encendido/fallo está encendido.

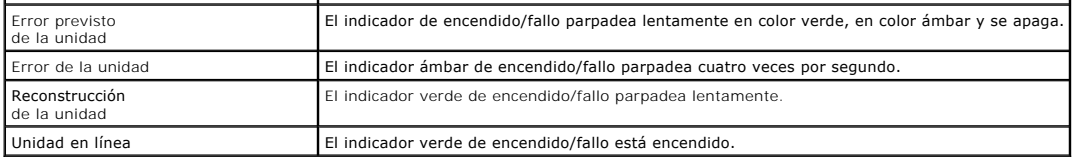

## <span id="page-14-0"></span>**Códigos de los indicadores de alimentación**

El botón de encendido del panel frontal controla la entrada de energía a las fuentes de alimentación del sistema. El indicador de alimentación puede<br>proporcionar información sobre el estado de la alimentación (consulte la

 $\mathbf{I}$ 

#### <span id="page-14-3"></span>**Tabla 2-4. Indicadores del botón de encendido**

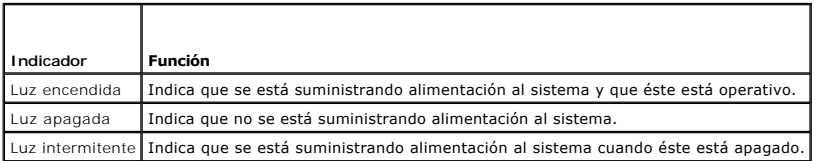

# <span id="page-14-1"></span>**Códigos de los indicadores de la NIC**

**Figura 2-4. Indicadores de la NIC**

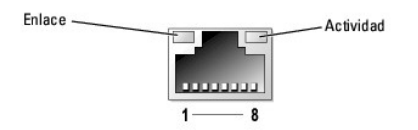

**Tabla 2-5. Indicadores de la NIC**

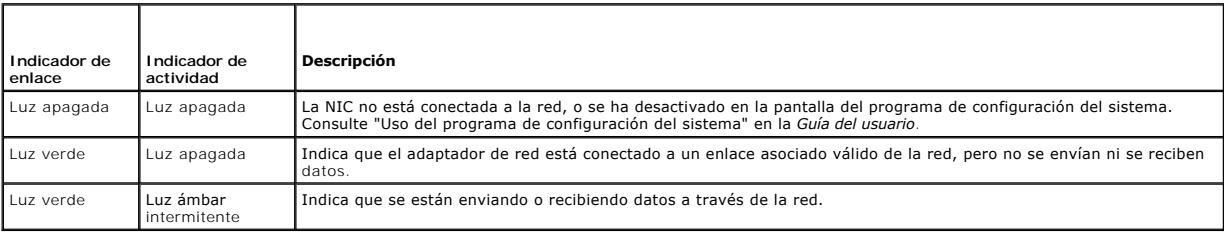

# <span id="page-14-2"></span>**Códigos de los indicadores de diagnóstico**

Los cuatro indicadores de diagnóstico del panel frontal del sistema muestran códigos de error durante el inicio del sistema. En la <u>Tablas 2-6</u> se detallan las<br>condiciones asociadas con los códigos de los indicadores de di

#### <span id="page-14-4"></span>**Tabla 2-6. Códigos de los indicadores de diagnóstico**

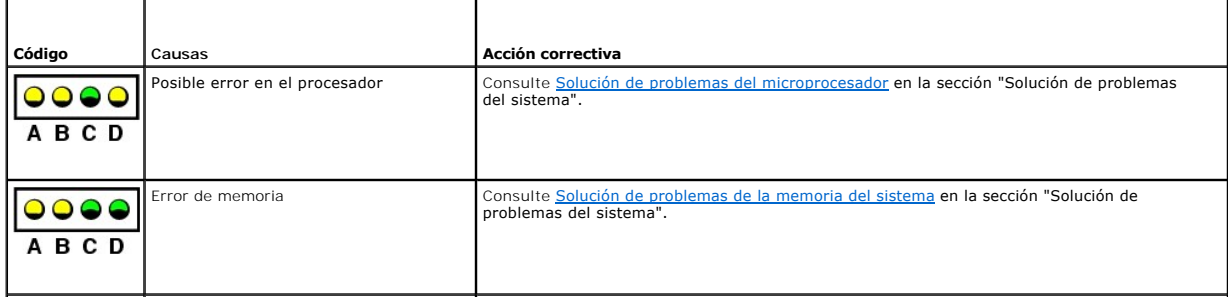

<span id="page-15-1"></span>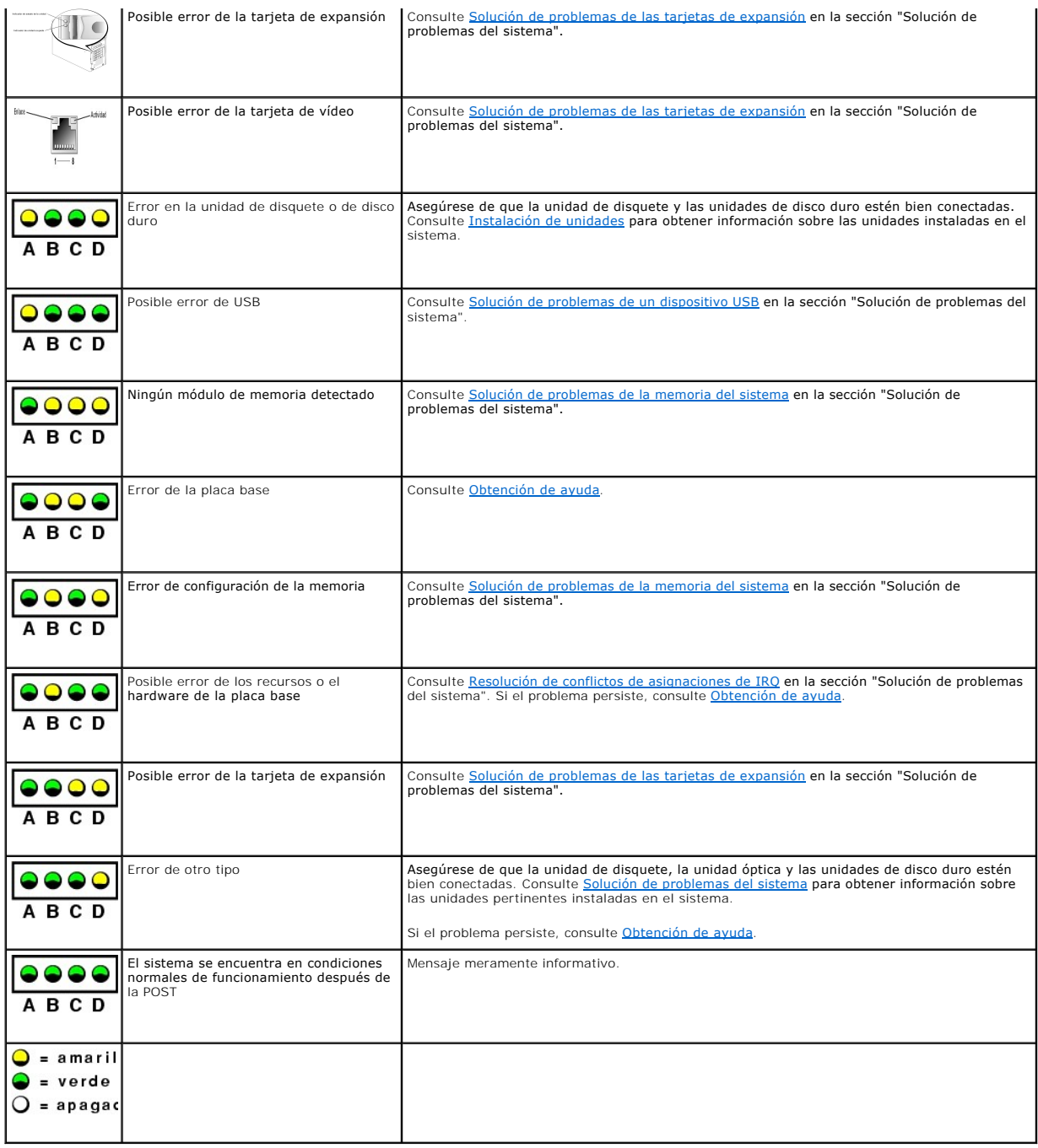

## <span id="page-15-0"></span>**Mensajes del sistema**

Los mensajes del sistema aparecen en la pantalla para notificar la posible existencia de un problema con el sistema. En la <u>[Tablas 2](#page-15-2)-7</u> se muestra una lista de<br>los mensajes del sistema que pueden aparecer, la causa probabl

**NOTA**: si recibe un mensaje del sistema que no figura en la <u>[Tablas 2](#page-15-2)-7</u>, revise la documentación de la aplicación que se está ejecutando cuando aparece<br>el mensaje o la documentación del sistema operativo para ver una exp

<span id="page-15-2"></span>**Tabla 2-7. Mensajes del sistema** 

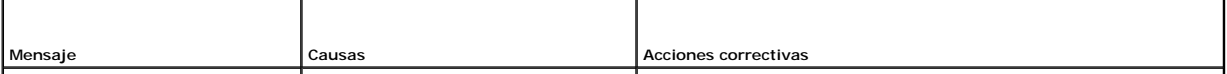

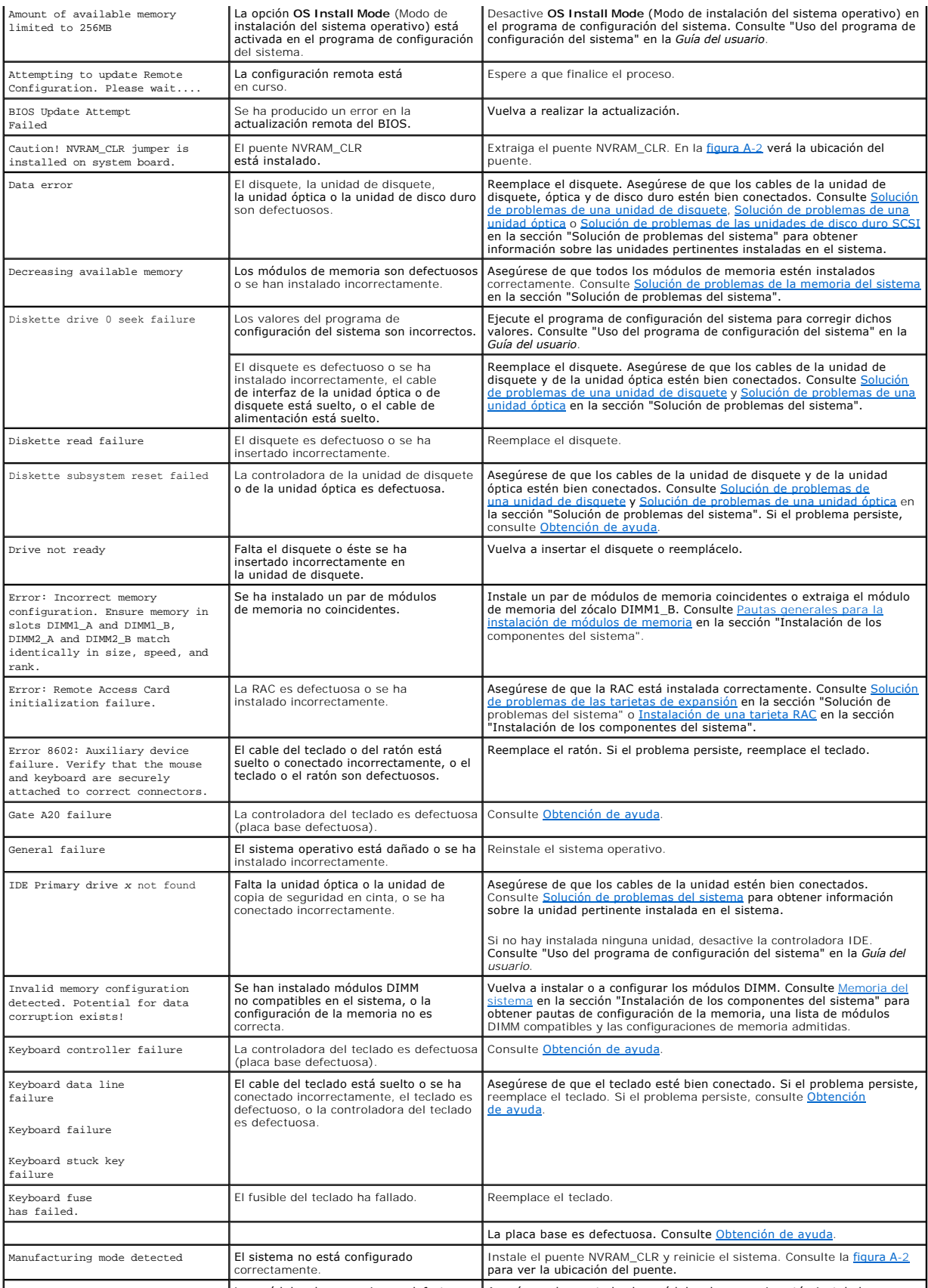

Memory address line failure at Los módulos de memoria son defectuosos Asegúrese de que todos los módulos de memoria estén instalados

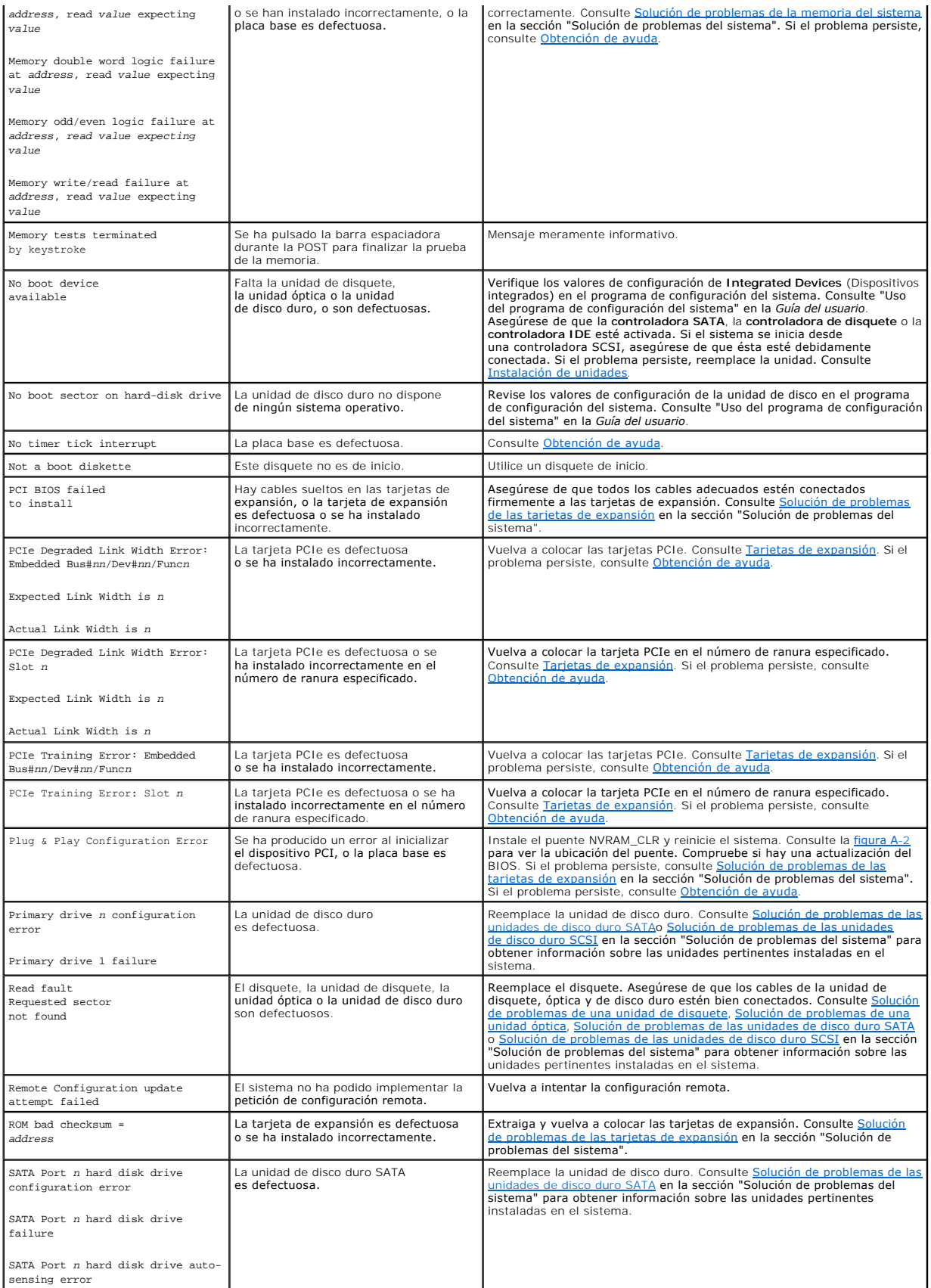

<span id="page-18-2"></span>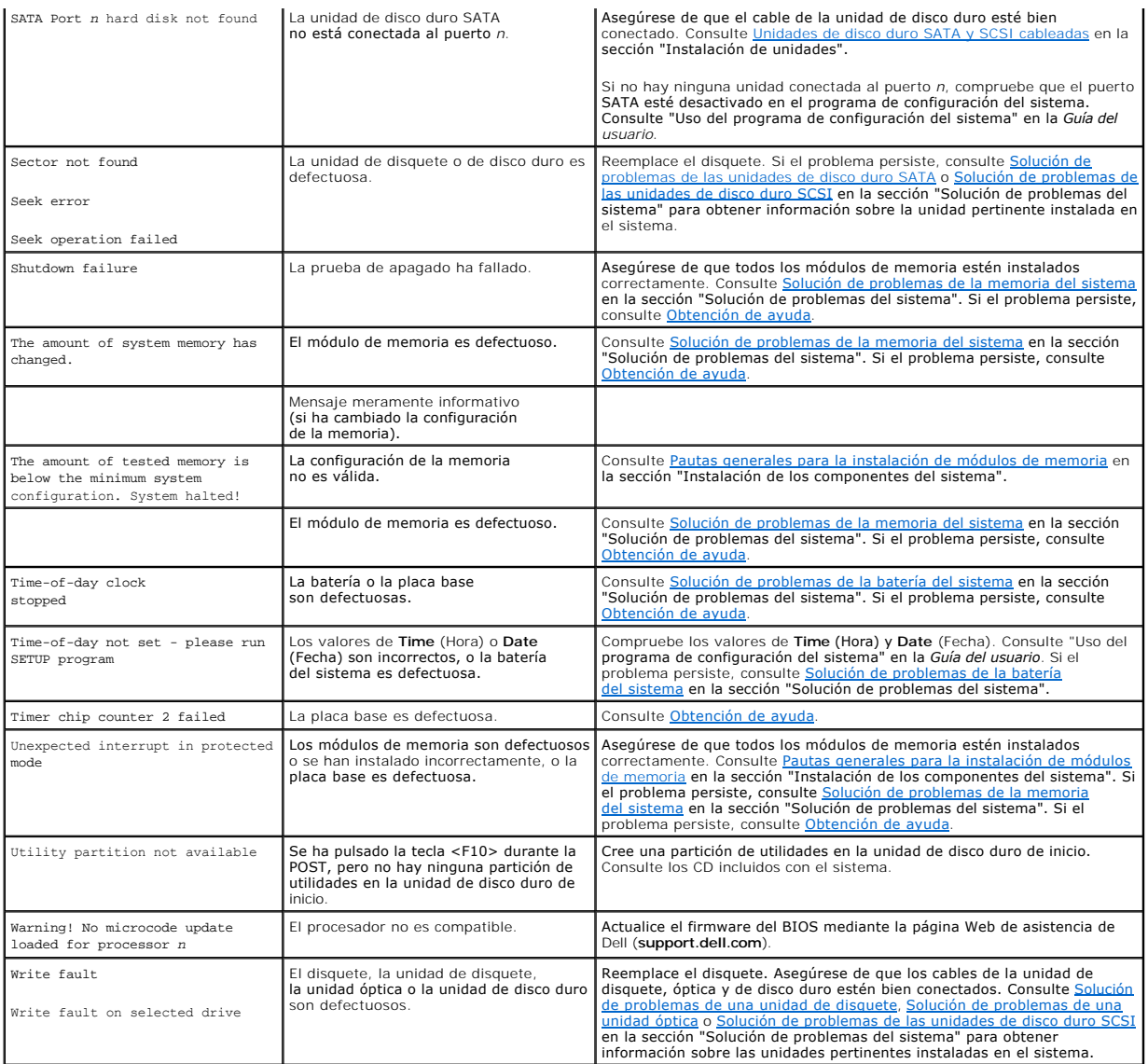

# <span id="page-18-0"></span>**Códigos de sonido del sistema**

Si durante la POST se produce un error que no puede mostrarse en la pantalla, el sistema puede emitir una serie de pitidos que identifican el problema.

**A** NOTA: cuando se inicia el sistema sin un teclado, ratón o monitor conectado, el sistema no emite códigos de sonido relacionados con estos periféricos.

En el caso de que el ordenador emita un código de sonido, anótelo y búsquelo en la <u>Tablas 2-8</u>. Si no puede resolver el problema consultando el significado<br>del código de sonido, utilice los diagnósticos del sistema para i

#### <span id="page-18-1"></span>**Tabla 2-8. Códigos de sonido del sistema**

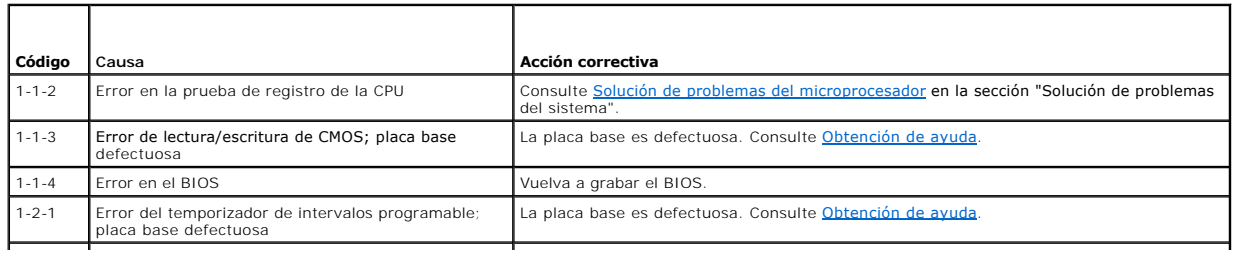

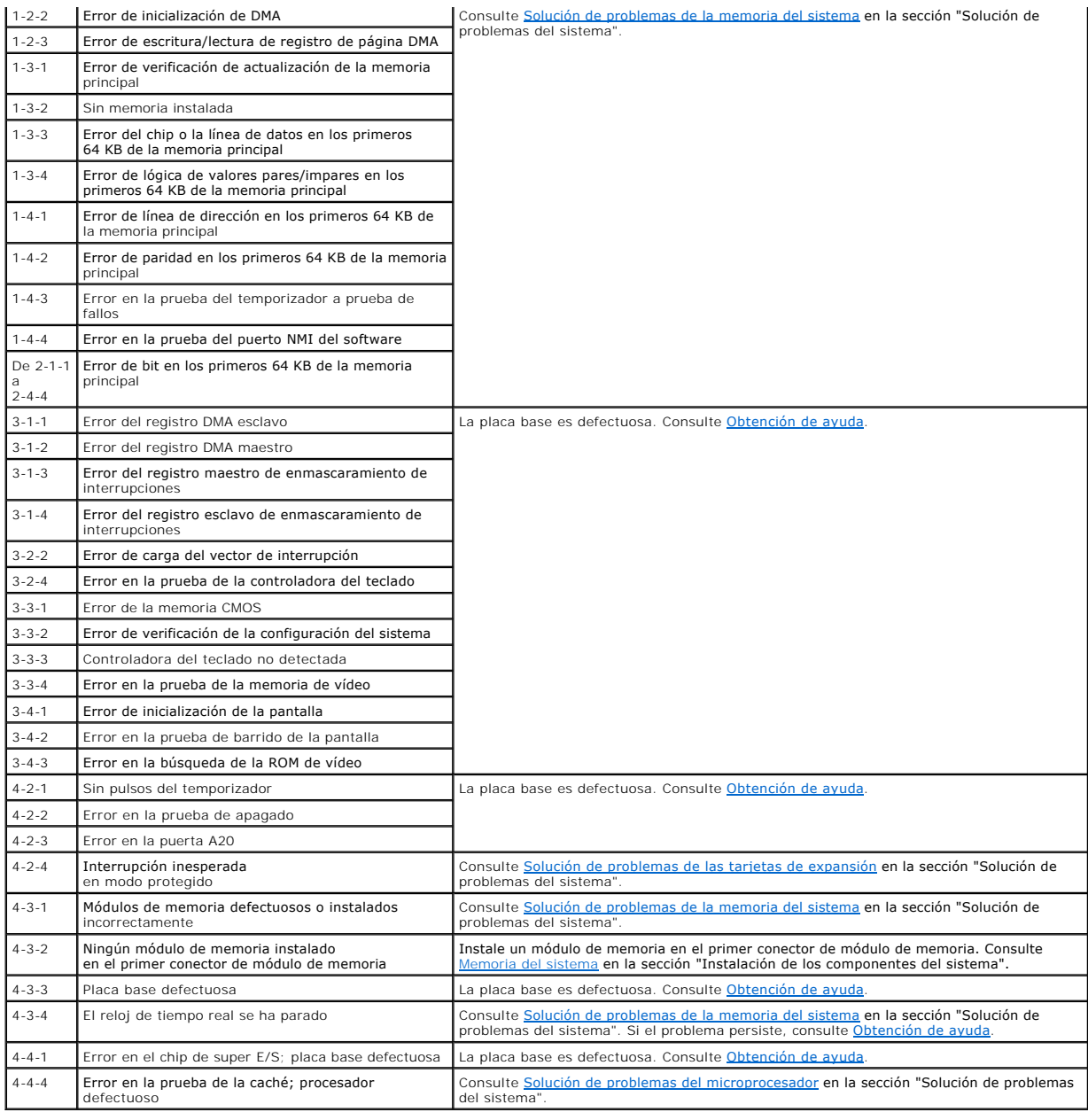

## <span id="page-19-0"></span>**Mensajes de advertencia**

Un mensaje de advertencia le alerta sobre un posible problema y le solicita que realice alguna acción al respecto antes de que el sistema prosiga con una<br>tarea. Por ejemplo, antes de formatear un disquete, aparece un mensa

**NOTA**: los mensajes de advertencia los genera la aplicación o el sistema operativo. Para obtener más información, consulte la documentación incluida<br>con el sistema operativo o la aplicación.

# <span id="page-19-1"></span>**Mensajes de diagnóstico**

Cuando ejecute los diagnósticos del sistema, es posible que aparezca un mensaje de error. Los mensajes de error de diagnóstico no se describen en esta<br>sección. Anote el mensaje en una copia de la lista de verificación de d

### <span id="page-20-0"></span>**Mensajes de alerta**

El software de administración de sistemas genera mensajes de alerta para el sistema. Los mensajes de alerta incluyen mensajes de información, estado, advertencia y error relacionados con las condiciones de la unidad, la temperatura, el ventilador y la alimentación. Para obtener más información, consulte la documentación del software de administración de sistemas.

## <span id="page-20-1"></span>**Mensajes de la controladora de administración de la placa base**

La controladora de administración de la placa base (BMC) permite configurar, supervisar y recuperar sistemas de forma remota. La BMC utiliza el puerto serie y<br>la NIC1 integrada del sistema para dar soporte al registro de e

NOTA: si se utiliza la controladora de red integrada en un grupo Ether Channel o en grupo de agregación de enlaces, el tráfico de administración de la<br>BMC no funcionará correctamente. Para obtener más información sobre la

Para obtener más información sobre cómo utilizar la BMC, consulte la documentación de la BMC y de las aplicaciones de administración de sistemas.

# <span id="page-21-0"></span> **Indicadores, mensajes y códigos**

**Sistemas Dell™ PowerEdge™ 830 Guía de instalación y solución de problemas**

- **O** Indicadores y componentes del panel frontal
- [Componentes e indicadores del panel posterior](#page-22-0)
- [Códigos de los indicadores de la unidad de disco duro SCSI](#page-23-0)
- [Códigos de los indicadores de alimentación](#page-24-0)
- [Códigos de los indicadores de la NIC](#page-24-1)
- [Códigos de los indicadores de diagnóstico](#page-24-2)
- [Mensajes del sistema](#page-25-0)   [Códigos de sonido del sistema](#page-28-0)  **O** Mensajes de advertencia
- **O** Mensajes de diagnóstico
- [Mensajes de alerta](#page-29-2)
- - [Mensajes de la controladora de administración de la placa base](#page-29-3)

El sistema, las aplicaciones y los sistemas operativos pueden identificar los problemas y alertarle de ellos. Los elementos siguientes pueden indicar que el sistema no funciona correctamente:

- l Indicadores del sistema
- l Mensajes del sistema
- l Códigos de sonido
- l Mensajes de advertencia
- l Mensajes de diagnóstico
- l Mensajes de alerta

En esta sección se describe cada tipo de mensaje, se enumeran las posibles causas y se informa de los pasos que deben llevarse a cabo para resolver los<br>problemas indicados por un mensaje. Asimismo, se ilustran los indicado

## <span id="page-21-1"></span>**Indicadores y componentes del panel frontal**

#### **Indicadores de estado del sistema**

El panel frontal del sistema incorpora indicadores de estado del sistema de color azul y ámbar. El indicador azul se enciende cuando el sistema funciona<br>correctamente. El indicador ámbar se enciende para indicar algún prob sistema o las unidades de disco duro.

En la [tabla 2](#page-21-2)-1 se enumeran los patrones de los indicadores del sistema. Los diferentes patrones aparecen conforme ocurren ciertos eventos en el sistema.

<span id="page-21-2"></span>**Tabla 2-1. Patrones de los indicadores de estado del sistema**

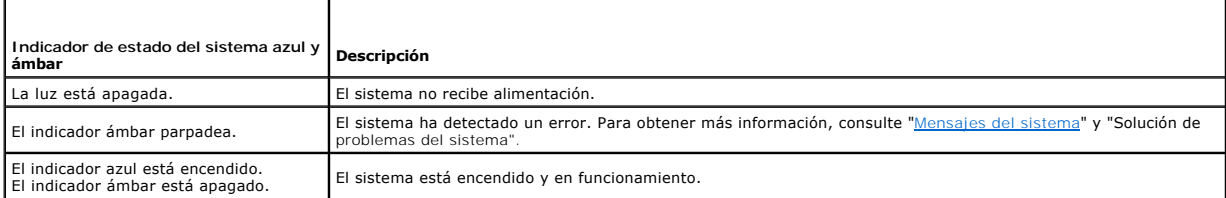

En la <u>[figura 2](#page-21-3)-1</u> se muestran los controles, los indicadores y los conectores localizados detrás del embellecedor opcional del panel frontal del sistema, y en la<br><u>[tabla 2](#page-21-2)-1</u> se describen los componentes del panel frontal.

<span id="page-21-3"></span>**Figura 2-1. Componentes e indicadores del panel frontal**

<span id="page-22-2"></span>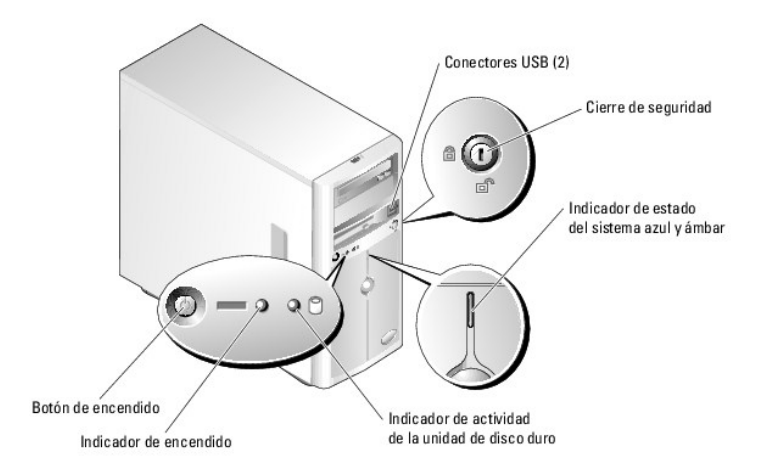

# **Tabla 2-2. Indicadores, botones y conectores del panel frontal**

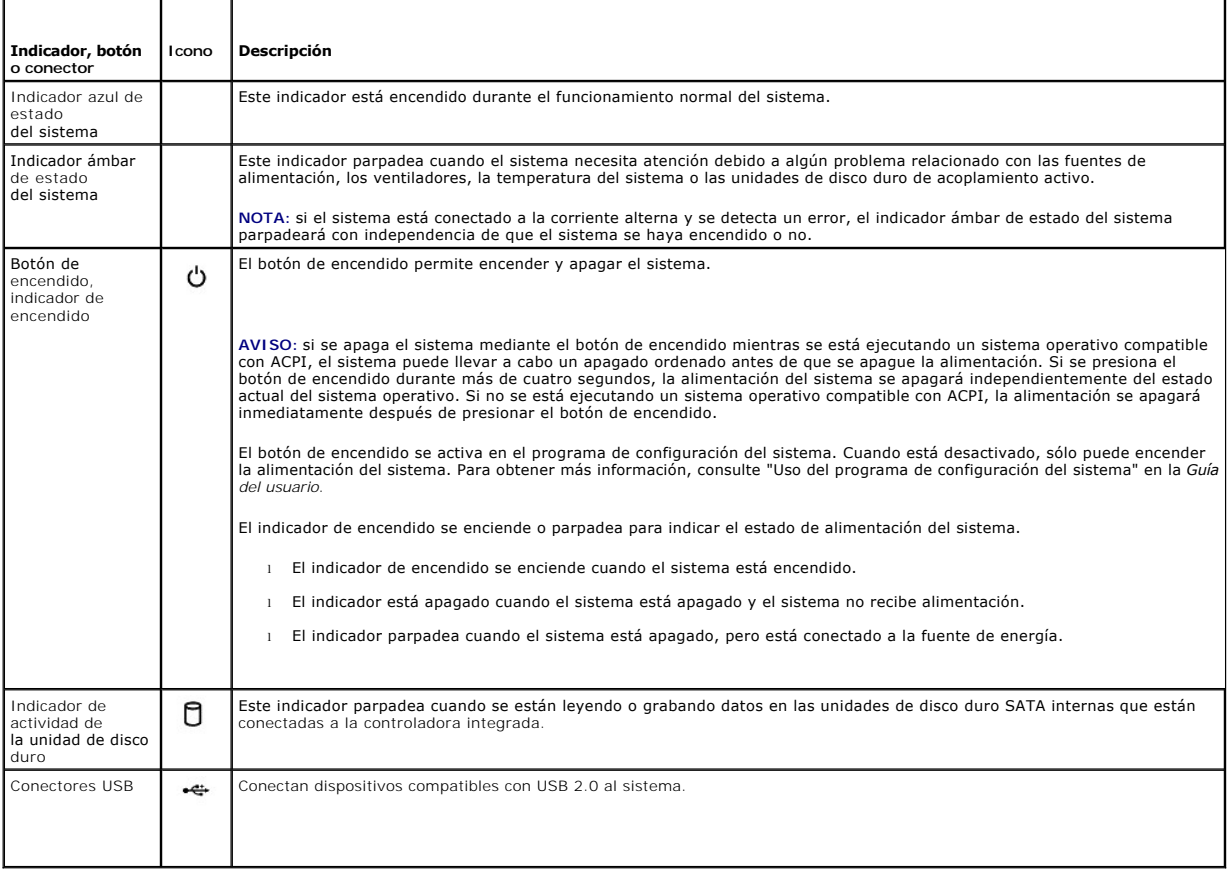

# <span id="page-22-0"></span>**Componentes e indicadores del panel posterior**

En la [figura 2](#page-22-1)-2 se muestran los controles, los indicadores y los conectores ubicados en el panel posterior del sistema.

<span id="page-22-1"></span>**Figura 2-2. Componentes e indicadores del panel posterior**

<span id="page-23-3"></span>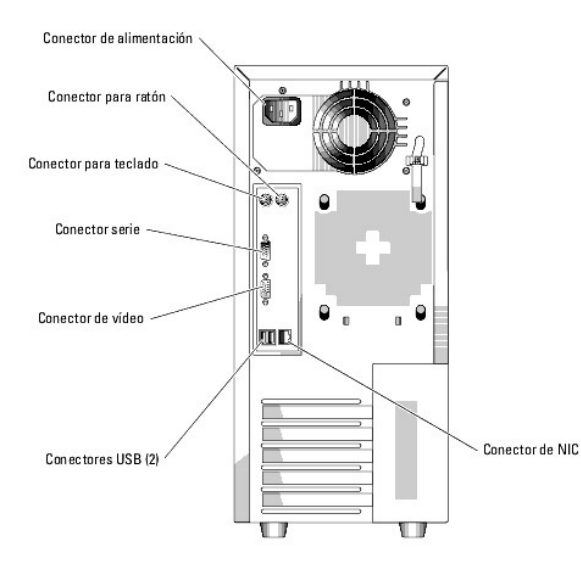

# <span id="page-23-0"></span>**Códigos de los indicadores de la unidad de disco duro SCSI**

Si hay instalada una controladora RAID SCSI opcional en el sistema, los dos indicadores en cada uno de los portaunidades de disco duro proporcionarán<br>información sobre el estado de las unidades de disco duro SCSI. Consulte de encendido/fallo de la unidad.

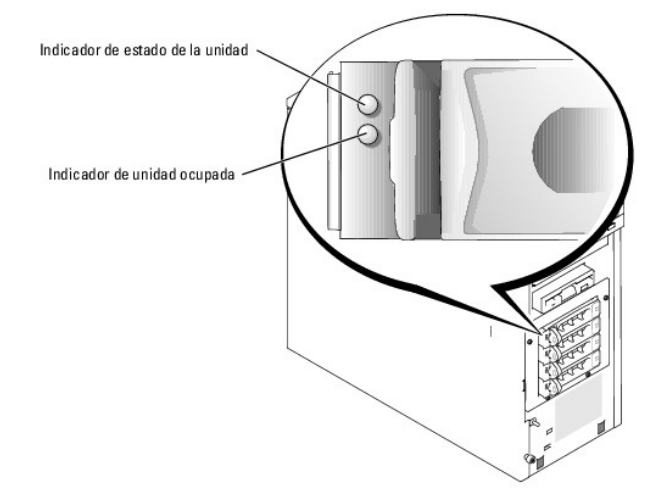

<span id="page-23-1"></span>**Figura 2-3. Indicadores de la unidad de disco duro SCSI**

En la [tabla 2](#page-23-2)-3 se enumeran los patrones de los indicadores de la unidad. Se mostrarán distintos patrones conforme ocurran ciertos eventos de la unidad en el sistema. Por ejemplo, si falla una unidad de disco duro, aparece el patrón de error de la unidad. Una vez que haya seleccionado la unidad que va a extraer,<br>aparece el patrón "Unidad en preparación para extracción", segu

**NOTA**: si no hay instalada ninguna controladora RAID, sólo aparece el patrón de indicador "Unidad en línea". El indicador de actividad de la unidad<br>también parpadea cuando se está accediendo a ésta.

#### <span id="page-23-2"></span>**Tabla 2-3. Patrones de los indicadores de la unidad de disco duro**

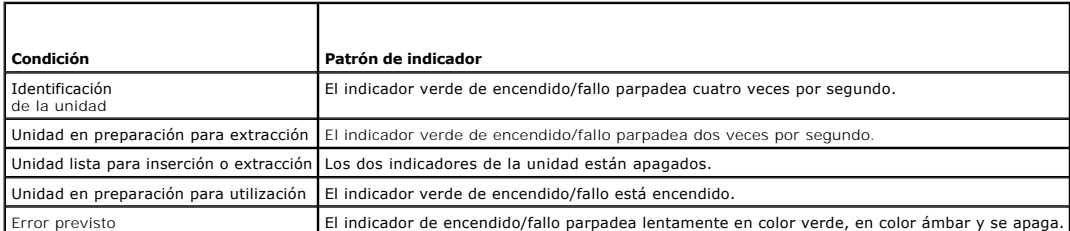

<span id="page-24-5"></span>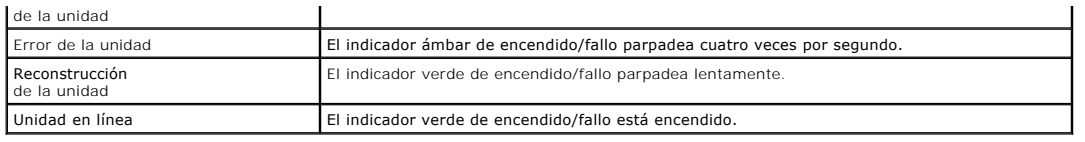

# <span id="page-24-0"></span>**Códigos de los indicadores de alimentación**

El botón de encendido del panel frontal controla la entrada de energía a las fuentes de alimentación del sistema. El indicador de alimentación puede<br>proporcionar información sobre el estado de la alimentación (consulte la

#### <span id="page-24-3"></span>**Tabla 2-4. Indicadores del botón de encendido**

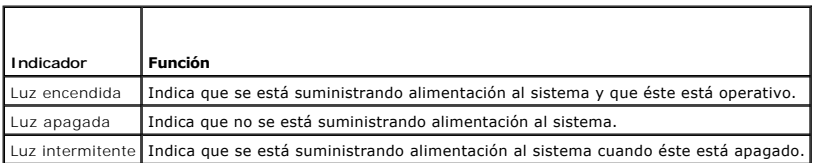

# <span id="page-24-1"></span>**Códigos de los indicadores de la NIC**

**Figura 2-4. Indicadores de la NIC**

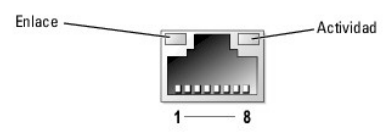

**Tabla 2-5. Indicadores de la NIC**

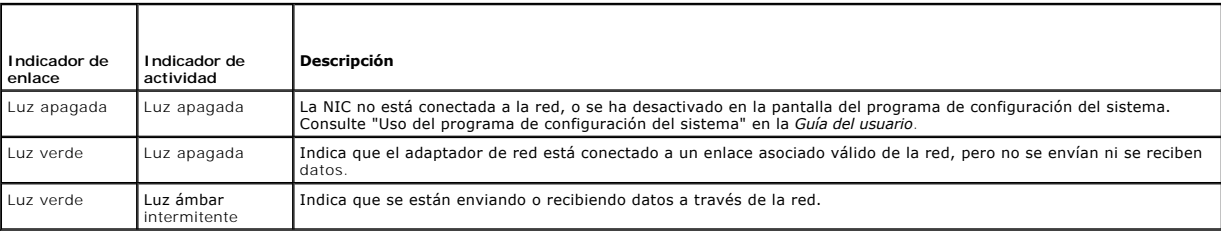

## <span id="page-24-2"></span>**Códigos de los indicadores de diagnóstico**

Los cuatro indicadores de diagnóstico del panel frontal del sistema muestran códigos de error durante el inicio del sistema. En la <u>tabla 2-6</u> se detallan las<br>condiciones asociadas con los códigos de los indicadores de dia

### <span id="page-24-4"></span>**Tabla 2-6. Códigos de los indicadores de diagnóstico**

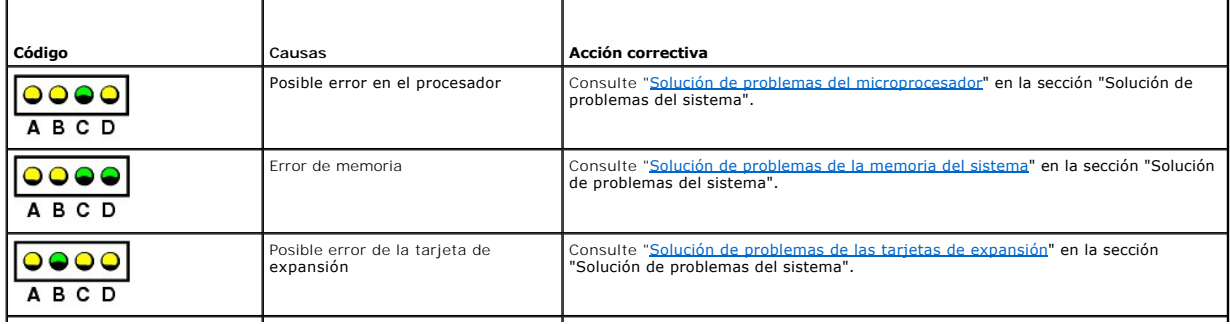

<span id="page-25-1"></span>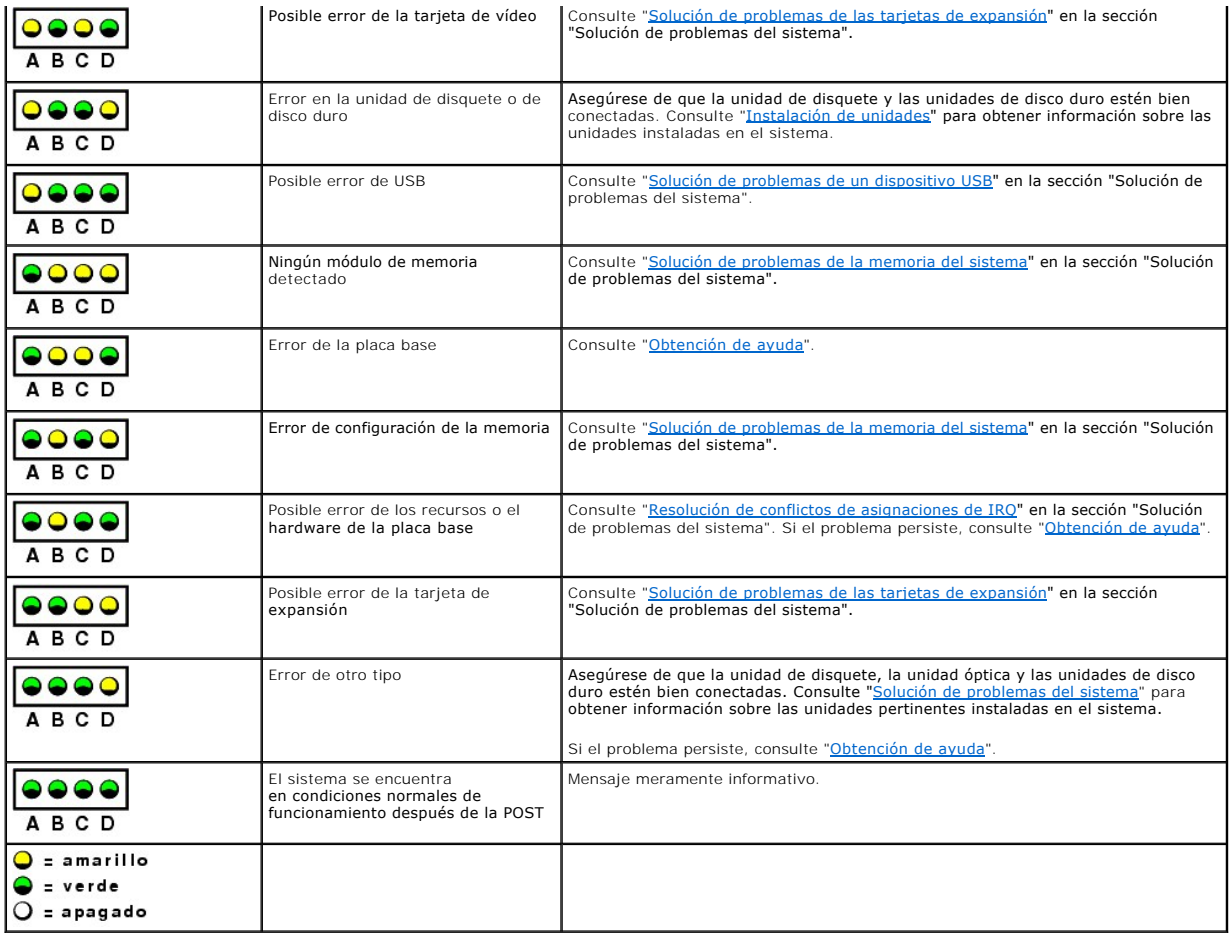

# <span id="page-25-0"></span>**Mensajes del sistema**

Los mensajes del sistema aparecen en la pantalla para notificar la posible existencia de un problema con el sistema. En la <u>[tabla 2](#page-25-2)-7</u> se muestra una lista de<br>los mensajes del sistema que pueden aparecer, la causa probable

**NOTA**: si recibe un mensaje del sistema que no figura en la <u>[tabla 2](#page-25-2)-7</u>, revise la documentación de la aplicación que se está ejecutando cuando aparece<br>el mensaje o la documentación del sistema operativo para ver una expl

#### <span id="page-25-2"></span>**Tabla 2-7. Mensajes del sistema**

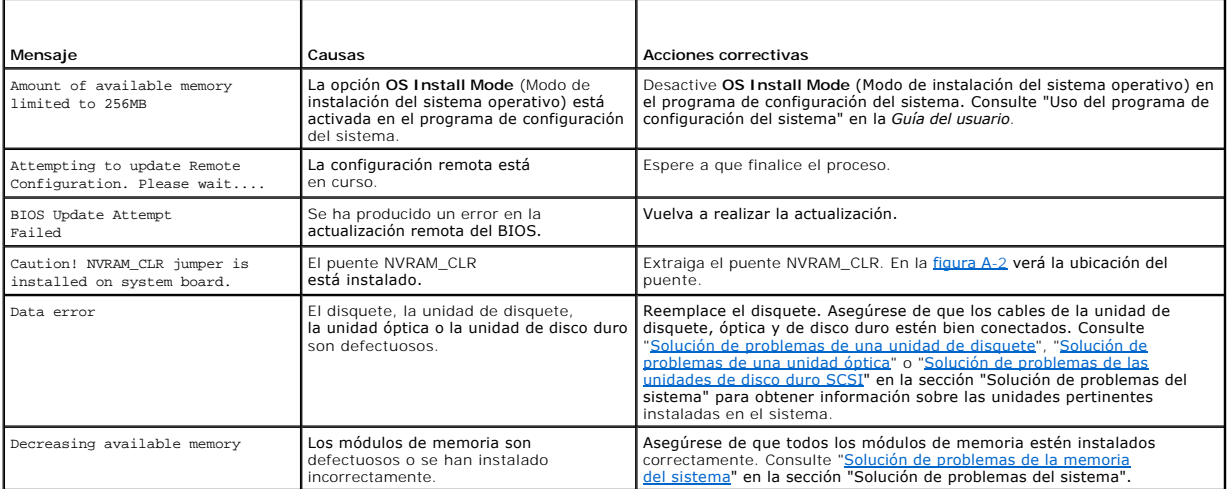

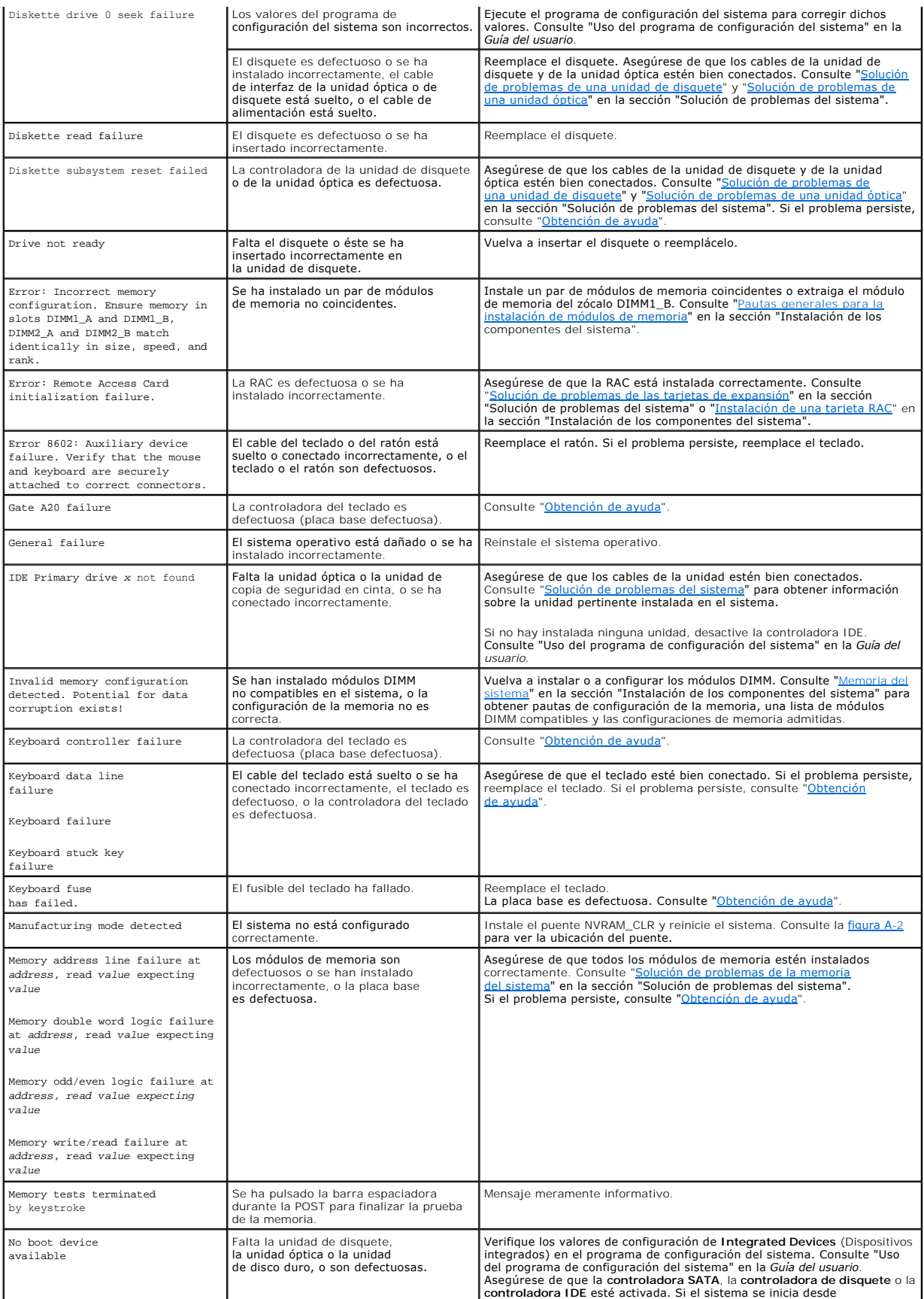

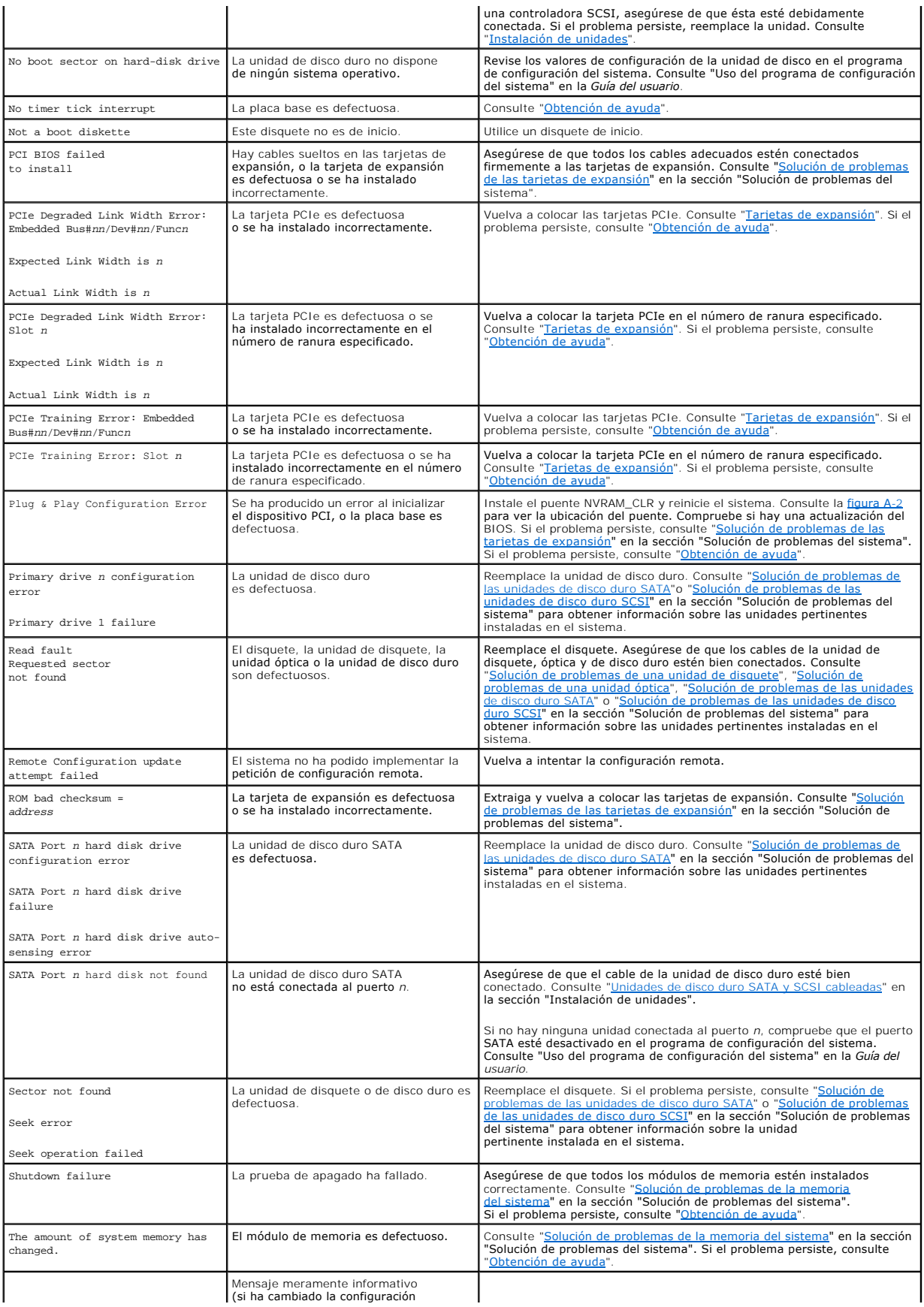

<span id="page-28-2"></span>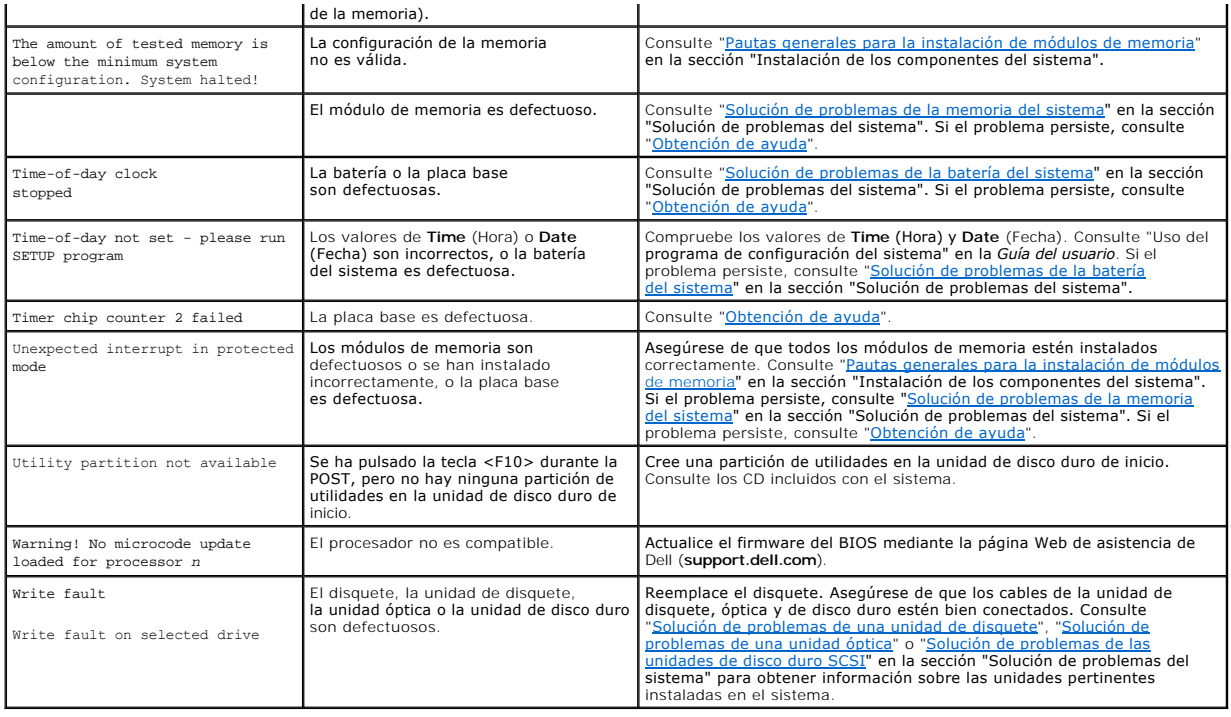

# <span id="page-28-0"></span>**Códigos de sonido del sistema**

Si durante la POST se produce un error que no puede mostrarse en la pantalla, el sistema puede emitir una serie de pitidos que identifican el problema.

**IOTA:** cuando se inicia el sistema sin un teclado, ratón o monitor conectado, el sistema no emite códigos de sonido relacionados con estos periféricos.

En el caso de que el ordenador emita un código de sonido, anótelo y búsquelo en la <u>tabla 2-8</u>. Si no puede resolver el problema consultando el significado del<br>código de sonido, utilice los diagnósticos del sistema para id

## <span id="page-28-1"></span>**Tabla 2-8. Códigos de sonido del sistema**

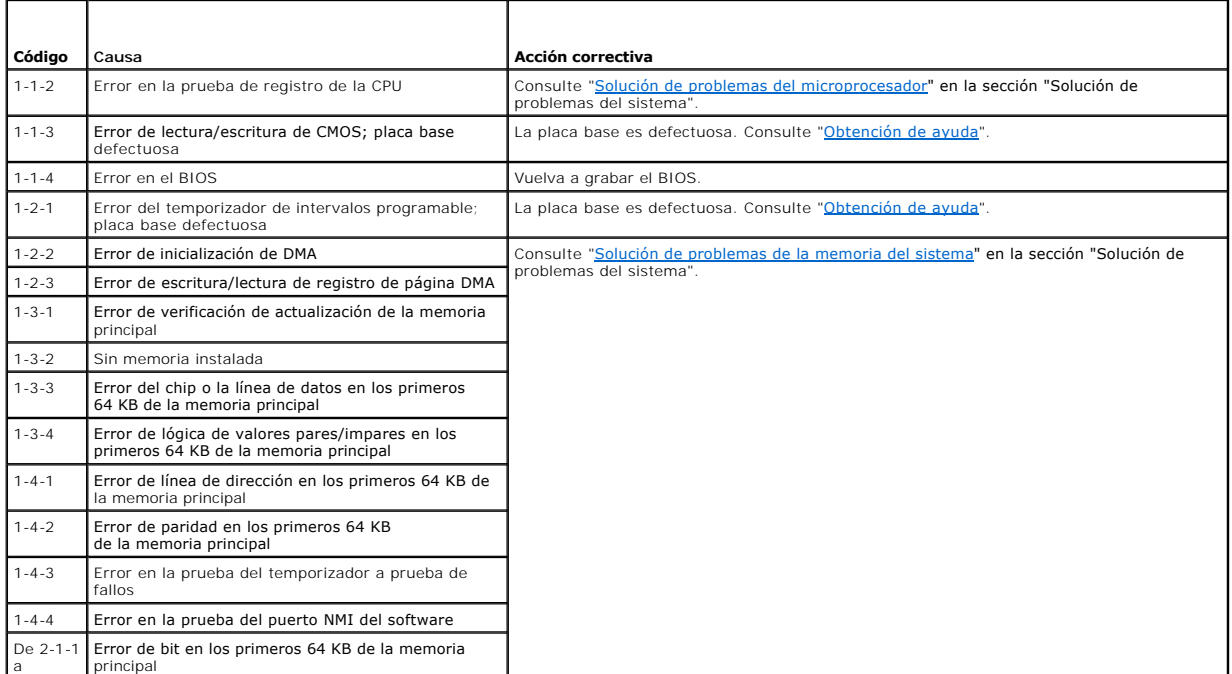

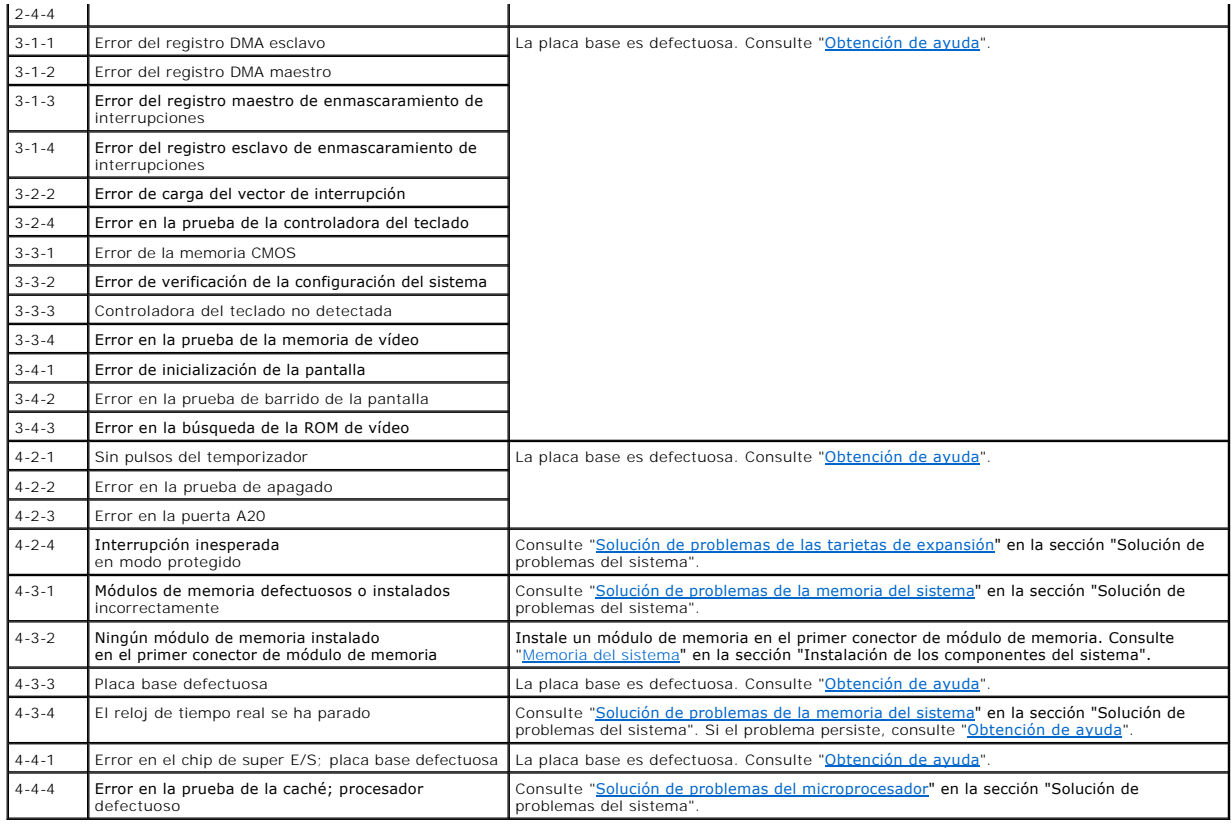

### <span id="page-29-0"></span>**Mensajes de advertencia**

Un mensaje de advertencia le alerta sobre un posible problema y le solicita que realice alguna acción al respecto antes de que el sistema prosiga con una<br>tarea. Por ejemplo, antes de formatear un disquete, aparece un mensa advertencia suelen interrumpir la tarea que se está realizando y requieren que el usuario responda y (sí) o n (no).

**NOTA**: los mensajes de advertencia los genera la aplicación o el sistema operativo. Para obtener más información, consulte la documentación incluida<br>con el sistema operativo o la aplicación.

## <span id="page-29-1"></span>**Mensajes de diagnóstico**

Cuando ejecute los diagnósticos del sistema, es posible que aparezca un mensaje de error. Los mensajes de error de diagnóstico no se describen en esta sección. Anote el mensaje en una copia de la lista de verificación de diagnósticos que aparece en "<u>Obtención de ayuda</u>" y siga las instrucciones descritas en<br>dicha sección para obtener asistencia técnica.

### <span id="page-29-2"></span>**Mensajes de alerta**

El software de administración de sistemas genera mensajes de alerta para el sistema. Los mensajes de alerta incluyen mensajes de información, estado,<br>advertencia y error relacionados con las condiciones de la unidad, la te documentación del software de administración de sistemas.

## <span id="page-29-3"></span>**Mensajes de la controladora de administración de la placa base**

La controladora de administración de la placa base (BMC) permite configurar, supervisar y recuperar sistemas de forma remota. La BMC utiliza el puerto serie y la NIC1 integrada del sistema para dar soporte al registro de errores y el sistema de alertas SNMP.

NOTA: si se utiliza la controladora de red integrada en un grupo Ether Channel o en grupo de agregación de enlaces, el tráfico de administración de la<br>BMC no funcionará correctamente. Para obtener más información sobre la

Para obtener más información sobre cómo utilizar la BMC, consulte la documentación de la BMC y de las aplicaciones de administración de sistemas.

# <span id="page-31-0"></span> **Ejecución de los diagnósticos del sistema**

**Sistemas Dell™ PowerEdge™ 830 Guía de instalación y solución de problemas**

- [Uso de los diagnósticos de Server Administrator](#page-31-1)
- **O** Funciones de los diagnósticos del sistema
- [Cuándo deben utilizarse los diagnósticos del sistema](#page-31-3)
- [Ejecución de los diagnósticos del sistema](#page-31-4)
- [Opciones de prueba de diagnóstico del sistema](#page-32-0)
- [Uso de las opciones de prueba personalizada](#page-32-1)

Si se produce un problema con el sistema, ejecute los diagnósticos antes de llamar para solicitar asistencia técnica. El propósito de los diagnósticos es probar el hardware del sistema sin la ayuda de equipo adicional y sin riesgo de perder datos. Si no puede corregir el problema usted mismo, el personal de servicio y<br>asistencia técnica puede utilizar los resultados de las pruebas

### <span id="page-31-1"></span>**Uso de los diagnósticos de Server Administrator**

Para evaluar un problema del sistema, utilice primero los diagnósticos en línea de Server Administrator. Si no puede identificar el problema, entonces utilice los diagnósticos del sistema.

Para acceder a los diagnósticos en línea, conéctese a la página de inicio de Server Administrator y haga clic en la ficha **Diagnostics** (Diagnósticos). Para ver información sobre cómo usar los diagnósticos, consulte la ayuda en línea. Para obtener información adicional, consulte la publicación *Server Administrator*<br>*User's Guide* (Guía del usuario de Server Administrator).

### <span id="page-31-2"></span>**Funciones de los diagnósticos del sistema**

Los diagnósticos del sistema proporcionan una serie de menús y opciones para determinados dispositivos o grupos de dispositivos. Los menús y opciones de los diagnósticos del sistema permiten:

- l Ejecutar pruebas de forma individual o conjunta
- l Controlar el orden de las pruebas
- l Repetir las pruebas
- l Ver, imprimir o guardar los resultados de las pruebas
- l Suspender temporalmente las pruebas si se detecta un error o terminarlas cuando se llega a un límite de errores definido por el usuario
- l Ver mensajes de ayuda que describen brevemente cada prueba y sus parámetros
- l Ver mensajes de estado que indican si las pruebas se han completado correctamente
- l Ver mensajes de error que informan de los problemas que se han encontrado durante las pruebas

### <span id="page-31-3"></span>**Cuándo deben utilizarse los diagnósticos del sistema**

Si un componente o dispositivo principal del sistema no funciona correctamente, puede indicarse un error del componente. Si el microprocesador y los dispositivos de entrada/salida del sistema (monitor, teclado y unidad de disquete) funcionan, puede utilizar los diagnósticos del sistema como ayuda para identificar el problema.

### <span id="page-31-4"></span>**Ejecución de los diagnósticos del sistema**

Los diagnósticos del sistema se ejecutan desde la partición de utilidades de la unidad de disco duro.

AVISO: utilice los diagnósticos del sistema para probar sólo su sistema. La utilización de este programa con otros sistemas puede ocasionar mensajes<br>de error o resultados no válidos. Asimismo, utilice sólo el programa incl

- 1. Mientras el sistema se inicia, pulse <F10> durante la POST.
- 2. En el menú principal de la partición de utilidades, seleccione **Run System Diagnostics** (Ejecutar los diagnósticos del sistema) o **Run Memory Diagnostics** (Ejecutar los diagnósticos de la memoria) si está solucionando un problema de la memoria.

Cuando se inician los diagnósticos del sistema, aparece un mensaje que indica que se están inicializando los diagnósticos. A continuación, aparece el menú<br>**Diagnostics** (Diagnósticos). Este menú permite ejecutar todas las sistema.

**A** NOTA: antes de leer el resto de esta sección, inicie los diagnósticos del sistema para ver la utilidad en la pantalla.

### <span id="page-32-3"></span><span id="page-32-0"></span>**Opciones de prueba de diagnóstico del sistema**

Haga clic en la opción de prueba en la ventana **Main Menu** (Menú principal). En la [tabla 3](#page-32-2)-1 se proporciona una breve explicación de las diferentes opciones de prueba.

#### <span id="page-32-2"></span>**Tabla 3-1. Opciones de prueba de diagnóstico del sistema**

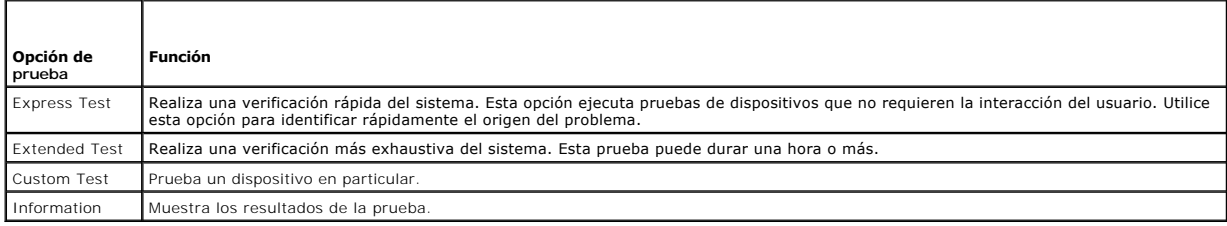

### <span id="page-32-1"></span>**Uso de las opciones de prueba personalizada**

Al seleccionar **Custom Test** (Prueba personalizada) en la ventana **Main Menu (Menú principal), aparece la ventana Customize (**Personalizar), que permite<br>seleccionar los dispositivos que van a probarse y las opciones especí

### **Selección de dispositivos para las pruebas**

En el lado izquierdo de la ventana **Customize** (Personalizar) se enumeran los dispositivos que pueden probarse. Los dispositivos se agrupan por tipo de dispositivo o por módulo, según la opción que se seleccione. Haga clic en el signo (+) situado junto a un dispositivo o módulo para ver los componentes de<br>dicho dispositivo o módulo. Haga clic en el signo (+) de cualquier componentes, se seleccionan todos los componentes del dispositivo para probarlos.

### **Selección de opciones de diagnósticos**

Utilice el área **Diagnostics Options** (Opciones de diagnósticos) para seleccionar la manera en que desea probar un dispositivo. Puede definir las opciones siguientes:

- l **Non-Interactive Tests Only** (Sólo pruebas no interactivas): sólo ejecuta pruebas que no requieren la intervención del usuario.
- l **Quick Tests Only** (Sólo pruebas rápidas): sólo ejecuta las pruebas rápidas en el dispositivo. Si se selecciona esta opción, no se ejecutan las pruebas completas.
- l **Show Ending Timestamp** (Mostrar indicación de la hora de finalización): indica la hora del registro de la prueba.
- l **Test Iterations** (Repeticiones de la prueba): selecciona el número de veces que se ejecuta una prueba.
- 1 Log output file pathname (Ruta del archivo de salida de registro): permite especificar el lugar en que debe guardarse el archivo de registro de la prueba.

### **Visualización de información y resultados**

Las fichas de la ventana **Customize** (Personalizar) proporcionan información sobre la prueba y los resultados de ésta. Dispone de las fichas siguientes:

- l **Results** (Resultados): muestra la prueba ejecutada y los resultados.
- l **Errors** (Errores): muestra los errores producidos durante la prueba.
- l **Help** (Ayuda): muestra información sobre el dispositivo, componente o prueba seleccionados actualmente.
- l **Configuration** (Configuración): muestra información básica de configuración sobre el dispositivo seleccionado actualmente.
- l **Parameters** (Parámetros): si procede, muestra los parámetros que pueden establecerse para la prueba.

# <span id="page-33-0"></span> **Solución de problemas del sistema**

**Sistemas Dell™ PowerEdge™ 830 Guía de instalación y solución de problemas**

- [Seguridad para el usuario y el sistema](#page-33-1)
- [Rutina de inicio](#page-33-2)
- [Problemas básicos de alimentación](#page-33-3)
- Comprobación del equipo
- [Solución de problemas de las funciones básicas de E/S](#page-35-0)
- [Solución de problemas de una NIC](#page-37-1)
- [Respuesta a un mensaje de alerta del software de administración de](#page-37-2)  sistemas
- [Apertura del sistema](#page-37-3)
- [Cierre del sistema](#page-38-1)
- **O** Interior del sistema
- [Solución de problemas en caso de que se moje el sistema](#page-39-1)
- [Solución de problemas en caso de que se dañe el sistema](#page-40-2)
- [Solución de problemas de la batería del sistema](#page-40-1)
- [Solución de problemas de la fuente de alimentación](#page-41-0)
- [Solución de problemas de refrigeración del sistema](#page-41-1)
- [Solución de problemas de la memoria del sistema](#page-42-1)
- [Solución de problemas de una unidad de disquete](#page-43-1)
- **O** Solución de problemas de una unidad óptica
- [Solución de problemas de una unidad de cinta SCSI](#page-45-2)
- [Solución de problemas de las unidades de disco](#page-46-1)
- duro SCSI
- <u>Solución de problemas de las unidades de disco duro</u><br>SAT<u>A</u>
- [Solución de problemas de una tarjeta controladora RAID](#page-50-1)
- **O** Solución de problemas de las tarjetas de expansión
- [Solución de problemas del microprocesador](#page-51-1)

### <span id="page-33-1"></span>**Seguridad para el usuario y el sistema**

Para realizar algunos de los procedimientos descritos en este documento, deberá extraer la cubierta del sistema y manipular su interior. Mientras manipula el interior del sistema, no intente repararlo, a excepción de lo que se explica en esta guía y en otros documentos del sistema.

PRECAUCION: los técnicos de servicio especializados son las únicas personas autorizadas para retirar las cubiertas y acceder a los componentes<br>internos del sistema. Antes de realizar cualquier procedimiento, consulte la *G* **sobre las precauciones de seguridad, la manipulación de las piezas internas del ordenador y la protección contra descargas electrostáticas.**

## <span id="page-33-2"></span>**Rutina de inicio**

Observe y escuche el sistema durante la rutina de inicio para comprobar si se producen las indicaciones descritas en la [tabla 4](#page-33-4)-1.

#### <span id="page-33-4"></span>**Tabla 4-1. Indicaciones de la rutina de inicio**

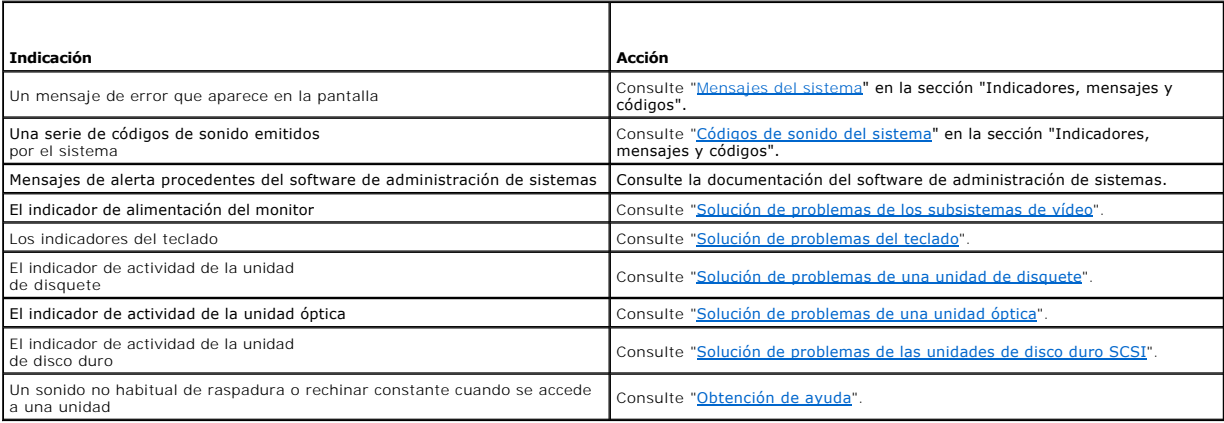

### <span id="page-33-3"></span>**Problemas básicos de alimentación**

- 1. Si el indicador de alimentación del panel frontal del sistema o de la fuente de alimentación no indica que el sistema recibe alimentación, compruebe que el cable de alimentación esté bien conectado a la fuente de alimentación.
- 2. Si el sistema está conectado a una PDU o a un SAI, apague y vuelva a encender la PDU o el SAI.
- 3. Si la PDU o el SAI no reciben alimentación, enchúfelos en otra toma eléctrica. Si sigue sin recibir alimentación, pruebe otra PDU u otro SAI.
- 4. Conecte el sistema directamente a la toma eléctrica y enciéndalo.

<span id="page-34-0"></span>Si el sistema sigue sin funcionar correctamente, consulte "[Solución de problemas de la fuente de alimentación](#page-41-0)"

# <span id="page-34-1"></span>**Comprobación del equipo**

En esta sección se presentan procedimientos de solución de problemas para los dispositivos externos conectados al sistema, como el monitor, el teclado o el<br>ratón. Antes de llevar a cabo cualquiera de estos procedimientos,

### **Resolución de conflictos de asignaciones de IRQ**

La mayoría de los dispositivos PCI pueden compartir una IRQ, pero no pueden utilizar una IRQ simultáneamente. Para evitar este tipo de conflicto, consulte la<br>documentación de cada dispositivo PCI para conocer los requisito

#### **Tabla 4-2. Asignaciones predeterminadas de IRQ**

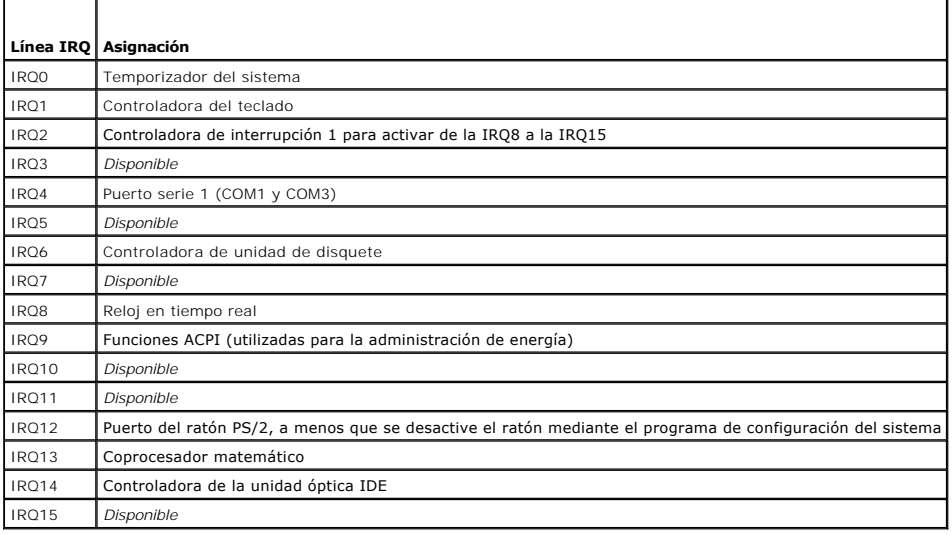

### <span id="page-34-4"></span>**Solución de problemas de las conexiones externas**

Los cables sueltos o mal conectados son las causas más frecuentes de problemas en el sistema, el monitor y otros periféricos (como una impresora, un<br>teclado, un ratón u otro dispositivo externo). Asegúrese de que todos los

### <span id="page-34-2"></span>**Solución de problemas de los subsistemas de vídeo**

#### **Problema**

- l El monitor no funciona correctamente.
- l La memoria de vídeo es defectuosa.

#### **Acción**

- 1. Revise el sistema y las conexiones de la alimentación del monitor.
- 2. Ejecute la prueba de diagnóstico en línea adecuada. Consulte "<u>Uso de los diagnósticos de Server Administrator</u>" en la sección "Ejecución de los<br>diagnósticos del sistema".

Si las pruebas se ejecutan correctamente, el problema no está relacionado con el hardware de vídeo.

<span id="page-34-3"></span>Si las pruebas fallan, consulte "[Obtención de ayuda](file:///C:/data/systems/pe830/sp/it/t8633c80.htm#wp516479)".

## <span id="page-35-2"></span>**Solución de problemas del teclado**

#### **Problema**

- l Un mensaje del sistema indica un problema con el teclado.
- l El teclado no funciona correctamente.

#### **Acción**

- 1. Ejecute la prueba de diagnóstico en línea adecuada. Consulte ["Uso de los diagnósticos de Server Administrator](file:///C:/data/systems/pe830/sp/it/t8633c30.htm#wp439926)" en la sección "Ejecución de los diagnósticos del sistema".
- 2. Examine el teclado y el cable para comprobar si están dañados.
- 3. Cambie el teclado defectuoso por uno que funcione.

Si el problema se resuelve, debe reemplazar el teclado defectuoso. Consulte "[Obtención de ayuda](file:///C:/data/systems/pe830/sp/it/t8633c80.htm#wp516479)".

4. Si el teclado es USB, abra el programa de configuración del sistema y asegúrese de que los puertos USB estén activados. Consulte "Uso del programa de configuración del sistema" en la *Guía del usuario*.

Si el problema no se resuelve, consulte "[Obtención de ayuda](file:///C:/data/systems/pe830/sp/it/t8633c80.htm#wp516479)".

## **Solución de problemas del ratón**

#### **Problema**

- l Un mensaje del sistema indica un problema con el ratón.
- l El ratón no funciona correctamente.

#### **Acción**

1. Ejecute la prueba de diagnóstico en línea adecuada. Consulte ["Ejecución de los diagnósticos del sistema"](file:///C:/data/systems/pe830/sp/it/t8633c30.htm#wp439960) en la sección "Ejecución de los diagnósticos del sistema".

Si la prueba falla, continúe con el paso siguiente.

2. Examine el ratón y el cable para comprobar si están dañados.

Si el ratón no está dañado, vaya al [paso 4](#page-35-1).

Si el ratón está dañado, continúe con el paso siguiente.

3. Cambie el ratón defectuoso por uno que funcione.

Si el problema se resuelve, debe reemplazar el ratón defectuoso. Consulte ["Obtención de ayuda](file:///C:/data/systems/pe830/sp/it/t8633c80.htm#wp516479)".

<span id="page-35-1"></span>4. Si el ratón es USB, abra el programa de configuración del sistema y asegúrese de que los puertos USB estén activados. Consulte "Uso del programa de configuración del sistema" en la *Guía del usuario*.

Si el problema no se resuelve, consulte "[Obtención de ayuda](file:///C:/data/systems/pe830/sp/it/t8633c80.htm#wp516479)".

### <span id="page-35-0"></span>**Solución de problemas de las funciones básicas de E/S**

#### **Problema**

- l Un mensaje de error indica un problema en el puerto serie.
- l El dispositivo conectado al puerto serie no funciona correctamente.
### <span id="page-36-1"></span>**Acción**

- 1. Abra el programa de configuración del sistema y asegúrese de que el puerto serie esté activado y la redirección de consola esté desactivada. Consulte<br>"Uso del programa de configuración del sistema" en la *Guía del usuar*
- 2. Si el problema es exclusivo de una aplicación en particular, consulte la documentación de dicha aplicación para ver los requisitos de configuración de puerto específicos del programa.
- 3. Ejecute la prueba de diagnóstico en línea adecuada. Consulte ["Uso de los diagnósticos de Server Administrator](file:///C:/data/systems/pe830/sp/it/t8633c30.htm#wp439926)" en la sección "Ejecución de los diagnósticos del sistema".

Si las pruebas se ejecutan correctamente pero el problema persiste, consulte "[Solución de problemas de los dispositivos de E/S serie](#page-36-0)".

## <span id="page-36-0"></span>**Solución de problemas de los dispositivos de E/S serie**

### **Problema**

l El dispositivo conectado al puerto serie no funciona correctamente.

### **Acción**

- 1. Apague el sistema y todos los dispositivos periféricos conectados al puerto serie.
- 2. Cambie el cable de interfaz serie por uno que funcione y, a continuación, encienda el sistema y el dispositivo serie.

Si el problema se resuelve, debe reemplazar el cable de interfaz. Consulte "[Obtención de ayuda](file:///C:/data/systems/pe830/sp/it/t8633c80.htm#wp516479)".

- 3. Apague el sistema y el dispositivo serie, y cambie el dispositivo por uno equivalente.
- 4. Encienda el sistema y el dispositivo serie.

Si el problema se resuelve, debe reemplazar el dispositivo serie. Consulte "[Obtención de ayuda](file:///C:/data/systems/pe830/sp/it/t8633c80.htm#wp516479)".

Si el problema persiste, consulte "[Obtención de ayuda](file:///C:/data/systems/pe830/sp/it/t8633c80.htm#wp516479)".

## **Solución de problemas de un dispositivo USB**

#### **Problema**

- l Un mensaje del sistema indica un problema con un dispositivo USB.
- l El dispositivo conectado a un puerto USB no funciona correctamente.

#### **Acción**

- 1. Abra el programa de configuración del sistema y asegúrese de que los puertos USB estén activados. Consulte "Uso del programa de configuración del sistema" en la *Guía del usuario*.
- 2. Apague el sistema y todos los dispositivos USB.
- 3. Desconecte los dispositivos USB y conecte el dispositivo que no funciona al otro conector USB.
- 4. Encienda el sistema y el dispositivo que se ha reconectado.

Si se resuelve el problema, puede que el conector USB sea defectuoso. Consulte "[Obtención de ayuda](file:///C:/data/systems/pe830/sp/it/t8633c80.htm#wp516479)".

5. Cambie el cable de interfaz por uno que funcione.

Si el problema se resuelve, debe reemplazar el cable de interfaz. Consulte "[Obtención de ayuda](file:///C:/data/systems/pe830/sp/it/t8633c80.htm#wp516479)".

6. Apague el sistema y el dispositivo USB y cambie el dispositivo por uno equivalente.

### <span id="page-37-1"></span>7. Encienda el sistema y el dispositivo USB.

Si el problema se resuelve, debe reemplazar el dispositivo USB. Consulte "[Obtención de ayuda](file:///C:/data/systems/pe830/sp/it/t8633c80.htm#wp516479)".

Si el problema persiste, consulte "[Obtención de ayuda](file:///C:/data/systems/pe830/sp/it/t8633c80.htm#wp516479)".

# **Solución de problemas de una NIC**

#### **Problema**

l La NIC no puede comunicarse con la red.

### **Acción**

- 1. Ejecute la prueba de diagnóstico en línea adecuada. Consulte ["Uso de los diagnósticos de Server Administrator](file:///C:/data/systems/pe830/sp/it/t8633c30.htm#wp439926)" en la sección "Ejecución de los diagnósticos del sistema".
- 2. Verifique el indicador pertinente del conector de NIC. Consulte "[Códigos de los indicadores de la NIC"](file:///C:/data/systems/pe830/sp/it/t8633c2a.htm#wp78235) en la sección "Indicadores, mensajes y códigos".
	- l Si el indicador de enlace no se enciende, revise las conexiones de todos los cables.
	- l Si el indicador de actividad no se enciende, puede que falten los archivos del controlador de red o que estén dañados.
	- Desinstale y vuelva a instalar los controladores, si procede. Consulte la documentación de la NIC.
	- l Cambie el valor de la negociación automática, si es posible.
	- l Utilice otro conector del conmutador o del concentrador.

Si está utilizando una tarjeta NIC en lugar de una NIC integrada, consulte la documentación de la tarjeta NIC.

- 3. Asegúrese de que estén instalados los controladores apropiados y de que los protocolos estén enlazados. Consulte la documentación de la NIC.
- 4. Abra el programa de configuración del sistema y compruebe que las NIC estén activadas. Consulte "Uso del programa de configuración del sistema" en la *Guía del usuario*.
- 5. Asegúrese de que las NIC, los concentradores y los conmutadores de la red estén configurados con la misma velocidad de transmisión de datos. Consulte la documentación del equipo de red.
- 6. Asegúrese de que los cables de red sean del tipo adecuado y no excedan la longitud máxima. Consulte "Requisitos para los cables de red" en la *Guía del usuario*.

## **Respuesta a un mensaje de alerta del software de administración de sistemas**

El software de administración de sistemas supervisa los voltajes y temperaturas críticos del sistema, así como los ventiladores y las unidades de disco duro del sistema. Los mensajes de alerta aparecen en la ventana del registro de alertas. Para obtener información sobre la ventana del registro de alertas,<br>consulte la documentación del software de administración de sistemas.

## <span id="page-37-3"></span>**Apertura del sistema**

### <span id="page-37-2"></span>**Extracción del embellecedor**

Para extraer la cubierta del sistema, antes debe quitar el embellecedor.

- 1. Desbloquee el embellecedor mediante la llave del sistema. Consulte la [figura 4](#page-37-0)-1
- 2. Deslice el seguro del embellecedor hacia el lado derecho del sistema.
- 3. Separe la parte superior del embellecedor del sistema, desenganche los ganchos de la parte inferior del embellecedor y retírelo del sistema.

#### <span id="page-37-0"></span>**Figura 4-1. Extracción del embellecedor**

<span id="page-38-1"></span>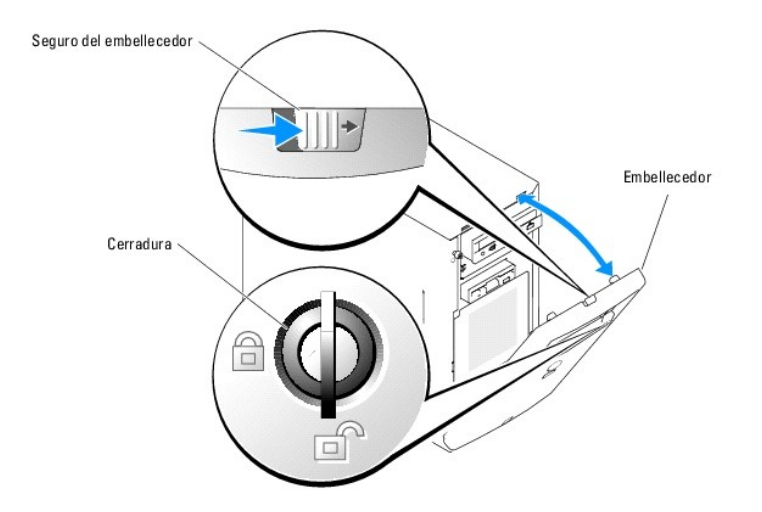

# **Extracción de la cubierta**

Si debe actualizar el sistema o solucionar problemas, extraiga la cubierta del sistema para tener acceso a los componentes internos.

- PRECAUCION: los técnicos de servicio especializados son las únicas personas autorizadas para retirar las cubiertas y acceder a los componentes<br>internos del sistema. Antes de realizar cualquier procedimiento, consulte la *G*
- 1. Apague el sistema y los periféricos conectados, y desconecte el sistema de la toma eléctrica.
- 2. Extraiga el embellecedor. Consulte "[Extracción del embellecedor](#page-37-2)".
- 3. Apoye el sistema sobre su lado derecho.
- 4. Afloje el tornillo mariposa situado en la parte frontal del sistema. Consulte la [figura 4](#page-38-0)-2.
- 5. Deslice la cubierta hacia delante y sujétela por ambos extremos.
- 6. Levante el borde frontal de la cubierta unos 2,5 cm, deslice la cubierta hacia la parte superior del sistema y luego retírela del sistema.

### <span id="page-38-0"></span>**Figura 4-2. Extracción de la cubierta**

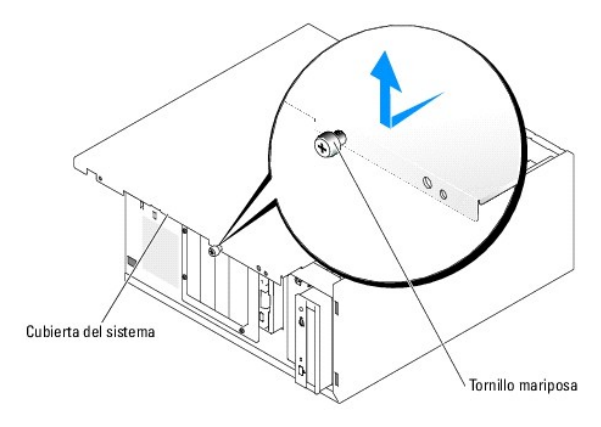

# <span id="page-38-2"></span>**Cierre del sistema**

# **Colocación de la cubierta**

- <span id="page-39-1"></span>1. Compruebe que todos los cables estén conectados y retírelos del paso.
- 2. Asegúrese de no dejar herramientas ni piezas sueltas dentro del sistema.
- 3. Ajuste la cubierta en el lateral del sistema y deslícela hacia atrás.
- 4. Apriete el tornillo mariposa de la cubierta para fijarla.

## **Colocación del embellecedor**

Para colocar el embellecedor, alinee los ganchos de la parte inferior, mueva la parte superior hacia el sistema y presione el embellecedor hacia el sistema<br>hasta que encaje en su sitio. Bloquee el embellecedor mediante la

## **Interior del sistema**

En la [figura 4](#page-39-0)-3, se han extraído el embellecedor y la cubierta del sistema para ofrecer una vista del interior del sistema.

#### <span id="page-39-0"></span>**Figura 4-3. Interior del sistema**

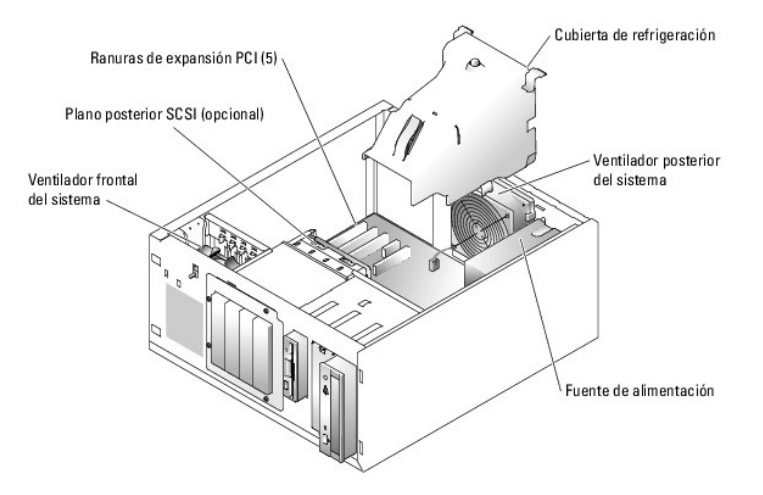

La placa base contiene los circuitos de control del sistema y otros componentes electrónicos. El procesador y la memoria están instalados directamente en la placa base. El sistema admite hasta cinco tarjetas de expansión.

El sistema admite hasta cuatro unidades de disco duro SATA o SCSI. Los compartimientos para periféricos admiten una unidad de disquete y una unidad óptica opcionales.

# **Solución de problemas en caso de que se moje el sistema**

#### **Problema**

- l Se ha derramado líquido sobre el sistema.
- l Hay un exceso de humedad.

- **A** PRECAUCIÓN: los técnicos de servicio especializados son las únicas personas autorizadas para retirar las cubiertas y acceder a los componentes internos del sistema. Antes de realizar cualquier procedimiento, consulte la *Guía de información del producto* para obtener información completa<br>sobre las precauciones de seguridad, la manipulación de las piezas internas
- 1. Apague el sistema y los periféricos conectados, y desconecte el sistema de la toma eléctrica.
- 2. Abra el sistema. Consulte ["Apertura del sistema"](#page-37-3).
- 3. Extraiga todas las tarjetas de expansión instaladas en el sistema. Consulte "Extracción de una tarieta de expansión" en la sección "Instalación de los

<span id="page-40-0"></span>componentes del sistema".

- 4. Extraiga todos los módulos de memoria instalados en el sistema. Consulte ["Extracción de módulos de memoria](file:///C:/data/systems/pe830/sp/it/t8633c50.htm#wp291000)" en la sección "Instalación de los componentes del sistema".
- 5. Extraiga el procesador del sistema. Consulte "[Extracción del procesador](file:///C:/data/systems/pe830/sp/it/t8633c50.htm#wp291072)" en la sección "Instalación de los componentes del sistema".
- 6. Espere un mínimo de 24 horas para que el sistema se seque por completo.
- 7. [Vuelva a colocar el procesador, los módulos de memoria y las tarjetas de expansión. Consulte "](file:///C:/data/systems/pe830/sp/it/t8633c50.htm#wp290883)[Instalación de un procesador](file:///C:/data/systems/pe830/sp/it/t8633c50.htm#wp291154)", "Instalación de módulos noria" e "Instalación de una tarieta de expansión" en la sección "Instalación de los componentes del sistema"
- 8. Cierre el sistema. Consulte ["Cierre del sistema](#page-38-2)".
- 9. Vuelva a conectar el sistema a la toma eléctrica y, a continuación, encienda el sistema y los periféricos conectados a éste.

Si el sistema no se inicia correctamente, consulte "[Obtención de ayuda](file:///C:/data/systems/pe830/sp/it/t8633c80.htm#wp516479)".

10. Ejecute la prueba de diagnóstico en línea adecuada. Consulte ["Uso de los diagnósticos de Server Administrator](file:///C:/data/systems/pe830/sp/it/t8633c30.htm#wp439926)" en la sección "Ejecución de los diagnósticos del sistema".

Si las pruebas fallan, consulte "[Obtención de ayuda](file:///C:/data/systems/pe830/sp/it/t8633c80.htm#wp516479)"

# **Solución de problemas en caso de que se dañe el sistema**

#### **Problema**

l El sistema se ha caído o ha resultado dañado.

#### **Acción**

- PRECAUCION: los técnicos de servicio especializados son las únicas personas autorizadas para retirar las cubiertas y acceder a los componentes<br>internos del sistema. Antes de realizar cualquier procedimiento, consulte la *G*
- 1. Abra el sistema. Consulte ["Apertura del sistema"](#page-37-3).
- 2. Asegúrese de que los componentes siguientes estén instalados correctamente:
	- l Tarjetas de expansión
	- l Módulos de memoria
	- l Procesador
	- l Fuentes de alimentación
	- l Ventiladores
	- l Unidades de disco duro
- 3. Asegúrese de que todos los cables estén conectados correctamente.
- 4. Cierre el sistema. Consulte ["Cierre del sistema](#page-38-2)".
- 5. Ejecute las pruebas de la placa base de los diagnósticos del sistema. Consulte "[Ejecución de los diagnósticos del sistema](file:///C:/data/systems/pe830/sp/it/t8633c30.htm#wp439920)"

Si las pruebas fallan, consulte "[Obtención de ayuda](file:///C:/data/systems/pe830/sp/it/t8633c80.htm#wp516479)"

# **Solución de problemas de la batería del sistema**

#### **Problema**

- l Un mensaje del sistema indica un problema en la batería.
- l El programa de configuración del sistema pierde la información de configuración del sistema.

l La fecha y la hora del sistema que se muestran son incorrectas.

**A NOTA:** si se apaga el sistema durante periodos de tiempo prolongados (semanas o meses), la NVRAM puede perder su información de configuración del sistema. Esta situación está causada por una batería defectuosa.

#### **Acción**

- 1. Vuelva a introducir la hora y la fecha a través del programa de configuración del sistema. Consulte "Uso del programa de configuración del sistema" en la *Guía del usuario*.
- 2. Apague el sistema y desconéctelo de la toma eléctrica durante al menos una hora.
- 3. Vuelva a conectar el sistema a la toma eléctrica y enciéndalo.
- 4. Abra el programa de configuración del sistema.

Si la fecha y la hora son incorrectas en el programa de configuración del sistema, debe reemplazar la batería. Consulte "<u>[Batería del sistema](file:///C:/data/systems/pe830/sp/it/t8633c50.htm#wp291310)</u>" en la<br>sección "Instalación de los componentes del sistema".

Si el problema no se resuelve al reemplazar la batería, consulte "[Obtención de ayuda](file:///C:/data/systems/pe830/sp/it/t8633c80.htm#wp516479)".

**NOTA:** algunos programas pueden provocar que la fecha del sistema se adelante o se atrase. Si el sistema parece funcionar con normalidad, a<br>excepción de la hora que se mantiene en el programa de configuración del sistema, batería defectuosa.

## **Solución de problemas de la fuente de alimentación**

### **Problema**

- l El sistema no recibe alimentación.
- l El indicador de alimentación del panel frontal no se enciende.

### **Acción**

- **A** PRECAUCIÓN: los técnicos de servicio especializados son las únicas personas autorizadas para retirar las cubiertas y acceder a los componentes internos del sistema. Antes de realizar cualquier procedimiento, consulte la *Guía de información del producto* para obtener información completa<br>sobre las precauciones de seguridad, la manipulación de las piezas internas
- 1. Ejecute la prueba de diagnóstico en línea adecuada. Consulte ["Uso de los diagnósticos de Server Administrator](file:///C:/data/systems/pe830/sp/it/t8633c30.htm#wp439926)" en la sección "Ejecución de los diagnósticos del sistema".
- 2. Apague el sistema y los periféricos conectados, y desconecte el sistema de la toma eléctrica.
- 3. Abra el sistema. Consulte ["Apertura del sistema"](#page-37-3).
- 4. Asegúrese de que los cables de alimentación estén bien conectados a los conectores de alimentación de la placa base y del plano posterior (si se ha instalado). Para identificar los conectores de alimentación de la placa base, consulte la [figura A](file:///C:/data/systems/pe830/sp/it/t8633aa0.htm#wp801138)-3.
- 5. Cierre el sistema. Consulte ["Cierre del sistema](#page-38-2)".
- 6. Vuelva a conectar el sistema a la toma eléctrica y, a continuación, encienda el sistema y los periféricos conectados a éste.

Si el problema persiste, consulte "[Obtención de ayuda](file:///C:/data/systems/pe830/sp/it/t8633c80.htm#wp516479)".

# **Solución de problemas de refrigeración del sistema**

#### **Problema**

- l Un ventilador de refrigeración no funciona correctamente.
- l El indicador de estado del sistema se ilumina en color ámbar.
- l El software de administración de sistemas emite un mensaje de error relativo al ventilador.

### **Acción**

- PRECAUCION: los técnicos de servicio especializados son las únicas personas autorizadas para retirar las cubiertas y acceder a los componentes<br>internos del sistema. Antes de realizar cualquier procedimiento, consulte la *G*
- 1. Ejecute la prueba de diagnóstico en línea adecuada. Consulte ["Uso de los diagnósticos de Server Administrator](file:///C:/data/systems/pe830/sp/it/t8633c30.htm#wp439926)" en la sección "Ejecución de los diagnósticos del sistema".
- 2. Apague el sistema y los periféricos conectados, y desconecte el sistema de la toma eléctrica.
- 3. Abra el sistema. Consulte ["Apertura del sistema"](#page-37-3).
- 4. Localice el ventilador al que hace referencia el software de administración de sistemas o los diagnósticos.

Consulte la [figura A](file:///C:/data/systems/pe830/sp/it/t8633aa0.htm#wp801138)-3 para ver la ubicación relativa de cada ventilador.

- 5. Asegúrese que el cable de alimentación del ventilador que está fallando esté firmemente conectado al conector de alimentación del ventilador. Consulte es del sistema" en la sección "Instalación de los componentes del sistema".
- 6. Asegúrese de que los cables no impiden la circulación de aire en el interior del sistema.
- 7. Cierre el sistema. Consulte ["Cierre del sistema](#page-38-2)".
- 8. Vuelva a conectar el sistema a la toma eléctrica y, a continuación, encienda el sistema y los periféricos conectados a éste.
- 9. Si el problema no se resuelve, instale un ventilador nuevo. Consulte "[Ventiladores del sistema](file:///C:/data/systems/pe830/sp/it/t8633c50.htm#wp290419)" en la sección "Instalación de los componentes del sistema'

Si el ventilador de repuesto no funciona, consulte "[Obtención de ayuda](file:///C:/data/systems/pe830/sp/it/t8633c80.htm#wp516479)".

## **Solución de problemas de la memoria del sistema**

#### **Problema**

- l El módulo de memoria es defectuoso.
- l La placa base es defectuosa.
- l El indicador de estado del sistema se ilumina en color ámbar.
- l Un código de sonido del sistema indica un problema con la memoria.
- l El software de administración de sistemas emite un mensaje relativo a la memoria.

#### **Acción**

#### *Código de sonido relativo a la memoria durante el inicio del sistema*

- PRECAUCION: los técnicos de servicio especializados son las únicas personas autorizadas para retirar las cubiertas y acceder a los componentes<br>internos del sistema. Antes de realizar cualquier procedimiento, consulte la *G*
- 1. Apague el sistema y los periféricos conectados, y desconecte el sistema de la toma eléctrica.
- 2. Abra el sistema. Consulte ["Apertura del sistema"](#page-37-3).
- 3. Asegúrese de que los bancos de memoria estén ocupados correctamente. Consulte "[Pautas generales para la instalación de módulos de memoria](file:///C:/data/systems/pe830/sp/it/t8633c50.htm#wp290864)" en la sección "Instalación de los componentes del sistema".

Si los módulos de memoria están ocupados correctamente, continúe con el paso siguiente.

4. Vuelva a instalar los módulos de memoria en los zócalos correspondientes. Consulte ["Instalación de módulos de memoria](file:///C:/data/systems/pe830/sp/it/t8633c50.htm#wp290883)" en la sección "Instalación de los componentes del sistema".

- <span id="page-43-3"></span>5. Cierre el sistema. Consulte ["Cierre del sistema](#page-38-2)".
- 6. Vuelva a conectar el sistema a la toma eléctrica y, a continuación, encienda el sistema y los periféricos conectados a éste.

Si no se emite ningún código de sonido relativo a la memoria, el problema está solucionado.

- <span id="page-43-2"></span><span id="page-43-0"></span>7. Apague el sistema y los periféricos conectados, y desconecte el sistema de la toma eléctrica.
	- a. Abra el sistema. Consulte ["Apertura del sistema"](#page-37-3).
	- b. Extraiga todos los módulos de memoria del sistema. Consulte "<u>Extracción de módulos de memoria</u>" en la sección "Instalación de los componentes<br>del sistema".
	- c. Vuelva a colocar uno de los módulos de memoria en el zócalo DIMM1\_A.
	- d. Cierre el sistema. Consulte ["Cierre del sistema](#page-38-2)".
	- e. Vuelva a conectar el sistema a la toma eléctrica y, a continuación, encienda el sistema y los periféricos conectados a éste.
	- f. Si no se emite ningún código de sonido relativo a la memoria, el módulo de memoria no es defectuoso.
		- Si se emite un código de sonido, el módulo es defectuoso y se debe cambiar.
- <span id="page-43-1"></span>8. Lleve a cabo los pasos siguientes:
	- a. Apague el sistema y los periféricos conectados, y desconecte el sistema de la toma eléctrica.
	- b. Abra el sistema. Consulte ["Apertura del sistema"](#page-37-3).
	- c. Repita del [paso c](#page-43-0) al [paso f](#page-43-1) descritos en el [paso 7](#page-43-2) para cada módulo de memoria instalado.
- 9. Si después de probar todos los módulos de memoria el problema persiste o si ninguno de los módulos pasa la prueba, la placa base es defectuosa. Consulte "[Obtención de ayuda](file:///C:/data/systems/pe830/sp/it/t8633c80.htm#wp516479)"

*El sistema se inicia correctamente pero aparecen mensajes de error relativos a la memoria*

- PRECAUCION: los técnicos de servicio especializados son las únicas personas autorizadas para retirar las cubiertas y acceder a los componentes<br>internos del sistema. Antes de realizar cualquier procedimiento, consulte la *G* **sobre las precauciones de seguridad, la manipulación de las piezas internas del ordenador y la protección contra descargas electrostáticas.**
- 1. Apague el sistema y los periféricos conectados, y desconecte el sistema de la toma eléctrica.
- 2. Abra el sistema. Consulte ["Apertura del sistema"](#page-37-3).
- 3. Asegúrese de que los módulos de memoria estén ocupados correctamente. Consulte ["Pautas generales para la instalación de módulos de memoria](file:///C:/data/systems/pe830/sp/it/t8633c50.htm#wp290864)" en la sección "Instalación de los componentes del sistema".

Si los módulos de memoria están ocupados correctamente, continúe con el paso siguiente.

- 4. Vuelva a instalar los módulos de memoria en los zócalos correspondientes. Consulte ["Instalación de módulos de memoria](file:///C:/data/systems/pe830/sp/it/t8633c50.htm#wp290883)" en la sección "Instalación de los componentes del sistema
- 5. Cierre el sistema. Consulte ["Cierre del sistema](#page-38-2)".
- 6. Vuelva a conectar el sistema a la toma eléctrica y, a continuación, encienda el sistema y los periféricos conectados a éste.

Si no aparece ningún mensaje de error relativo a la memoria, el problema está solucionado.

Si el problema persiste, consulte "[Obtención de ayuda](file:///C:/data/systems/pe830/sp/it/t8633c80.htm#wp516479)".

#### *Hay mensajes de error relativos a la memoria en el registro de eventos del sistema (SEL)*

- 1. Ejecute la prueba de diagnóstico en línea adecuada. Consulte ["Uso de los diagnósticos de Server Administrator](file:///C:/data/systems/pe830/sp/it/t8633c30.htm#wp439926)" en la sección "Ejecución de los diagnósticos del sistema".
- 2. Vuelva a colocar los módulos de memoria identificados por los diagnósticos. Consulte ["Instalación de módulos de memoria"](file:///C:/data/systems/pe830/sp/it/t8633c50.htm#wp290883) en la sección "Instalación de los componentes del sistema
- 3. Reinicie el sistema. Si siguen indicándose errores relacionados con la memoria en el SEL, consulte ["Obtención de ayuda](file:///C:/data/systems/pe830/sp/it/t8633c80.htm#wp516479)".

## **Solución de problemas de una unidad de disquete**

#### <span id="page-44-4"></span>**Problema**

l Un mensaje de error indica un problema con la unidad de disquete opcional.

### **Acción**

- **A** PRECAUCIÓN: los técnicos de servicio especializados son las únicas personas autorizadas para retirar las cubiertas y acceder a los componentes internos del sistema. Antes de realizar cualquier procedimiento, consulte la *Guía de información del producto* para obtener información completa<br>sobre las precauciones de seguridad, la manipulación de las piezas internas
- 1. Abra el programa de configuración del sistema y verifique que la controladora de disquete esté activada y que la unidad de disquete esté configurada correctamente. Consulte "Uso del programa de configuración del sistema" en la *Guía del usuario*.
- 2. Ejecute la prueba de diagnóstico en línea adecuada. Consulte "<u>Uso de los diagnósticos de Server Administrator</u>" en la sección "Ejecución de los<br>diagnósticos del sistema".
- 3. Apague el sistema y los periféricos conectados, y desconecte el sistema de la toma eléctrica.
- 4. Abra el sistema. Consulte ["Apertura del sistema"](#page-37-3).
- 5. Asegúrese de que el cable de interfaz de la unidad de disquete esté firmemente conectado a la unidad de disquete y a la placa base. Para identificar el conector de la placa base, consulte la [figura A](file:///C:/data/systems/pe830/sp/it/t8633aa0.htm#wp801138)-3.
- 6. Asegúrese de que haya un cable de alimentación conectado firmemente a la unidad.
- 7. Cierre el sistema. Consulte ["Cierre del sistema](#page-38-2)".
- 8. Vuelva a conectar el sistema a la toma eléctrica y, a continuación, encienda el sistema y los periféricos conectados a éste.
- 9. Ejecute la prueba de diagnóstico en línea pertinente para comprobar si la unidad de disquete funciona correctamente.

Si las pruebas fallan, continúe con el paso siguiente.

- 10. Apague el sistema y los periféricos conectados, y desconecte el sistema de la toma eléctrica.
- 11. Abra el sistema. Consulte ["Apertura del sistema"](#page-37-3).
- <span id="page-44-0"></span>12. Extraiga todas las tarjetas de expansión instaladas en el sistema. Consulte "[Extracción de una tarjeta de expansión](file:///C:/data/systems/pe830/sp/it/t8633c50.htm#wp290798)" en la sección "Instalación de los componentes del sistema".
- 13. Cierre el sistema. Consulte ["Cierre del sistema](#page-38-2)".
- 14. Vuelva a conectar el sistema a la toma eléctrica y, a continuación, encienda el sistema y los periféricos conectados a éste.
- 15. Ejecute la prueba de diagnóstico en línea pertinente para comprobar si la unidad de disquete funciona correctamente.

Si las pruebas se ejecutan correctamente, es posible que una tarjeta de expansión esté causando conflictos con la lógica de la unidad de disquete o que una tarjeta de expansión sea defectuosa. Continúe con el paso siguiente.

Si las pruebas fallan, consulte "[Obtención de ayuda](file:///C:/data/systems/pe830/sp/it/t8633c80.htm#wp516479)"

- <span id="page-44-1"></span>16. Apague el sistema y los periféricos conectados, y desconecte el sistema de la toma eléctrica.
- 17. Abra el sistema. Consulte ["Apertura del sistema"](#page-37-3).
- 18. Reinstale una de las tarjetas de expansión extraídas en el <u>paso 12</u>. Consulte "<u>[Instalación de una tarjeta de expansión](file:///C:/data/systems/pe830/sp/it/t8633c50.htm#wp290738)</u>" en la sección "Instalación de los<br>componentes del sistema".
- 19. Cierre el sistema. Consulte ["Cierre del sistema](#page-38-2)".
- 20. Vuelva a conectar el sistema a la toma eléctrica y, a continuación, encienda el sistema y los periféricos conectados a éste.
- <span id="page-44-2"></span>21. Ejecute la prueba de diagnóstico en línea pertinente para comprobar si la unidad de disquete funciona correctamente.
- <span id="page-44-3"></span>22. Repita del [paso 16](#page-44-1) al [paso 21](#page-44-2) hasta que todas las tarjetas de expansión se hayan vuelto a instalar o una de éstas provoque que fallen las pruebas.
- 23. Si es posible, configure la tarjeta de expansión que no ha superado la prueba en el [paso 22](#page-44-3) para una IRQ diferente, o reemplácela si es defectuosa.

Si el problema no se resuelve, consulte "[Obtención de ayuda](file:///C:/data/systems/pe830/sp/it/t8633c80.htm#wp516479)".

# **Solución de problemas de una unidad óptica**

#### **Problema**

- l El sistema no puede leer datos de un CD.
- l El indicador de la unidad óptica no parpadea durante el inicio.

### **Acción**

- **A** PRECAUCIÓN: los técnicos de servicio especializados son las únicas personas autorizadas para retirar las cubiertas y acceder a los componentes internos del sistema. Antes de realizar cualquier procedimiento, consulte la *Guía de información del producto* para obtener información completa<br>sobre las precauciones de seguridad, la manipulación de las piezas internas
- 1. Pruebe a utilizar otro CD que sepa que funciona correctamente.
- 2. Abra el programa de configuración del sistema y compruebe que la controladora IDE de la unidad esté activada. Consulte "Uso del programa de configuración del sistema" en la *Guía del usuario*.
- 3. Ejecute la prueba de diagnóstico en línea adecuada. Consulte ["Uso de los diagnósticos de Server Administrator](file:///C:/data/systems/pe830/sp/it/t8633c30.htm#wp439926)" en la sección "Ejecución de los diagnósticos del sistema".
- 4. Apague el sistema y los periféricos conectados, y desconecte el sistema de la toma eléctrica.
- 5. Abra el sistema. Consulte ["Apertura del sistema"](#page-37-3).
- 6. Asegúrese de que el cable de interfaz de la unidad óptica esté firmemente conectado a la unidad y a la placa base. Para identificar el conector de la<br>placa base, consulte la <u>[figura A](file:///C:/data/systems/pe830/sp/it/t8633aa0.htm#wp801138)-3</u>.
- 7. Asegúrese de que haya un cable de alimentación conectado firmemente a la unidad.
- 8. Cierre el sistema. Consulte ["Cierre del sistema](#page-38-2)".
- 9. Vuelva a conectar el sistema a la toma eléctrica y, a continuación, encienda el sistema y los periféricos conectados a éste.

Si el problema no se resuelve, consulte "[Obtención de ayuda](file:///C:/data/systems/pe830/sp/it/t8633c80.htm#wp516479)".

# **Solución de problemas de una unidad de cinta SCSI**

#### **Problema**

- l La unidad de cinta es defectuosa.
- l El cartucho de cinta es defectuoso.
- l Falta el software de copia de seguridad en cinta o el controlador de dispositivo de unidad de cinta, o bien están dañados.
- l La tarjeta controladora SCSI es defectuosa.

### **Acción**

- **A** PRECAUCIÓN: los técnicos de servicio especializados son las únicas personas autorizadas para retirar las cubiertas y acceder a los componentes internos del sistema. Antes de realizar cualquier procedimiento, consulte la *Guía de información del producto* para obtener información completa<br>sobre las precauciones de seguridad, la manipulación de las piezas internas
- 1. Ejecute el programa de configuración del sistema y compruebe que el canal SCSI secundario está activado y establecido en SCSI.

Consulte "Uso del programa de configuración del sistema" en la *Guía del usuario*.

2. Extraiga el cartucho de cinta que estaba utilizando cuando se produjo el problema y reemplácelo por un cartucho de cinta que sepa que funciona.

- 3. Asegúrese de que los controladores de dispositivo SCSI para la unidad de cinta estén instalados y configurados correctamente.
- 4. Vuelva a instalar el software de copia de seguridad en cinta como se indica en la documentación de dicho software.
- 5. Asegúrese de que el cable de interfaz de la unidad de cinta esté conectado a la unidad de cinta y a la tarjeta controladora SCSI.
- 6. Verifique que la unidad de cinta esté configurada para un número de identificación SCSI exclusivo y que esté o no terminada en función del cable de interfaz utilizado para conectar la unidad.

Consulte la documentación de la unidad de cinta para ver las instrucciones sobre cómo seleccionar el número de identificación SCSI y cómo activar o desactivar la terminación.

- 7. Ejecute las pruebas de diagnóstico en línea adecuadas. Consulte "<u>Uso de los diagnósticos de Server Administrator</u>" en la sección "Ejecución de los<br>diagnósticos del sistema".
- 8. Apague el sistema y los periféricos conectados, y desconecte el sistema de la toma eléctrica.
- 9. Abra el sistema. Consulte ["Apertura del sistema"](#page-37-3).
- 10. Asegúrese de que la tarjeta controladora SCSI esté asentada firmemente en el conector. Consulte "<u>Instalación de una tarjeta de expansión</u>" en la<br>sección "Instalación de los componentes del sistema".
- 11. Cierre el sistema. Consulte ["Cierre del sistema](#page-38-2)".
- 12. Vuelva a conectar el sistema a la toma eléctrica y, a continuación, encienda el sistema y los periféricos conectados a éste.
- 13. Si el problema no se resuelve, consulte la documentación de la unidad de cinta para obtener instrucciones adicionales sobre la solución de problemas.
- 14. Si no puede resolver el problema, consulte "[Obtención de ayuda](file:///C:/data/systems/pe830/sp/it/t8633c80.htm#wp516479)" para ver información sobre cómo obtener asistencia técnica.

## **Solución de problemas de las unidades de disco duro SCSI**

## **Solución de problemas de una unidad de disco duro SCSI de acoplamiento activo o EasyExchange (sin acoplamiento activo)**

#### **Problema**

- l Hay un error en el controlador de dispositivo.
- l El sistema no reconoce la unidad de disco duro.

### **Acción**

AVISO: este procedimiento puede borrar los datos almacenados en la unidad de disco duro. Antes de continuar, realice una copia de seguridad de todos los archivos de la unidad de disco duro.

1. Ejecute la prueba de diagnóstico en línea adecuada. Consulte ["Uso de los diagnósticos de Server Administrator](file:///C:/data/systems/pe830/sp/it/t8633c30.htm#wp439926)" en la sección "Ejecución de los diagnósticos del sistema".

Si la prueba falla, continúe con el paso siguiente.

2. Ejecute la prueba de las controladoras SCSI y las pruebas de la unidad de disco duro incluidas en los diagnósticos del sistema. Consulte "Ejecución de los diagnósticos del sistema".

Para obtener información sobre cómo probar la controladora, consulte la documentación de la controladora.

Si las pruebas fallan, continúe con el paso siguiente.

3. Si las unidades de disco duro SCSI están configuradas en una matriz RAID, reinicie el sistema y abra la utilidad de configuración de RAID.

NOTA: para ejecutar esta utilidad, presione <Ctrl><h>, <Ctrl><a> o <Ctrl><m>, según la utilidad. Para obtener información sobre la utilidad de<br>configuración, consulte la documentación incluida con la controladora.

4. Compruebe que el canal SCSI principal esté activado y luego reinicie el sistema.

- 5. Asegúrese de que los controladores de dispositivo estén instalados y configurados correctamente. Consulte la documentación del sistema operativo.
- 6. Extraiga el embellecedor. Consulte "Extracción del embellecedor".
- 7. Extraiga la unidad de disco duro:
	- o *Si la unidad de disco duro no está configurada en una matriz RAID,* apague el sistema, extraiga dicha unidad e instálela en otro compartimiento para<br>unidades. Consulte "<u>Unidades de disco duro SCSI EasyExchange (sin ac</u>
	- o Si la unidad de disco duro está configurada en una matriz RAID con cuatro unidades de disco duro, instale una nueva unidad de disco duro. Consulte<br>"<u>[Unidades de disco duro SCSI con acoplamiento activo](file:///C:/data/systems/pe830/sp/it/t8633c60.htm#wp69074)</u>" en la sección "In
	- o *Si la unidad de disco duro está configurada en una matriz RAID con hasta tres unidades de disco duro, extraiga la unidad de disco duro e instálela en<br>un compartimiento para unidades vacío. Consulte "<u>Unidades de disco* </u>

**AVISO:** no intercambie las unidades de disco duro en una configuración de RAID con cuatro unidades de disco duro. Si lo hace, puede dañar los datos de ambas unidades de disco duro.

8. [Si el sistema reconoce la unidad de disco duro, vuelva a instalarla en el compartimiento original. Consulte "Unidades de disco duro SCSI con](file:///C:/data/systems/pe830/sp/it/t8633c60.htm#wp69074) acoplamiento activo" o "Unidades de disco duro SCSI EasyExchange (sin acoplami

Si la unidad de disco duro funciona correctamente en el compartimiento original, el portaunidades puede presentar problemas de manera intermitente. [Reemplace el portaunidades. Consulte "U](file:///C:/data/systems/pe830/sp/it/t8633c60.htm#wp68964)[nidades de disco duro SCSI con acoplamiento activo](file:///C:/data/systems/pe830/sp/it/t8633c60.htm#wp69074)[" o "](file:///C:/data/systems/pe830/sp/it/t8633c60.htm#wp68964)Unidades de disco duro SCSI EasyExchange" (sin acoplamiento activo)" en la sección "Instalación de unidades". nto activo)" en la sección "Instalación de unidades".

Si el problema persiste, la tarjeta de plano posterior SCSI tiene un conector defectuoso. Consulte "[Obtención de ayuda](file:///C:/data/systems/pe830/sp/it/t8633c80.htm#wp516479)".

PRECAUCION: los técnicos de servicio especializados son las únicas personas autorizadas para retirar las cubiertas y acceder a los componentes<br>internos del sistema. Antes de realizar cualquier procedimiento, consulte la *G* **sobre las precauciones de seguridad, la manipulación de las piezas internas del ordenador y la protección contra descargas electrostáticas.**

- 9. Compruebe las conexiones de cable SCSI del interior del sistema:
	- a. Apague el sistema, incluidos todos los periféricos conectados, y desconéctelo de la toma eléctrica.
	- b. Abra el sistema. Consulte ["Apertura del sistema"](#page-37-3).
	- c. Verifique que el cable SCSI esté firmemente conectado a la tarjeta controladora y el plano posterior SCSI.
	- d. Cierre el sistema. Consulte ["Cierre del sistema](#page-38-2)".
	- e. Coloque el sistema en posición vertical.
- 10. Coloque el embellecedor. Consulte "Colocación del embellecedor".
- 11. Vuelva a conectar el sistema a la toma eléctrica y, a continuación, encienda el sistema y los periféricos conectados a éste.

Si el problema persiste, continúe con el paso siguiente.

- 12. Formatee y particione la unidad de disco duro. Consulte la documentación del sistema operativo.
- 13. Si es posible, restaure los archivos en la unidad.

Si el problema persiste, consulte "[Obtención de ayuda](file:///C:/data/systems/pe830/sp/it/t8633c80.htm#wp516479)".

## **Solución de problemas de una unidad de disco duro SCSI cableada**

### **Problema**

- l Hay un error en el controlador de dispositivo.
- l El sistema no reconoce la unidad de disco duro.

### **Acción**

**AVISO:** este procedimiento puede borrar los datos almacenados en la unidad de disco duro. Antes de continuar, realice una copia de seguridad de todos los archivos de la unidad de disco duro.

1. Ejecute la prueba de diagnóstico en línea adecuada. Consulte ["Uso de los diagnósticos de Server Administrator](file:///C:/data/systems/pe830/sp/it/t8633c30.htm#wp439926)" en la sección "Ejecución de los diagnósticos del sistema".

Si la prueba falla, continúe con el paso siguiente.

2. Ejecute la prueba de las controladoras SCSI y las pruebas de la unidad de disco duro incluidas en los diagnósticos del sistema. Consulte "Ejecución de los diagnósticos del sistema".

Para obtener información sobre cómo probar la controladora, consulte la documentación de la tarjeta controladora SCSI o RAID.

Si las pruebas fallan, continúe con el paso siguiente.

3. Reinicie el sistema y ejecute la utilidad de configuración.

NOTA: para ejecutar esta utilidad, presione <Ctrl><h>, <Ctrl><a> o <Ctrl><m>, según la utilidad. Para obtener información sobre la utilidad de<br>configuración, consulte la documentación incluida con la controladora.

- 4. Compruebe que el canal SCSI principal esté activado y luego reinicie el sistema. Consulte la documentación de la tarjeta controladora.
- 5. Asegúrese de que los controladores de dispositivo necesarios estén instalados y configurados correctamente. Consulte el CD *Dell OpenManage Server Assistant*.

PRECAUCION: los técnicos de servicio especializados son las únicas personas autorizadas para retirar las cubiertas y acceder a los componentes<br>internos del sistema. Antes de realizar cualquier procedimiento, consulte la *G* **sobre las precauciones de seguridad, la manipulación de las piezas internas del ordenador y la protección contra descargas electrostáticas.**

- 6. Apague el sistema y los periféricos conectados, y desconecte el sistema de la toma eléctrica.
- 7. Abra el sistema. Consulte ["Apertura del sistema"](#page-37-3).
- 8. Asegúrese de que el cable de interfaz de la unidad de disco duro esté debidamente conectado entre la unidad y la tarjeta controladora. Consulte la documentación de la tarjeta controladora.
- 9. Si la unidad de disco duro es la unidad de inicio, asegúrese de que ésta se haya configurado y conectado correctamente. Consulte "<u>Configuración de la</u><br><u>unidad de inicio</u>" en la sección "Instalación de unidades".
- 10. Asegúrese de que el cable de alimentación esté conectado correctamente a la unidad.
- 11. Asegúrese de que la tarjeta controladora esté instalada correctamente.
- 12. Asegúrese de que la unidad de disco duro esté configurada con un solo número de identificación SCSI y que la unidad tenga terminación o no, según proceda. Consulte la documentación de la unidad de disco duro.
- 13. Cierre el sistema. Consulte ["Cierre del sistema](#page-38-2)".
- 14. Coloque el sistema en posición vertical.
- 15. Coloque el embellecedor. Consulte "Colocación del embellecedor".
- 16. Vuelva a conectar el sistema a la toma eléctrica y, a continuación, encienda el sistema y los periféricos conectados a éste.

Si el problema persiste, continúe con el paso siguiente.

- 17. Formatee y particione la unidad de disco duro. Consulte la documentación del sistema operativo.
- 18. Si es posible, restaure los archivos en la unidad.

Si el problema persiste, consulte "Obtención de avuda".

# **Solución de problemas de las unidades de disco duro SATA**

## **Solución de problemas de una unidad de disco duro SATA**

### **Problema**

- l La unidad de disco duro es defectuosa.
- l Los cables de la unidad de disco duro están dañados o se han conectado incorrectamente.

#### <span id="page-49-1"></span>**Acción**

- **A** PRECAUCIÓN: los técnicos de servicio especializados son las únicas personas autorizadas para retirar las cubiertas y acceder a los componentes internos del sistema. Antes de realizar cualquier procedimiento, consulte la *Guía de información del producto* para obtener información completa<br>sobre las precauciones de seguridad, la manipulación de las piezas internas
- **AVISO:** este procedimiento de solución de problemas puede borrar los datos almacenados en la unidad de disco duro. Antes de continuar, realice O copias de seguridad de todos los archivos de la unidad de disco duro.
- **NOTA: si la unidad de disco duro se utiliza en una configuración de RAID opcional, consulte "<u>Solución de problemas de una unidad de disco duro SATA en</u><br>una configuración de RAID".**
- 1. Ejecute la prueba de diagnóstico en línea adecuada. Consulte ["Uso de los diagnósticos de Server Administrator](file:///C:/data/systems/pe830/sp/it/t8633c30.htm#wp439926)" en la sección "Ejecución de los diagnósticos del sistema".
- 2. Abra el programa de configuración del sistema y verifique que el sistema esté configurado correctamente. Consulte "Uso del programa de configuración del sistema" en la *Guía del usuario*.
- 3. Apague el sistema y los periféricos conectados, y desconecte el sistema de la toma eléctrica.
- 4. Abra el sistema. Consulte ["Apertura del sistema"](#page-37-3).
- 5. Asegúrese de que el cable de interfaz de la unidad de disco duro, que va de la unidad a la placa base, esté debidamente conectado.

Para identificar los conectores de la placa base, consulte la [figura A](file:///C:/data/systems/pe830/sp/it/t8633aa0.htm#wp801138)-3.

- 6. Si la unidad de disco duro es la unidad de inicio, asegúrese de que ésta se haya configurado y conectado correctamente. Consulte "<u>Configuración de la</u><br><u>unidad de inicio</u>" en la sección "Instalación de unidades".
- 7. Asegúrese de que el cable de alimentación esté conectado correctamente a la unidad.
- 8. Cierre el sistema. Consulte ["Cierre del sistema](#page-38-2)".
- 9. Vuelva a conectar el sistema a la toma eléctrica y, a continuación, encienda el sistema y los periféricos conectados a éste.

Si el problema persiste, continúe con el paso siguiente.

- 10. Formatee y particione la unidad de disco duro. Consulte la documentación del sistema operativo.
- 11. Si es posible, restaure los archivos en la unidad.

Si el problema persiste, consulte "[Obtención de ayuda](file:///C:/data/systems/pe830/sp/it/t8633c80.htm#wp516479)".

# <span id="page-49-0"></span>**Solución de problemas de una unidad de disco duro SATA en una configuración de RAID**

#### **Problema**

- l Hay un error en el controlador de dispositivo.
- l Los cables de la unidad de disco duro están dañados o se han conectado incorrectamente.

- **A** PRECAUCIÓN: los técnicos de servicio especializados son las únicas personas autorizadas para retirar las cubiertas y acceder a los componentes internos del sistema. Antes de realizar cualquier procedimiento, consulte la *Guía de información del producto* para obtener información completa<br>sobre las precauciones de seguridad, la manipulación de las piezas internas **AVISO:** este procedimiento de solución de problemas puede borrar los datos almacenados en la unidad de disco duro. Antes de continuar, realice
- copias de seguridad de todos los archivos de la unidad de disco duro.
- 1. Ejecute la prueba de diagnóstico en línea adecuada. Consulte ["Uso de los diagnósticos de Server Administrator](file:///C:/data/systems/pe830/sp/it/t8633c30.htm#wp439926)" en la sección "Ejecución de los diagnósticos del sistema".
- 2. Reincie el sistema y abra la utilidad de configuración de RAID. Consulte la documentación de la controladora RAID.
- 3. Asegúrese de que los controladores de dispositivo necesarios estén instalados y configurados correctamente. Consulte el CD *Dell OpenManage Server Assistant* y la documentación de la controladora RAID.
- 4. Apague el sistema y los periféricos conectados, y desconecte el sistema de la toma eléctrica.
- 5. Abra el sistema. Consulte ["Apertura del sistema"](#page-37-3).
- 6. Asegúrese de que el cable de interfaz de la unidad de disco duro esté debidamente conectado a la unidad y a la tarjeta controladora. Consulte la documentación incluida con la tarjeta controladora.
- 7. Si la unidad de disco duro es la unidad de inicio, asegúrese de que ésta se haya configurado y conectado correctamente. Consulte "<u>Configuración de la</u><br><u>unidad de inicio</u>" en la sección "Instalación de unidades".
- 8. Asegúrese de que el cable de alimentación esté conectado correctamente a la unidad.
- 9. Cierre el sistema. Consulte ["Cierre del sistema](#page-38-2)".
- 10. Vuelva a conectar el sistema a la toma eléctrica y, a continuación, encienda el sistema y los periféricos conectados a éste.

Si el problema persiste, consulte "[Obtención de ayuda](file:///C:/data/systems/pe830/sp/it/t8633c80.htm#wp516479)".

# **Solución de problemas de una tarjeta controladora RAID**

**NOTA:** para solucionar los problemas de una tarjeta controladora RAID, consulte también la documentación del sistema operativo y de la controladora RAID.

### **Problema**

- l Un mensaje de error indica un problema en la controladora RAID.
- l La controladora RAID funciona incorrectamente o no funciona.

### **Acción**

- **A** PRECAUCIÓN: los técnicos de servicio especializados son las únicas personas autorizadas para retirar las cubiertas y acceder a los componentes internos del sistema. Antes de realizar cualquier procedimiento, consulte la *Guía de información del producto* para obtener información completa<br>sobre las precauciones de seguridad, la manipulación de las piezas internas
- 1. Ejecute la prueba de diagnóstico en línea adecuada. Consulte ["Uso de los diagnósticos de Server Administrator](file:///C:/data/systems/pe830/sp/it/t8633c30.htm#wp439926)" en la sección "Ejecución de los diagnósticos del sistema".
- 2. Apague el sistema y los periféricos conectados, y desconecte el sistema de la toma eléctrica.
- 3. Abra el sistema. Consulte ["Apertura del sistema"](#page-37-3).
- 4. Asegúrese de que la tarjeta controladora esté asentada firmemente en el conector. Consulte "<u>[Instalación de una tarjeta de expansión](file:///C:/data/systems/pe830/sp/it/t8633c50.htm#wp290738)</u>" en la sección<br>"Instalación de los componentes del sistema".
- 5. Asegúrese de que los cables adecuados estén bien conectados a los conectores correspondientes de la tarjeta controladora y el plano posterior SCSI.
- 6. Cierre el sistema. Consulte ["Cierre del sistema](#page-38-2)".
- 7. Vuelva a conectar el sistema a la toma eléctrica y, a continuación, encienda el sistema y los periféricos conectados a éste.

Si el problema persiste, consulte la documentación de la controladora RAID para obtener más información sobre la solución de problemas.

# **Solución de problemas de las tarjetas de expansión**

**NOTA:** para resolver problemas de las tarjetas de expansión, consulte la documentación del sistema operativo y de la tarjeta de expansión.

### **Problema**

- l Un mensaje de error indica un problema con la tarjeta de expansión.
- l La tarjeta de expansión funciona incorrectamente o no funciona.

- <span id="page-51-1"></span>**A** PRECAUCIÓN: los técnicos de servicio especializados son las únicas personas autorizadas para retirar las cubiertas y acceder a los componentes internos del sistema. Antes de realizar cualquier procedimiento, consulte la *Guía de información del producto* para obtener información completa<br>sobre las precauciones de seguridad, la manipulación de las piezas internas
- 1. Ejecute la prueba de diagnóstico en línea adecuada. Consulte ["Uso de los diagnósticos de Server Administrator](file:///C:/data/systems/pe830/sp/it/t8633c30.htm#wp439926)" en la sección "Ejecución de los diagnósticos del sistema".
- 2. Apague el sistema y los periféricos conectados, y desconecte el sistema de la toma eléctrica.
- 3. Abra el sistema. Consulte ["Apertura del sistema"](#page-37-3).
- 4. Verifique que todas las tarjetas de expansión estén insertadas correctamente en su conector. Consulte "<u>[Instalación de una tarjeta de expansión](file:///C:/data/systems/pe830/sp/it/t8633c50.htm#wp290738)</u>" en la<br>sección "Instalación de los componentes del sistema".
- 5. Cierre el sistema. Consulte ["Cierre del sistema](#page-38-2)".
- 6. Vuelva a conectar el sistema a la toma eléctrica y, a continuación, encienda el sistema y los periféricos conectados a éste.

Si el problema persiste, vaya al paso siguiente.

- 7. Apague el sistema y los periféricos conectados, y desconecte el sistema de la toma eléctrica.
- 8. Abra el sistema. Consulte ["Apertura del sistema"](#page-37-3)
- <span id="page-51-0"></span>9. Extraiga todas las tarjetas de expansión instaladas en el sistema. Consulte "[Extracción de una tarjeta de expansión](file:///C:/data/systems/pe830/sp/it/t8633c50.htm#wp290798)" en la sección "Instalación de los componentes del sistema".
- 10. Cierre el sistema. Consulte ["Cierre del sistema](#page-38-2)".
- 11. Vuelva a conectar el sistema a la toma eléctrica y, a continuación, encienda el sistema y los periféricos conectados a éste.
- 12. Ejecute la prueba de diagnóstico en línea adecuada.

Si las pruebas fallan, consulte "[Obtención de ayuda](file:///C:/data/systems/pe830/sp/it/t8633c80.htm#wp516479)".

- 13. Para cada tarjeta de expansión que haya extraído en el [paso 9,](#page-51-0) realice los pasos siguientes:
	- a. Apague el sistema y los periféricos conectados, y desconecte el sistema de la toma eléctrica.
	- b. Abra el sistema. Consulte ["Apertura del sistema"](#page-37-3).
	- c. Vuelva a instalar una de las tarjetas de expansión. Consulte ["Instalación de una tarjeta de expansión](file:///C:/data/systems/pe830/sp/it/t8633c50.htm#wp290738)".
	- d. Cierre el sistema. Consulte ["Cierre del sistema](#page-38-2)".
	- e. Ejecute la prueba de diagnóstico adecuada.

Si las pruebas fallan, consulte "[Obtención de ayuda](file:///C:/data/systems/pe830/sp/it/t8633c80.htm#wp516479)".

# **Solución de problemas del microprocesador**

#### **Problema**

l Un mensaje de error indica un problema en el procesador.

- PRECAUCION: los técnicos de servicio especializados son las únicas personas autorizadas para retirar las cubiertas y acceder a los componentes<br>internos del sistema. Antes de realizar cualquier procedimiento, consulte la *G* **sobre las precauciones de seguridad, la manipulación de las piezas internas del ordenador y la protección contra descargas electrostáticas.**
- 1. Ejecute la prueba de diagnóstico en línea adecuada. Consulte "<u>Uso de los diagnósticos de Server Administrator</u>" en la sección "Ejecución de los<br>diagnósticos del sistema".
- 2. Apague el sistema y los periféricos conectados, y desconecte el sistema de la toma eléctrica.
- 3. Abra el sistema. Consulte ["Apertura del sistema"](#page-37-3).
- 4. Asegúrese de que el procesador y el disipador de calor estén instalados correctamente. Consulte "<u>[Procesador](file:///C:/data/systems/pe830/sp/it/t8633c50.htm#wp291051)</u>" en la sección "Instalación de los<br>componentes del sistema".
- 5. Cierre el sistema. Consulte ["Cierre del sistema](#page-38-2)".
- 6. Vuelva a conectar el sistema a la toma eléctrica y, a continuación, encienda el sistema y los periféricos conectados a éste.
- 7. Ejecute la prueba de diagnóstico en línea adecuada.

Si las pruebas fallan o el problema persiste, continúe con el paso siguiente.

- 8. Apague el sistema y los periféricos conectados, y desconecte el sistema de la toma eléctrica.
- 9. Abra el sistema. Consulte ["Apertura del sistema"](#page-37-3).
- 10. Reemplace el procesador por otro que tenga la misma capacidad. Consulte ["Procesador](file:///C:/data/systems/pe830/sp/it/t8633c50.htm#wp291051)" en la sección "Instalación de los componentes del sistema".
- 11. Cierre el sistema. Consulte ["Cierre del sistema](#page-38-2)".
- 12. Ejecute la prueba de diagnóstico en línea adecuada.

Si las pruebas finalizan correctamente, debe reemplazar el procesador 1. Consulte "[Obtención de ayuda](file:///C:/data/systems/pe830/sp/it/t8633c80.htm#wp516479)".

Si el problema persiste, consulte "[Obtención de ayuda](file:///C:/data/systems/pe830/sp/it/t8633c80.htm#wp516479)".

[Regresar a la página de contenido](file:///C:/data/systems/pe830/sp/it/index.htm)

### <span id="page-53-2"></span>[Regresar a la página de contenido](file:///C:/data/systems/pe830/sp/it/index.htm)

# **Instalación de los componentes del sistema**

**Sistemas Dell™ PowerEdge™ 830 Guía de instalación y solución de problemas**

- [Cubierta de refrigeración](#page-53-0)
- **O** Ventiladores del siste
- [Fuente de alimentación](#page-56-0)
- [Tarjetas de expansión](#page-58-1)
- [Memoria del sistema](#page-59-1)
- **Procesador**
- [Instalación de una tarjeta RAC](#page-64-1)
- [Batería del sistema](#page-64-2)

En esta sección se describe cómo instalar los componentes del sistema siguientes:

- l Cubierta de refrigeración
- l Ventiladores del sistema
- l Fuente de alimentación
- l Módulos de memoria
- l Procesador
- l Tarjetas de expansión
- l Batería del sistema

# <span id="page-53-0"></span>**Cubierta de refrigeración**

# <span id="page-53-3"></span>**Extracción de la cubierta de refrigeración**

- PRECAUCION: los técnicos de servicio especializados son las únicas personas autorizadas para retirar las cubiertas y acceder a los componentes<br>internos del sistema. Antes de realizar cualquier procedimiento, consulte la *G*
- 1. Apague el sistema, incluidos todos los periféricos conectados, y desconéctelo de la toma eléctrica.
- 2. Abra el sistema. Consulte ["Apertura del sistema](file:///C:/data/systems/pe830/sp/it/t8633c40.htm#wp879821)" en la sección "Solución de problemas del sistema".
- 3. Desconecte del plano posterior SCSI (si procede) o de las unidades de disco duro los cables de alimentación y los conectores del cable de interfaz de la unidad de disco duro.
- 4. Retire los cables del seguro para cable de la cubierta.
- 5. Empuje la lengüeta de liberación de la cubierta situada en el panel posterior hacia la fuente de alimentación. Consulte la [figura 5](#page-53-1)-1.
- 6. Levante la cubierta de refrigeración para extraerla del sistema. Consulte la [figura 5](#page-53-1)-1.

<span id="page-53-1"></span>**Figura 5-1. Extracción de la cubierta de refrigeración**

<span id="page-54-0"></span>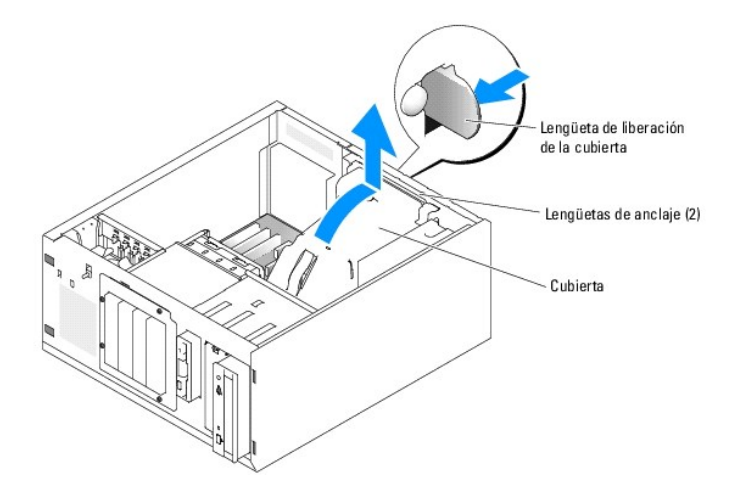

## <span id="page-54-3"></span>**Instalación de la cubierta de refrigeración**

- 1. Asegúrese de no dejar herramientas ni piezas sueltas dentro del sistema.
- 2. Alinee las lengüetas de anclaje de la cubierta de refrigeración con las muescas del chasis del sistema.
- 3. Recoloque los cables SCSI y de alimentación de modo que no obstruyan los módulos de memoria ni interfieran con la instalación de la cubierta de refrigeración.
- 4. Baje con cuidado la cubierta de refrigeración hasta que la lengüeta de liberación situada en el panel posterior encaje en su sitio.
- 5. Vuelva a colocar los cables en el seguro para cable de la cubierta.
- 6. Vuelva a conectar los cables de alimentación en el panel posterior SCSI (si procede) o en las unidades de disco duro.

# <span id="page-54-1"></span>**Ventiladores del sistema**

El sistema incluye los ventiladores de refrigeración siguientes:

- l Ventilador frontal del sistema
- l Ventilador posterior del sistema

## **Extracción del ventilador frontal del sistema**

PRECAUCION: los técnicos de servicio especializados son las únicas personas autorizadas para retirar las cubiertas y acceder a los componentes<br>internos del sistema. Antes de realizar cualquier procedimiento, consulte la *G* 

En la <u>[figura 5](#page-54-2)-2</u> se muestran el ventilador frontal en el interior del sistema y el orificio de canalización de los cables del ventilador en el soporte de guía de la<br>tarjeta de expansión.

- 1. Apague el sistema, incluidos todos los periféricos conectados, y desconéctelo de la toma eléctrica.
- 2. Abra el sistema. Consulte ["Apertura del sistema](file:///C:/data/systems/pe830/sp/it/t8633c40.htm#wp879821)" en la sección "Solución de problemas del sistema".
- 3. Desconecte del conector FRONT\_FAN de la placa base el cable de alimentación del ventilador. Consulte la [figura 5](#page-54-2)-2.

<span id="page-54-2"></span>**Figura 5-2. Cable de alimentación del ventilador frontal del sistema**

<span id="page-55-1"></span>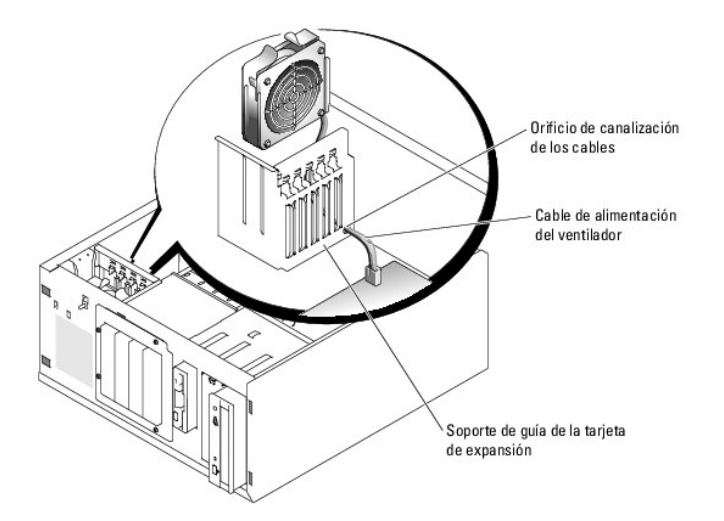

4. [Presione las dos lengüetas de liberación de la parte superior del ensamblaje del ventilador y levántelo para extraerlo del sistema. Consulte la figura 5](#page-55-0)-3.

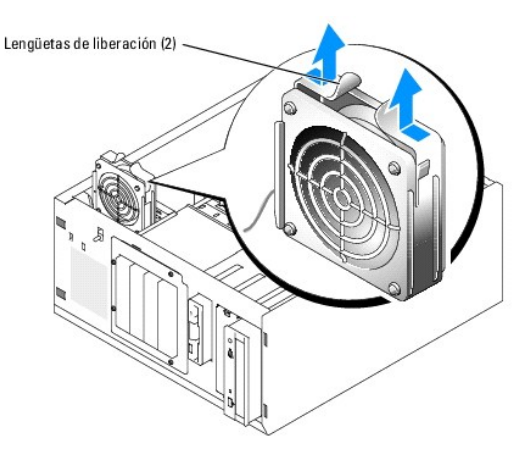

### <span id="page-55-0"></span>**Figura 5-3. Extracción y colocación del ventilador frontal del sistema**

# **Instalación del ventilador frontal del sistema**

- PRECAUCION: los técnicos de servicio especializados son las únicas personas autorizadas para retirar las cubiertas y acceder a los componentes<br>internos del sistema. Antes de realizar cualquier procedimiento, consulte la *G*
- 1. Introduzca el cable de alimentación del ventilador a través del orificio de canalización de los cables del soporte de guía de la tarjeta de expansión. Consulte la [figura 5](#page-54-2)-2.
- 2. Alinee el ensamblaje del ventilador con las ranuras del chasis y coloque el ensamblaje dentro del chasis. Consulte la [figura 5](#page-55-0)-3.
- 3. Estire el cable del ventilador a través del orificio de canalización del soporte de guía de la tarjeta de expansión. Consulte la [figura 5](#page-54-2)-2.
- 4. Conecte el conector del cable del ventilador al conector FRONT\_FAN de la placa base.
- 5. Cierre el sistema. Consulte ["Cierre del sistema](file:///C:/data/systems/pe830/sp/it/t8633c40.htm#wp879888)" en la sección "Solución de problemas del sistema".
- 6. Coloque el sistema en posición vertical.
- 7. Vuelva a conectar el sistema a la toma eléctrica y, a continuación, encienda el sistema y los periféricos conectados a éste.

# **Extracción del ventilador posterior del sistema**

- <span id="page-56-2"></span>PRECAUCION: los técnicos de servicio especializados son las únicas personas autorizadas para retirar las cubiertas y acceder a los componentes<br>internos del sistema. Antes de realizar cualquier procedimiento, consulte la *G*
- 1. Apague el sistema, incluidos todos los periféricos conectados, y desconéctelo de la toma eléctrica.
- 2. Abra el sistema. Consulte ["Apertura del sistema](file:///C:/data/systems/pe830/sp/it/t8633c40.htm#wp879821)" en la sección "Solución de problemas del sistema".
- 3. Extraiga la cubierta de refrigeración. Consulte "[Extracción de la cubierta de refrigeración](#page-53-3)".
- 4. Desconecte del conector BACK\_FAN de la placa base el cable del ventilador. Para identificar los conectores de la placa base, consulte la [figura A](file:///C:/data/systems/pe830/sp/it/t8633aa0.htm#wp801138)-3.
- 5. Tire de la lengüeta de liberación del ensamblaje del ventilador hacia fuera del panel posterior y deslice el ensamblaje unos 0,63 cm hacia las ranuras de la tarjeta de expansión. Consulte la [figura 5](#page-56-1)-
- 6. Tire hacia delante el ensamblaje del ventilador y levántelo para extraerlo del sistema. Consulte la [figura 5](#page-56-1)-4.

<span id="page-56-1"></span>**Figura 5-4. Extracción del ventilador posterior del sistema**

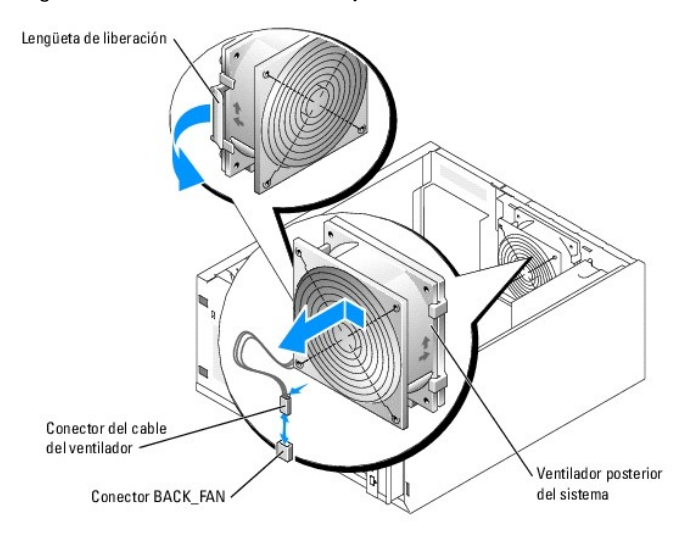

## **Instalación del ventilador posterior del sistema**

- **A** PRECAUCIÓN: los técnicos de servicio especializados son las únicas personas autorizadas para retirar las cubiertas y acceder a los componentes internos del sistema. Antes de realizar cualquier procedimiento, consulte la *Guía de información del producto* para obtener información completa<br>sobre las precauciones de seguridad, la manipulación de las piezas internas
- 1. Alinee las lengüetas del soporte de ventilador con los orificios de montaje situados en el panel posterior y deslice el ensamblaje del ventilador hacia la<br>1 fuente de alimentación unos 0,63 cm hasta que la lengüeta de l
- 2. Conecte el cable del ventilador al conector BACK\_FAN de la placa base.

Para identificar los conectores de la placa base, consulte la [figura A](file:///C:/data/systems/pe830/sp/it/t8633aa0.htm#wp801138)-3.

- 3. Instale la cubierta de refrigeración. Consulte "[Instalación de la cubierta de refrigeración](#page-54-3)"
- 4. Cierre el sistema. Consulte ["Cierre del sistema](file:///C:/data/systems/pe830/sp/it/t8633c40.htm#wp879888)" en la sección "Solución de problemas del sistema".
- 5. Coloque el sistema en posición vertical.
- 6. Vuelva a conectar el sistema a la toma eléctrica y, a continuación, encienda el sistema y los periféricos conectados a éste.

# <span id="page-56-0"></span>**Fuente de alimentación**

# <span id="page-57-1"></span>**Extracción de la fuente de alimentación**

- **A** PRECAUCIÓN: los técnicos de servicio especializados son las únicas personas autorizadas para retirar las cubiertas y acceder a los componentes internos del sistema. Antes de realizar cualquier procedimiento, consulte la *Guía de información del producto* para obtener información completa<br>sobre las precauciones de seguridad, la manipulación de las piezas internas
- 1. Apague el sistema y los periféricos conectados, y desconecte el sistema de la toma eléctrica.
- 2. Abra el sistema. Consulte ["Apertura del sistema](file:///C:/data/systems/pe830/sp/it/t8633c40.htm#wp879821)" en la sección "Solución de problemas del sistema".
- 3. Desconecte los cables de alimentación de CC de los componentes siguientes:
	- l Conector POWER CONN de la tarjeta de plano posterior (si procede)
	- l Conectores PWR\_CONN y 12V de la placa base
	- l Unidades de disco duro
	- l Unidad de disquete (si procede)
	- l Unidad óptica (si procede)
	- l Unidad de copia de seguridad en cinta (si procede)
- 4. Extraiga la cubierta de refrigeración. Consulte "[Extracción de la cubierta de refrigeración](#page-53-3)".
- 5. Quite los cuatro tornillos que fijan la fuente de alimentación al panel posterior. Consulte la [figura 5](#page-57-0)-5.

### <span id="page-57-0"></span>**Figura 5-5. Extracción de la fuente de alimentación**

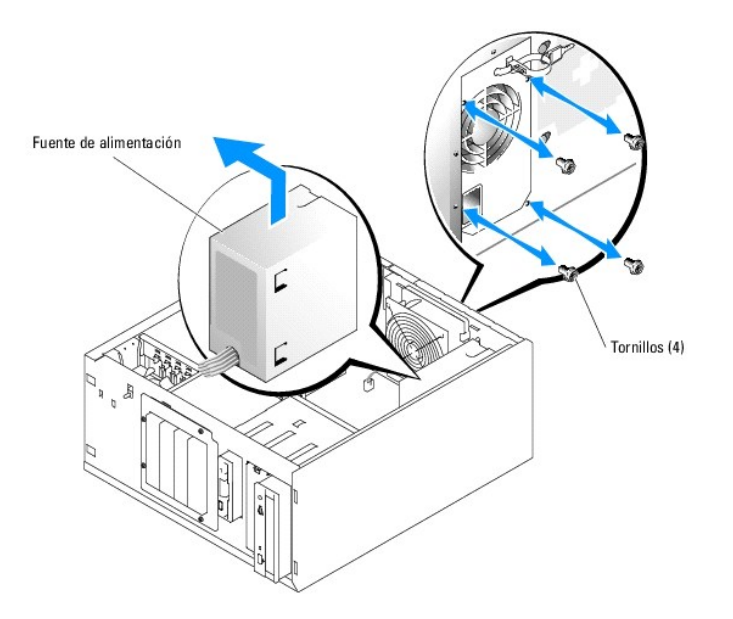

6. Deslice la fuente de alimentación hacia la parte frontal del sistema y levántela para extraerla del sistema.

# **Colocación de la fuente de alimentación**

- 1. Baje la fuente de alimentación para introducirla en el sistema y alinee los orificios de montaje con los orificios del panel posterior.
- 2. Coloque los cuatro tornillos que fijan la fuente de alimentación al panel posterior.
- 3. Instale la cubierta de refrigeración. Consulte "[Instalación de la cubierta de refrigeración](#page-54-3)".
- 4. Conecte los cables de alimentación de CC a los componentes siguientes:
	- l Conector POWER CONN de la tarjeta de plano posterior (si procede)
	- l Conectores PWR\_CONN y 12V de la placa base
	- l Unidades de disco duro o plano posterior SCSI
- <span id="page-58-0"></span>l Unidad de disquete (si procede)
- l Unidad óptica (si procede)
- l Unidad de copia de seguridad en cinta (si procede)
- 5. Cierre el sistema. Consulte ["Cierre del sistema](file:///C:/data/systems/pe830/sp/it/t8633c40.htm#wp879888)" en la sección "Solución de problemas del sistema".
- 6. Coloque el sistema en posición vertical.
- 7. Vuelva a conectar el sistema a la toma eléctrica y, a continuación, encienda el sistema y los periféricos conectados a éste.

# <span id="page-58-1"></span>**Tarjetas de expansión**

El sistema admite hasta cinco tarjetas de expansión de longitud completa que se instalan en los conectores de una tarjeta vertical. Las ranuras de expansión están configuradas como se indica a continuación:

- ¡ Ranura 1: ranura de expansión PCI Express x8
- ¡ Ranura 2: ranura de expansión PCI Express x1
- ¡ Ranuras 3 y 4: ranuras de expansión PCI-X de 3,3 V y 64 bits a 133 MHz
- ¡ Ranura 5: ranura de expansión PCI de legado de 5 V y 32 bits a 33 MHz

Consulte la [figura 5](#page-58-2)-6 para ver la ubicación relativa de las ranuras para tarjetas de expansión.

**AVISO:** si va a instalar una tarjeta RAC, debe hacerlo en la ranura PCI SLOT\_5.

<span id="page-58-2"></span>**Figura 5-6. Ranuras de expansión**

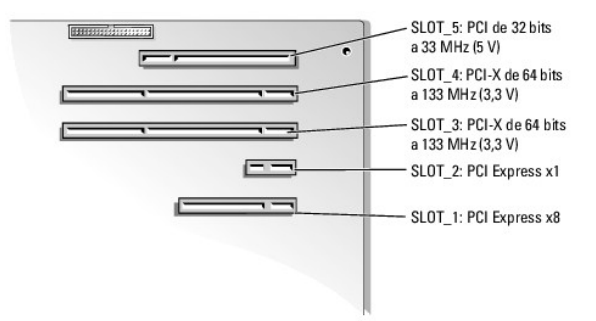

# <span id="page-58-3"></span>**Instalación de una tarjeta de expansión**

- **PRECAUCIÓN: los técnicos de servicio especializados son las únicas personas autorizadas para retirar las cubiertas y acceder a los componentes**   $\triangle$ internos del sistema. Antes de realizar cualquier procedimiento, consulte la *Guía de información del producto* para obtener información completa<br>sobre las precauciones de seguridad, la manipulación de las piezas internas
- 1. Desembale la tarjeta de expansión y prepárela para su instalación.

Para obtener instrucciones al respecto, consulte la documentación incluida con la tarjeta.

- 2. Apague el sistema, incluidos todos los periféricos conectados, y desconéctelo de la toma eléctrica.
- 3. Abra el sistema. Consulte ["Apertura del sistema](file:///C:/data/systems/pe830/sp/it/t8633c40.htm#wp879821)" en la sección "Solución de problemas del sistema".
- 4. Retire el cubrerranuras de la ranura de expansión.
- 5. Instale la tarjeta de expansión. Consulte la [figura 5](#page-59-2)-7.
	- a. Coloque la tarjeta de expansión de forma que el conector de borde de tarjeta quede alineado con el conector de la tarjeta de expansión de la placa base.
	- b. Inserte firmemente el conector de borde de tarjeta en el conector para la tarjeta de expansión hasta que encaje por completo.
	- c. Instale el tornillo que fija el soporte de la tarjeta de expansión al panel posterior.

<span id="page-59-0"></span>6. Conecte los cables que deban conectarse a la tarjeta.

Consulte la documentación incluida con la tarjeta para obtener información sobre la conexión de los cables de la tarjeta.

- 7. Cierre el sistema. Consulte ["Cierre del sistema](file:///C:/data/systems/pe830/sp/it/t8633c40.htm#wp879888)" en la sección "Solución de problemas del sistema".
- 8. Coloque el sistema en posición vertical.
- 9. Vuelva a conectar el sistema a la toma eléctrica y, a continuación, encienda el sistema y los periféricos conectados a éste.
- 10. Instale los controladores de dispositivo necesarios para la tarjeta tal como se describe en la documentación de la tarjeta.

### <span id="page-59-2"></span>**Figura 5-7. Extracción e instalación de una tarjeta de expansión**

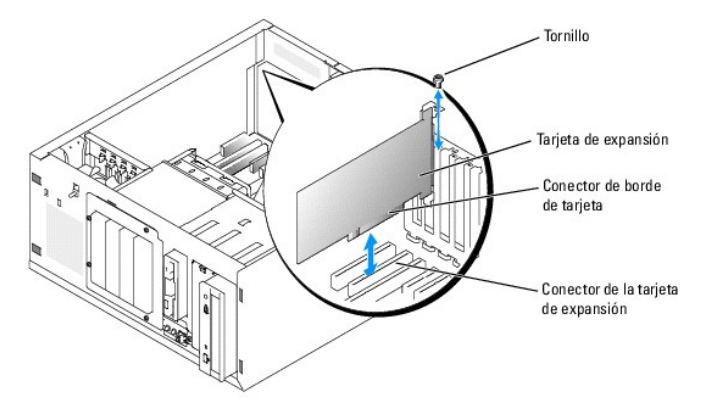

## **Extracción de una tarjeta de expansión**

- **A** PRECAUCIÓN: los técnicos de servicio especializados son las únicas personas autorizadas para retirar las cubiertas y acceder a los componentes internos del sistema. Antes de realizar cualquier procedimiento, consulte la *Guía de información del producto* para obtener información completa<br>sobre las precauciones de seguridad, la manipulación de las piezas internas
- 1. Apague el sistema, incluidos todos los periféricos conectados, y desconéctelo de la toma eléctrica.
- 2. Abra el sistema. Consulte ["Apertura del sistema](file:///C:/data/systems/pe830/sp/it/t8633c40.htm#wp879821)" en la sección "Solución de problemas del sistema".
- 3. Desconecte los cables conectados a la tarjeta.
- 4. Extraiga la tarjeta de expansión (consulte la [figura 5](#page-59-2)-7):
	- a. Quite el tornillo que fija el soporte de la tarjeta de expansión al panel posterior.
	- b. Sujete la tarjeta de expansión por sus esquinas superiores y extráigala cuidadosamente del conector de la tarjeta de expansión.

AVISO: es necesario instalar cubrerranuras en las ranuras para tarjeta de expansión vacías a fin de cumplir la certificación FCC del sistema. Los<br>cubrerranuras también evitan que entre polvo y suciedad en el sistema, y con del sistema.

- 5. Si va a extraer la tarjeta de forma permanente, instale un cubrerranuras metálico en la apertura de la ranura de expansión vacía y cierre el seguro de la tarjeta de expansión.
- 6. Cierre el sistema. Consulte ["Cierre del sistema](file:///C:/data/systems/pe830/sp/it/t8633c40.htm#wp879888)" en la sección "Solución de problemas del sistema".
- 7. Coloque el sistema en posición vertical.
- 8. Vuelva a conectar el sistema a la toma eléctrica y, a continuación, encienda el sistema y los periféricos conectados a éste.

## <span id="page-59-1"></span>**Memoria del sistema**

Puede ampliar la memoria del sistema hasta 4 GB como máximo mediante la instalación de combinaciones de módulos de memoria ECC PC-3200 (DDR2 533) sin búfer de 256 MB, 512 MB, 1 GB y 2 GB. La memoria del sistema se encuentra en la placa base, junto a los compartimientos para fuentes de alimentación.<br>Consulte la <u>[figura A](file:///C:/data/systems/pe830/sp/it/t8633aa0.htm#wp801138)-3</u>. Los zócalos de módulo de memoria están org identifican de la siguiente manera:

- <span id="page-60-0"></span>l Banco 1: DIMM1\_A y DIMM1\_B
- l Banco 2: DIMM2\_A y DIMM2\_B

### **Pautas generales para la instalación de módulos de memoria**

- l Si sólo se instala un módulo de memoria, debe utilizarse el zócalo DIMM1\_A.
- l Si se instalan dos o más módulos de memoria, deben instalarse en pares del mismo tamaño de memoria, velocidad y tecnología.

En la [tabla 5](#page-60-1)-1 se muestran ejemplos de diferentes configuraciones de memoria.

<span id="page-60-1"></span>**Tabla 5-1. Ejemplos de configuraciones de la memoria** 

| Memoria total | DIMM1_A | DIMM2_A | DIMM1_B | DIMM2_B | Modo de memoria           |
|---------------|---------|---------|---------|---------|---------------------------|
| 256 MB        | 256 MB  | Vacío   | Vacío   | Vacío   | Un canal                  |
| 512 MB        | 256 MB  | Vacío   | 256 MB  | Vacío   | Dos canales, intercalados |
| 512 MB        | 512 MB  | Vacío   | Vacío   | Vacío   | Un canal                  |
| 1 GB          | 256 MB  | 256 MB  | 256 MB  | 256 MB  | Dos canales, intercalados |
| 1 GB          | 512 MB  | Vacío   | 512 MB  | Vacío   | Dos canales, intercalados |
| 1 GB          | 1 GB    | Vacío   | Vacío   | Vacío   | Un canal                  |
| $1.5$ GB      | 512 MB  | 256 MB  | 512 MB  | 256 MB  | Dos canales, intercalados |
| 2 GB          | 512 MB  | 512 MB  | 512 MB  | 512 MB  | Dos canales, intercalados |
| 2 GB          | 1 GB    | Vacío   | 1 GB    | Vacío   | Dos canales, intercalados |
| 3 GB          | 1 GB    | 512 MB  | 1 GB    | 512 MB  | Dos canales, intercalados |
| 4 GB          | 1 GB    | 1 GB    | 1 GB    | 1 GB    | Dos canales, intercalados |
| 8 GB          | 2 GB    | 2 GB    | 2 GB    | 2 GB    | Dos canales, intercalados |

## **Instalación de módulos de memoria**

- PRECAUCION: los técnicos de servicio especializados son las únicas personas autorizadas para retirar las cubiertas y acceder a los componentes<br>internos del sistema. Antes de realizar cualquier procedimiento, consulte la *G*
- <span id="page-60-4"></span>1. Apague el sistema, incluidos todos los periféricos conectados, y desconéctelo de la toma eléctrica.
- 2. Abra el sistema. Consulte ["Apertura del sistema](file:///C:/data/systems/pe830/sp/it/t8633c40.htm#wp879821)" en la sección "Solución de problemas del sistema".
- 3. Extraiga la cubierta de refrigeración. Consulte "[Extracción de la cubierta de refrigeración](#page-53-3)".
- <span id="page-60-3"></span>4. Localice los zócalos de módulo de memoria. Consulte la [figura A](file:///C:/data/systems/pe830/sp/it/t8633aa0.htm#wp801138)-3.
- 5. Presione los expulsores del zócalo de módulo de memoria hacia abajo y hacia fuera, tal como se muestra en la <u>[figura 5](#page-60-2)-8</u>, para que el módulo de<br>memoria se inserte en el zócalo.

### <span id="page-60-2"></span>**Figura 5-8. Instalación y extracción de un módulo de memoria**

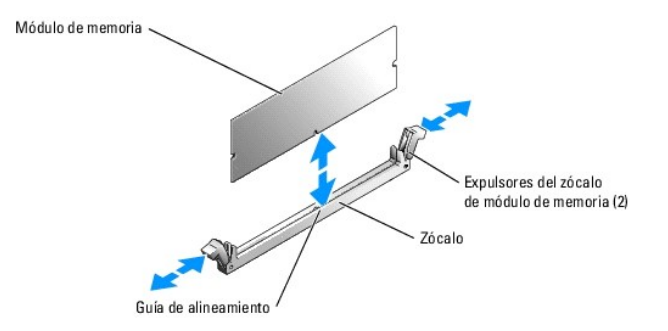

6. Alinee el conector de borde del módulo de memoria con la guía de alineamiento del zócalo e inserte el módulo de memoria en el zócalo.

<span id="page-61-0"></span>**A NOTA:** el zócalo de módulo de memoria dispone de una guía de alineamiento que garantiza la inserción correcta del modulo de memoria en el zócalo.

<span id="page-61-2"></span>7. Presione sobre el módulo de memoria con los pulgares mientras levanta los expulsores con los índices para fijar el módulo de memoria en el zócalo.

Cuando el módulo de memoria está encajado correctamente en el zócalo, los expulsores del zócalo deben estar alineados con los expulsores de los otros zócalos que tienen instalados módulos de memoria.

- 8. Repita del [paso 4](#page-60-3) al [paso 7](#page-61-2) de este procedimiento para instalar los módulos de memoria restantes. Consulte la [tabla 5](#page-60-1)-1 para ver ejemplos de configuraciones de la memoria.
- 9. Instale la cubierta de refrigeración. Consulte "[Instalación de la cubierta de refrigeración](#page-54-3)".
- 10. Cierre el sistema. Consulte ["Cierre del sistema](file:///C:/data/systems/pe830/sp/it/t8633c40.htm#wp879888)" en la sección "Solución de problemas del sistema".
- 11. Coloque el sistema en posición vertical.
- 12. Vuelva a conectar el sistema a la toma eléctrica y, a continuación, encienda el sistema y los periféricos conectados a éste.
- <span id="page-61-3"></span>13. (Opcional) Pulse <F2> para abrir el programa de configuración del sistema y compruebe el valor de **System Memory** (Memoria del sistema) en la pantalla principal de **System Setup** (Configuración del sistema).

El sistema debe haber cambiado ya el valor para reflejar la memoria recién instalada.

- 14. Si el valor es incorrecto, es posible que uno o varios de los módulos de memoria no estén instalados correctamente. Repita del [paso 1](#page-60-4) al [paso 13](#page-61-3) de este procedimiento, procurando que los módulos de memoria queden bien encajados en sus zócalos.
- 15. Ejecute la prueba de la memoria del sistema incluida en los diagnósticos del sistema. Consulte "[Ejecución de los diagnósticos del sistema](file:///C:/data/systems/pe830/sp/it/t8633c30.htm#wp439920)".

## **Extracción de módulos de memoria**

- PRECAUCION: los técnicos de servicio especializados son las únicas personas autorizadas para retirar las cubiertas y acceder a los componentes<br>internos del sistema. Antes de realizar cualquier procedimiento, consulte la *G* **sobre las precauciones de seguridad, la manipulación de las piezas internas del ordenador y la protección contra descargas electrostáticas.**
- 1. Apague el sistema, incluidos todos los periféricos conectados, y desconéctelo de la toma eléctrica.
- 2. Abra el sistema. Consulte ["Apertura del sistema](file:///C:/data/systems/pe830/sp/it/t8633c40.htm#wp879821)" en la sección "Solución de problemas del sistema".
- 3. Extraiga la cubierta de refrigeración. Consulte "[Extracción de la cubierta de refrigeración](#page-53-3)".
- 4. Localice los zócalos de módulo de memoria. Consulte la [figura A](file:///C:/data/systems/pe830/sp/it/t8633aa0.htm#wp801138)-3.
- 5. Presione hacia abajo y hacia fuera los expulsores de cada extremo del zócalo hasta que el módulo de memoria se expulse del zócalo. Consulte la [figura 5](#page-60-2)-8.
- 6. Instale la cubierta de refrigeración. Consulte "[Instalación de la cubierta de refrigeración](#page-54-3)".
- 7. Cierre el sistema. Consulte ["Cierre del sistema](file:///C:/data/systems/pe830/sp/it/t8633c40.htm#wp879888)" en la sección "Solución de problemas del sistema".
- 8. Coloque el sistema en posición vertical.

# <span id="page-61-1"></span>**Procesador**

Puede actualizar el procesador del sistema para beneficiarse de las opciones futuras de velocidad y funcionalidad.

Un kit de actualización del procesador contienen los elementos siguientes:

- l Procesador
- l Paquete de lubricante térmico o disipador de calor de repuesto, o ambos

Si el kit no contiene un disipador de calor de repuesto, debe reutilizar el disipador de calor del procesador instalado actualmente en el sistema.

**AVISO:** si el kit de actualización contiene un paquete de lubricante térmico, utilice el lubricante térmico tal como se indica para garantizar unas condiciones térmicas de funcionamiento adecuadas del procesador. Si no lo hace, el sistema puede resultar dañado.

# <span id="page-62-3"></span>**Extracción del procesador**

- **A** PRECAUCIÓN: los técnicos de servicio especializados son las únicas personas autorizadas para retirar las cubiertas y acceder a los componentes internos del sistema. Antes de realizar cualquier procedimiento, consulte la *Guía de información del producto* para obtener información completa<br>sobre las precauciones de seguridad, la manipulación de las piezas internas
- 1. Apague el sistema, incluidos todos los periféricos conectados, y desconéctelo de la toma eléctrica.
- 2. Abra el sistema. Consulte ["Apertura del sistema](file:///C:/data/systems/pe830/sp/it/t8633c40.htm#wp879821)" en la sección "Solución de problemas del sistema".
- 3. Extraiga la cubierta de refrigeración. Consulte "[Extracción de la cubierta de refrigeración](#page-53-3)"
- **AVISO:** no extraiga nunca el disipador de calor de un procesador a menos que quiera extraer el procesador. El disipador de calor es necesario para mantener las condiciones térmicas adecuadas.
- <span id="page-62-1"></span>4. Extraiga el disipador de calor. Consulte la [figura 5](#page-62-0)-9.
	- a. Abra un gancho de fijación presionando el extremo hacia abajo y hacia fuera hasta que se separe de la lengüeta de fijación del módulo de retención; a continuación, levante el gancho.
	- b. Repita el [paso a](#page-62-1) para el otro gancho de fijación.
	- c. Gire un poco el disipador de calor y levántelo para extraerlo del procesador. No intente extraer el procesador del disipador de calor haciendo palanca.
	- d. Si va a reutilizar el disipador de calor con el procesador nuevo, limpie el lado de contacto del disipador y déjelo aparte para utilizarlo más adelante durante el procedimiento de instalación del procesador.

<span id="page-62-0"></span>**Figura 5-9. Extracción del disipador de calor**

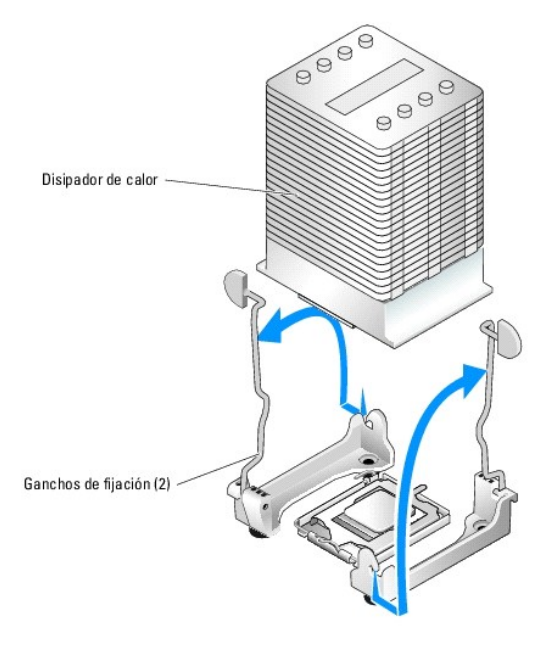

- 5. [Presione la palanca de liberación del zócalo del procesador; a continuación, tire de la palanca hasta la posición totalmente abierta. Consulte la figura 5](#page-62-2) 10.
- 6. Abra la cubierta del procesador. Consulte la [figura 5](#page-62-2)-10.
- 7. Levante el procesador verticalmente para extraerlo del zócalo. Deje la cubierta del procesador y la palanca de liberación en la posición abierta de modo<br>que el zócalo esté listo para alojar el nuevo procesador. Consulte

<span id="page-62-2"></span>**Figura 5-10. Extracción y colocación del procesador**

<span id="page-63-0"></span>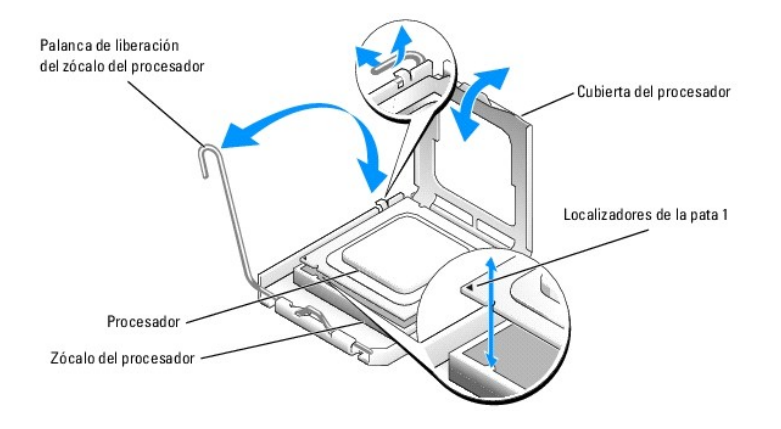

## **Instalación de un procesador**

- PRECAUCION: los técnicos de servicio especializados son las únicas personas autorizadas para retirar las cubiertas y acceder a los componentes<br>internos del sistema. Antes de realizar cualquier procedimiento, consulte la *G*
- 1. Desembale el nuevo procesador y el disipador de calor.
- 2. Asegúrese de que la palanca de liberación del zócalo del procesador esté en posición completamente abierta.
- 3. Alinee las esquinas de la pata 1 del procesador y el zócalo. Consulte la [figura 5](#page-62-2)-10.
- AVISO: deberá colocar el procesador correctamente en el zócalo para evitar que el procesador y la placa base resulten dañados cuando encienda el<br>ordenador. No toque ni doble las patas del zócalo.
- 4. Inserte el procesador ligeramente en el zócalo de forma que quede nivelado. Cuando el procesador esté en la posición correcta, presione con cuidado hasta asentarlo en el zócalo.
- 5. Cierre la cubierta del procesador.
- 6. Baje de nuevo la palanca de liberación hasta que encaje en su sitio; de este modo, la cubierta del procesador queda fijada.

**AVISO:** no haga funcionar el sistema sin el disipador de calor instalado. El disipador de calor es necesario para mantener las condiciones térmicas adecuadas.

- 7. Prepare el disipador de calor para la instalación:
	- ⊥ Si va a reutilizar el disipador de calor del procesador anterior, verifique que el lado de contacto (parte inferior) del disipador de calor esté limpio,<br>abra el paquete del lubricante térmico y aplique el lubricante a l
	- l Si dispone de un disipador de calor de repuesto, retire la lámina protectora de la capa de lubricante térmico aplicada previamente a la parte inferior del disipador de calor.
- 8. Coloque el disipador de calor sobre el procesador. Consulte la [figura 5](#page-62-0)-9.
- <span id="page-63-1"></span>9. Fije el disipador de calor al módulo de retención.
	- a. Presione suavemente el disipador de calor y luego presione un gancho de fijación para fijarlo.
	- b. Repita el [paso a](#page-63-1) para el otro gancho de fijación.
- 10. Asegúrese de que el conector del ventilador posterior esté conectado al conector BACK\_FAN de la placa base. Consulte la [figura A](file:///C:/data/systems/pe830/sp/it/t8633aa0.htm#wp801138)-3.
- 11. Instale la cubierta de refrigeración. Consulte "[Instalación de la cubierta de refrigeración](#page-54-3)".
- 12. Cierre el sistema. Consulte ["Cierre del sistema](file:///C:/data/systems/pe830/sp/it/t8633c40.htm#wp879888)" en la sección "Solución de problemas del sistema".
- 13. Coloque el sistema en posición vertical.
- 14. Vuelva a conectar el sistema a la toma eléctrica y, a continuación, encienda el sistema y los periféricos conectados a éste.
- 15. Ejecute el programa de configuración del sistema y compruebe que las opciones del procesador coinciden con la nueva configuración del sistema.

<span id="page-64-0"></span>Consulte "Uso del programa de configuración del sistema" en la *Guía del usuario*.

Cuando el sistema se inicia, detecta la presencia del nuevo procesador y cambia automáticamente la información de configuración del sistema en el programa de configuración del sistema. Aparece un mensaje similar al siguiente:

One 2.53 GHz Processor, Processor Bus: 533 MHz, L2 cache 256 KB Advanced (Un procesador de 2,3 GHz, bus del procesador: 533 MHz, caché L2 de 256 KB avanzada)

- 16. Confirme que la línea superior del área de datos del programa de configuración del sistema identifica de forma correcta el procesador instalado. Consulte "Uso del programa de configuración del sistema" en la *Guía del usuario*.
- 17. Salga del programa de configuración del sistema.
- 18. Asegúrese de que el sistema está ejecutando la última versión del BIOS.

Puede descargar la última versión del BIOS de la página Web de asistencia de Dell (**support.dell.com**).

19. Ejecute los diagnósticos del sistema para verificar que el nuevo procesador funciona correctamente.

Consulte "[Ejecución de los diagnósticos del sistema"](file:///C:/data/systems/pe830/sp/it/t8633c30.htm#wp439920) para obtener información sobre la ejecución de los diagnósticos y la solución de los problemas que puedan surgir.

# <span id="page-64-1"></span>**Instalación de una tarjeta RAC**

- **A** PRECAUCIÓN: los técnicos de servicio especializados son las únicas personas autorizadas para retirar las cubiertas y acceder a los componentes internos del sistema. Antes de realizar cualquier procedimiento, consulte la *Guía de información del producto* para obtener información completa<br>sobre las precauciones de seguridad, la manipulación de las piezas internas
- 1. Apague el sistema, incluidos todos los periféricos conectados, y desconéctelo de la toma eléctrica.
- 2. Abra el sistema. Consulte ["Apertura del sistema](file:///C:/data/systems/pe830/sp/it/t8633c40.htm#wp879821)" en la sección "Solución de problemas del sistema".
- 3. Instale la tarjeta RAC en la ranura de expansión PCI SLOT\_5.

Consulte "[Instalación de una tarjeta de expansión"](#page-58-3) para obtener información sobre la instalación de la tarjeta.

- 4. Conecte el cable de la tarjeta RAC al conector RAC\_CONN de la placa base. Consulte la [figura A](file:///C:/data/systems/pe830/sp/it/t8633aa0.htm#wp801138)-3.
- 5. Cierre el sistema. Consulte ["Cierre del sistema](file:///C:/data/systems/pe830/sp/it/t8633c40.htm#wp879888)" en la sección "Solución de problemas del sistema".
- 6. Coloque el sistema en posición vertical.
- 7. Vuelva a conectar el sistema a la toma eléctrica y, a continuación, encienda el sistema y los periféricos conectados a éste.
- 8. Abra el programa de configuración del sistema y verifique que el valor de la tarjeta RAC se ha actualizado para reflejar la presencia de la tarjeta.<br>Consulte "Uso del programa de configuración del sistema" en la *Guía*

Consulte la documentación de la tarjeta RAC para obtener información sobre cómo configurar y utilizar la tarjeta RAC.

# <span id="page-64-2"></span>**Batería del sistema**

## **Sustitución de la batería del sistema**

**A** PRECAUCIÓN: los técnicos de servicio especializados son las únicas personas autorizadas para retirar las cubiertas y acceder a los componentes internos del sistema. Antes de realizar cualquier procedimiento, consulte la *Guía de información del producto* para obtener información completa<br>sobre las precauciones de seguridad, la manipulación de las piezas internas

1. Abra el programa de configuración del sistema y anote los valores de las opciones de las pantallas del programa de configuración del sistema.

Consulte "Uso del programa de configuración del sistema" en la *Guía del usuario*.

- 2. Apague el sistema, incluidos todos los periféricos conectados, y desconéctelo de la toma eléctrica.
- 3. Abra el sistema. Consulte ["Apertura del sistema](file:///C:/data/systems/pe830/sp/it/t8633c40.htm#wp879821)" en la sección "Solución de problemas del sistema".
- <span id="page-65-1"></span>4. Extraiga la batería del sistema. Consulte la [figura A](file:///C:/data/systems/pe830/sp/it/t8633aa0.htm#wp801138)-3 para ver la ubicación del zócalo de la batería en la placa base.
	- a. Separe el seguro de la batería. Consulte la [figura 5](#page-65-0)-11.
	- b. Extraiga la batería del zócalo.

AVISO: debe colocar la nueva batería del sistema con el lado del signo "+" cara arriba. Consulte la [figura 5](#page-65-0)-11.

### <span id="page-65-0"></span>**Figura 5-11. Extracción de la batería del sistema**

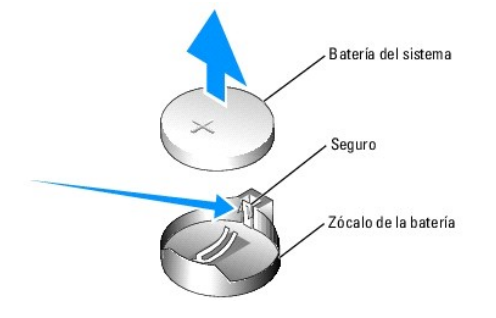

- 5. Para instalar la nueva batería del sistema, sujete la batería con el lado del signo "+" cara arriba y, a continuación, empújela hacia abajo dentro del<br>zócalo hasta que el seguro quede bien encajado sobre el extremo de
- 6. Cierre el sistema. Consulte ["Cierre del sistema](file:///C:/data/systems/pe830/sp/it/t8633c40.htm#wp879888)" en la sección "Solución de problemas del sistema".
- 7. Coloque el sistema en posición vertical.
- 8. Vuelva a conectar el sistema a la toma eléctrica y, a continuación, encienda el sistema y los periféricos conectados a éste.
- 9. Abra el programa de configuración del sistema para confirmar que la batería funciona correctamente.
- 10. En la pantalla principal, seleccione **System Time** (Hora del sistema) para introducir la hora y la fecha correctas.
- 11. Vuelva a introducir la información de configuración del sistema que no aparezca en las pantallas del programa de configuración del sistema y salga del programa.
- 12. Para probar la nueva batería instalada, consulte "[Solución de problemas de la batería del sistema"](file:///C:/data/systems/pe830/sp/it/t8633c40.htm#wp880071) en la sección "Solución de problemas del sistema".

[Regresar a la página de contenido](file:///C:/data/systems/pe830/sp/it/index.htm)

### <span id="page-66-2"></span>[Regresar a la página de contenido](file:///C:/data/systems/pe830/sp/it/index.htm)

### **Instalación de unidades**

**Sistemas Dell™ PowerEdge™ 830 Guía de instalación y solución de problemas**

- [Conexión de unidades](#page-66-0)
- [Tapas para unidad del panel frontal](#page-67-0)
- [Unidad de disquete](#page-68-0)
- [Unidades de 5,25 pulgadas](#page-69-0)
- [Unidades de disco duro](#page-71-1)
- [Unidades de disco duro SATA y SCSI cableadas](#page-71-2)
- [Unidades de disco duro SCSI EasyExchange \(sin acoplamiento activo\)](#page-74-1)
- [Unidades de disco duro SCSI con acoplamiento activo](#page-76-1)
- [Instalación de la tarjeta de plano posterior SCSI opcional](#page-77-0)

El sistema admite las unidades siguientes:

- l Hasta dos unidades de 5,25 pulgadas de acceso externo (normalmente unidades ópticas y de copia de seguridad en cinta). La unidad óptica está<br>instalada de forma estándar en el primer compartimiento externo para unidades, instalarse un dispositivo de copia de seguridad en cinta.
- l Una unidad de disquete de 3,5 pulgadas de acceso externo.
- l Hasta cuatro unidades de disco duro SATA o SCSI de 1 pulgada. Hay cuatro configuraciones de unidad de disco duro disponibles:
	- ¡ Unidades SATA cableadas. Consulte "[Unidades de disco duro SATA y SCSI cableadas](#page-71-2)".
	- o Unidades SCSI cableadas (se requiere tarjeta controladora SCSI opcional). Consulte "[Unidades de disco duro SATA y SCSI cableadas"](#page-71-2)
	- ¡ Unidades SCSI EasyExchange (sin acoplamiento activo) (se precisa plano posterior SCSI opcional y tarjeta controladora SCSI opcional). Consulte "[Unidades de disco duro SCSI EasyExchange \(sin acoplamiento activo\)](#page-74-1)" y "Instalación de la tarieta de plano posterior SCSI opcio
	- o [Unidades SCSI con acoplamiento activo \(se precisa plano posterior SCSI opcional y controladora RAID SCSI opcional\). Consulte "](#page-76-1)<u>Unidades de</u><br>disco duro SCSI con acoplamiento activo", "<u>Unidades de disco duro SCSI EasyExch</u> plano posterior SCSI opcional".

**A NOTA:** no se admite la instalación de unidades de disco duro SATA y SCSI en el mismo sistema.

# <span id="page-66-0"></span>**Conexión de unidades**

### **Cables de interfaz**

La mayor parte de los conectores de interfaz están codificados para que la inserción sea correcta. La codificación garantiza que el hilo de la pata 1 del cable se conecte a la pata 1 de los conectores ubicados en ambos extremos. Cuando desconecte un cable de interfaz, sujete con precaución el conector del cable, no el cable, para no dañarlo.

### **Configuraciones de cables de unidad**

El sistema admite muchas configuraciones de unidad diferentes, cada una de ellas con requisitos de cables específicos. En la <u>[tabla 6](#page-66-1)-1</u> se muestran los<br>requisitos de cables para las configuraciones de unidad más comunes.

### <span id="page-66-1"></span>**Tabla 6-1. Configuración de cables de unidad**

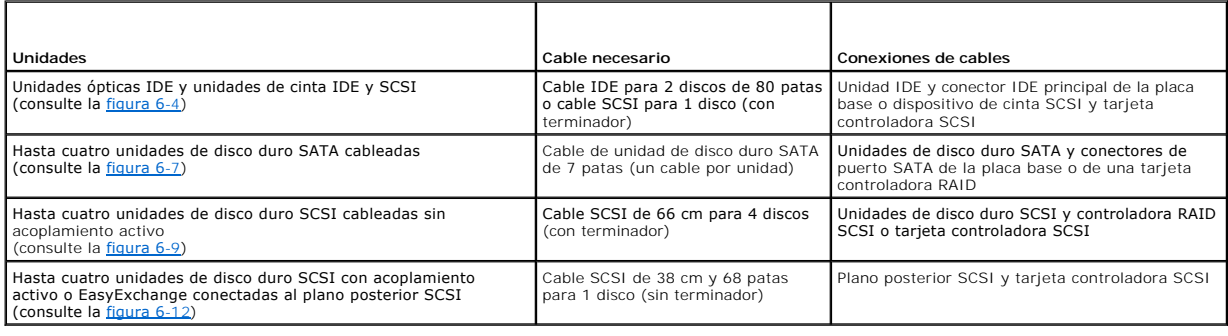

### **Cables de alimentación de CC**

Cada unidad debe conectarse a un cable de alimentación de CC desde la fuente de alimentación del sistema. Estos cables de alimentación se utilizan para la

<span id="page-67-2"></span>unidad de disquete de 3,5 pulgadas, los dispositivos de 5,25 pulgadas y las unidades de disco duro.

AVISO: para evitar que se produzcan daños eléctricos en los componentes internos del sistema, instale un conector de cubierta en los conectores no utilizados de los cables de alimentación de la unidad de disco duro.

## <span id="page-67-0"></span>**Tapas para unidad del panel frontal**

Para evitar la entrada de polvo y suciedad en el sistema, una tapa de plástico en el embellecedor cubre cada uno de los compartimientos externos para unidades vacíos. Además, cada compartimiento externo para unidades vacío está protegido por una tapa metálica en el chasis en cumplimiento de la<br>certificación de la Comisión Federal de Comunicaciones (FCC) del sistema.

Para instalar una unidad de 5,25 pulgadas en un compartimiento externo para unidades vacío, antes deben extraerse las dos tapas para unidad del panel<br>frontal. Si extrae una unidad de 5,25 pulgadas de forma permanente, debe

### <span id="page-67-3"></span>**Extracción de las tapas para unidad del panel frontal**

- **A** PRECAUCIÓN: los técnicos de servicio especializados son las únicas personas autorizadas para retirar las cubiertas y acceder a los componentes internos del sistema. Antes de realizar cualquier procedimiento, consulte la *Guía de información del producto* para obtener información completa<br>sobre las precauciones de seguridad, la manipulación de las piezas internas
- 1. Apague el sistema, incluidos todos los periféricos conectados, y desconéctelo de la toma eléctrica.
- 2. Extraiga el embellecedor. Consulte "[Extracción del embellecedor](file:///C:/data/systems/pe830/sp/it/t8633c40.htm#wp879825)" en la sección "Solución de problemas del sistema".
- 3. Quite la tapa para unidad del embellecedor (consulte la [figura 6](#page-67-1)-1):
	- a. Desde el interior del embellecedor, presione el centro de la tapa hacia fuera con los pulgares para aflojar las lengüetas que se encuentran a los lados de la tapa.
	- b. Tire de la tapa para extraerla del embellecedor.
- 4. Retire la tapa para unidad del chasis (consulte la [figura 6](#page-67-1)-1):
	- a. Presione ambos lados de la tapa para aflojar las lengüetas de la tapa.
	- b. Tire de la tapa para extraerla del chasis.

### <span id="page-67-1"></span>**Figura 6-1. Extracción de las tapas para unidad del panel frontal**

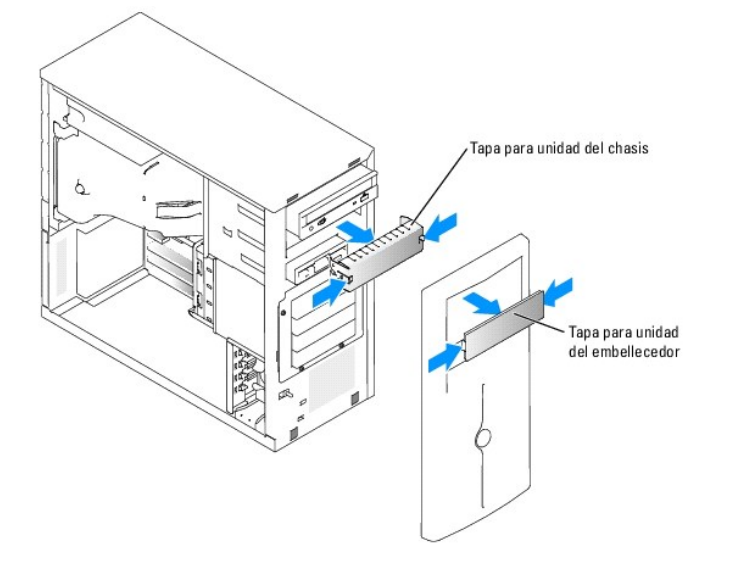

### **Instalación de las tapas para unidad del panel frontal**

PRECAUCION: los técnicos de servicio especializados son las únicas personas autorizadas para retirar las cubiertas y acceder a los componentes<br>internos del sistema. Antes de realizar cualquier procedimiento, consulte la *G* **sobre las precauciones de seguridad, la manipulación de las piezas internas del ordenador y la protección contra descargas electrostáticas.**

AVISO: es necesario instalar las dos tapas en un compartimiento para unidades de 5,25 pulgadas a fin de mantener la certificación de la FCC del<br>sistema. Las tapas también ayudan a evitar la entrada de polvo y suciedad en e

- <span id="page-68-2"></span>1. Inserte la tapa de unidad en el chasis hasta que las lengüetas de la tapa encajen en su sitio. Consulte la [figura 6](#page-67-1)-1.
- 2. Deslice la tapa de embellecedor en el embellecedor hasta que las lengüetas del embellecedor encajen en su sitio. Consulte la [figura 6](#page-67-1)-1.
- 3. Coloque el embellecedor. Consulte "[Colocación del embellecedor"](file:///C:/data/systems/pe830/sp/it/t8633c40.htm#wp1086470) en la sección "Solución de problemas del sistema".
- 4. Vuelva a conectar el sistema a la toma eléctrica y, a continuación, encienda el sistema y los periféricos conectados a éste.

## <span id="page-68-0"></span>**Unidad de disquete**

## **Extracción de una unidad de disquete**

- PRECAUCION: los técnicos de servicio especializados son las únicas personas autorizadas para retirar las cubiertas y acceder a los componentes<br>internos del sistema. Antes de realizar cualquier procedimiento, consulte la *G*
- 1. Apague el sistema, incluidos todos los periféricos conectados, y desconéctelo de la toma eléctrica.
- 2. Abra el sistema. Consulte ["Apertura del sistema](file:///C:/data/systems/pe830/sp/it/t8633c40.htm#wp879821)" en la sección "Solución de problemas del sistema".
- 3. Desconecte el cable de alimentación y el cable de interfaz de la unidad de disquete. Consulte la [figura 6](#page-68-1)-2.
- 4. Quite los dos tornillos que fijan la unidad de disquete al compartimiento para unidades de acceso externo. Consulte la [figura 6](#page-68-1)-2.
- 5. Deslice la unidad de disquete hacia delante para extraerla del compartimiento para unidades.

## **Instalación de una unidad de disquete**

- PRECAUCION: los técnicos de servicio especializados son las únicas personas autorizadas para retirar las cubiertas y acceder a los componentes<br>internos del sistema. Antes de realizar cualquier procedimiento, consulte la *G* **sobre las precauciones de seguridad, la manipulación de las piezas internas del ordenador y la protección contra descargas electrostáticas.**
- 1. Desembale la unidad y prepárela para la instalación.

Para obtener instrucciones, consulte la documentación incluida con la unidad.

- 2. Inserte la unidad de disquete en el compartimiento para unidades de acceso externo.
- 3. Coloque los dos tornillos que fijan la unidad de disquete al compartimiento para unidades. Consulte la [figura 6](#page-68-1)-2.
- 4. Conecte el cable de alimentación y el cable de interfaz a la unidad de disquete. Consulte la [figura 6](#page-68-1)-2.
- 5. Cierre el sistema. Consulte ["Cierre del sistema](file:///C:/data/systems/pe830/sp/it/t8633c40.htm#wp879888)" en la sección "Solución de problemas del sistema".
- 6. Coloque el sistema en posición vertical.
- 7. Vuelva a conectar el sistema a la toma eléctrica y, a continuación, encienda el sistema y los periféricos conectados a éste.

<span id="page-68-1"></span>**Figura 6-2. Extracción o instalación de una unidad de disquete**

<span id="page-69-2"></span>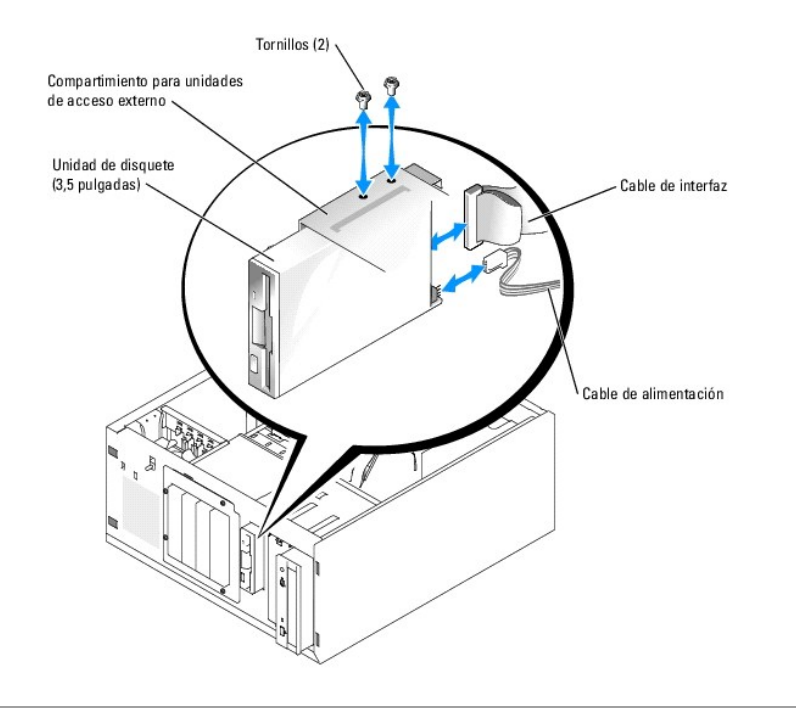

# <span id="page-69-0"></span>**Unidades de 5,25 pulgadas**

El ordenador se entrega con una unidad ó**ptica instalada en el primer compartimiento externo para unidades. Además, puede instalarse un dispositivo de<br>copia de seguridad en cinta IDE o SCSI adicional en el segundo comparti** tarjeta controladora opcional.

**A** NOTA: no se admite la instalación de una unidad óptica adicional en el segundo compartimiento externo para unidades.

# **Instalación de una unidad de 5,25 pulgadas**

- PRECAUCION: los técnicos de servicio especializados son las únicas personas autorizadas para retirar las cubiertas y acceder a los componentes<br>internos del sistema. Antes de realizar cualquier procedimiento, consulte la *G*
- 1. Desembale la unidad (y la tarjeta controladora, si procede) y prepárela para la instalación.

Para obtener instrucciones, consulte la documentación incluida con la unidad.

**NOTA:** si va a instalar una unidad de cinta SCSI, debe instalar una tarjeta controladora Ultra 3 SCSI. La tarjeta controladora RAID SCSI opcional<br>no admite una unidad de cinta SCSI.

- 2. Apague el sistema, incluidos todos los periféricos conectados, y desconéctelo de la toma eléctrica.
- 3. Abra el sistema. Consulte ["Apertura del sistema](file:///C:/data/systems/pe830/sp/it/t8633c40.htm#wp879821)" en la sección "Solución de problemas del sistema".
- 4. Extraiga la cubierta de refrigeración. Consulte "[Extracción de la cubierta de refrigeración"](file:///C:/data/systems/pe830/sp/it/t8633c50.htm#wp290363) en la sección "Instalación de los componentes del sistema".
- 5. Extraiga las tapas del panel frontal del compartimiento externo para unidades vacío. Consulte ["Extracción de las tapas para unidad del panel frontal](#page-67-3)".
- 6. Deslice la unidad dentro del compartimiento externo para unidades.
- 7. Coloque los tornillos que fijan la unidad al compartimiento para unidades. Consulte la [figura 6](#page-69-1)-3.

<span id="page-69-1"></span>**Figura 6-3. Instalación o extracción de una unidad de 5,25 pulgadas**

<span id="page-70-1"></span>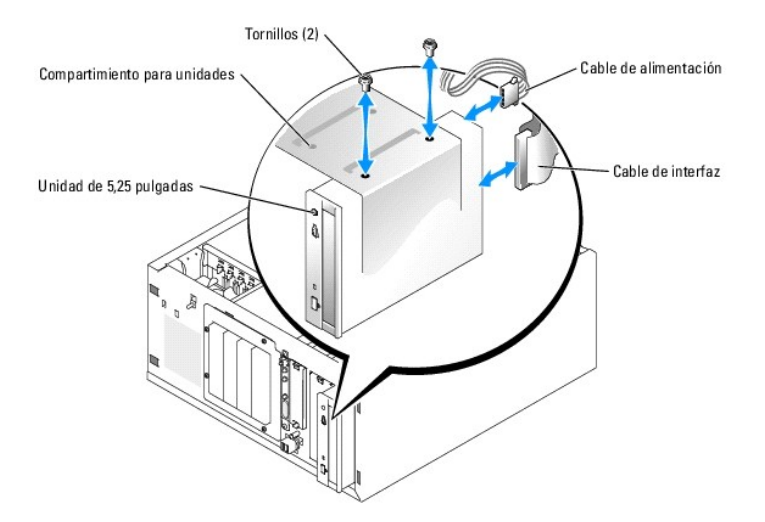

- 8. Si se ha suministrado una tarjeta controladora con la unidad, instale dicha tarjeta en la ranura de expansión 3, 4 o 5. Consulte "<u>Instalación de una</u><br>tarjeta de expansión" en la sección "Instalación de componentes del
- 9. Conecte un cable de alimentación a la unidad. Consulte la [figura 6](#page-69-1)-3.
- 10. Conecte el cable de interfaz a la unidad y al conector apropiado de la placa base o la tarjeta controladora (si procede).

**NOTA:** para obtener más información, consulte la documentación incluida con la tarjeta controladora.

Si va a instalar un dispositivo IDE (como por ejemplo una unidad óptica), conecte el cable de interfaz al dispositivo IDE y al conector IDE de la placa<br>base. Consulte la <u>[figura 6](#page-70-0)-4</u>.

Si va a instalar un dispositivo SCSI (como por ejemplo un dispositivo de copia de seguridad en cinta) en el segundo compartimiento para unidades,<br>conecte el cable de interfaz al dispositivo SCSI y al canal A de la tarjeta

En la [figura A](file:///C:/data/systems/pe830/sp/it/t8633aa0.htm#wp801138)-3 podrá ver la ubicación de los conectores de la placa base.

**NOTA:** puede instalarse conjuntamente un dispositivo SCSI conectado a una tarjeta controladora SCSI y un dispositivo IDE conectado a la placa<br>base, tal como se muestra en la <u>[figura 6](#page-70-0)-4</u>.

### <span id="page-70-0"></span>**Figura 6-4. Conexión de una unidad de cinta a una tarjeta controladora SCSI**

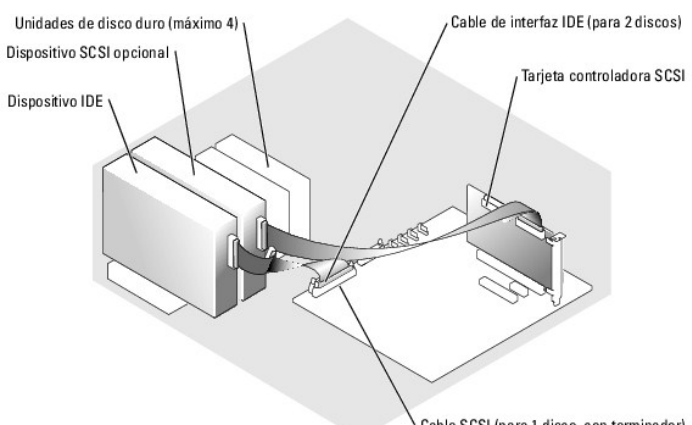

- Cable SCSI (para 1 disco, con terminador)
- 11. Asegúrese de que todos los cables estén conectados firmemente y colocados de forma que no queden enganchados en la cubierta del ordenador ni bloqueen el flujo de aire del interior del sistema.
- 12. Instale la cubierta de refrigeración. Consulte "[Instalación de la cubierta de refrigeración"](file:///C:/data/systems/pe830/sp/it/t8633c50.htm#wp290403) en la sección "Instalación de los componentes del sistema".
- 13. Cierre el sistema. Consulte ["Cierre del sistema](file:///C:/data/systems/pe830/sp/it/t8633c40.htm#wp879888)" en la sección "Solución de problemas del sistema".
- 14. Coloque el sistema en posición vertical.
- 15. Vuelva a conectar el sistema a la toma eléctrica y, a continuación, encienda el sistema y los periféricos conectados a éste.

<span id="page-71-0"></span>16. Pruebe la unidad.

Si ha instalado un dispositivo IDE, lleve a cabo las pruebas de dispositivos IDE de los diagnósticos del sistema para determinar si el dispositivo funciona correctamente. Consulte "Ejecución de los diagnósticos del si

Si ha instalado un dispositivo SCSI, lleve a cabo la prueba de controladoras SCSI de los diagnósticos del sistema. Consulte "Ejecución de los diagnósticos del siste

Si ha instalado una unidad de cinta, consulte la documentación del software de la unidad de cinta para realizar una prueba de copia de seguridad y de verificación.

## <span id="page-71-1"></span>**Unidades de disco duro**

El sistema puede contener hasta cuatro unidades de disco duro SATA o SCSI de 1 pulgada en un compartimiento para unidades de disco duro extraíble opcional (consulte la [figura 6](#page-72-0)-5). Estas unidades se conectan a la placa base o a una tarjeta controladora opcional.

## **Pautas generales de instalación**

Utilice las pautas siguientes al instalar unidades de disco duro:

- l Sólo debe utilizar unidades que hayan sido probadas y aprobadas por el fabricante del sistema.
- l No instale una combinación de unidades de disco duro SATA y SCSI. Todas las unidades de disco duro deben ser unidades SCSI o unidades SATA.
- l Es posible que necesite utilizar programas diferentes a los proporcionados con el sistema operativo para particionar y formatear una unidad de disco duro. Consulte la documentación de la unidad de disco duro para obtener información sobre cómo configurar la unidad.
- ⊥ Si formatea una unidad de disco duro de alta capacidad, espere hasta que se complete la operación. Es normal que la operación de formateo de estas<br>unidades dure bastante tiempo. Por ejemplo, formatear una unidad grande
- l no apague ni reinicie el sistema mientras se formatea la unidad. Si lo hace, puede provocar un error en la unidad.
- **A** NOTA: el indicador de actividad de la unidad de disco duro funciona sólo cuando las unidades de disco duro SATA están conectadas directamente a los conectores de puerto SATA de la placa base. El indicador no funciona con unidades SCSI o SATA que estén conectadas a una tarjeta controladora RAID.<br>Para identificar el indicador, consulte la <u>[figura 2](file:///C:/data/systems/pe830/sp/it/t8633c2a.htm#wp78150)-1</u>.

## **Configuración de la unidad de inicio**

La unidad o el dispositivo desde el que se inicia el sistema está determinado por el orden de inicio especificado en el programa de configuración del sistema (consulte "Uso del programa de configuración del sistema" en la *Guía del usuario*). Si desea que el sistema se inicie desde una unidad de disco duro o una<br>matriz de unidades, las unidades deben estar conectadas a la contr

- l Para que el sistema se inicie desde una única unidad de disco duro SATA, la unidad maestra (unidad 0) debe estar conectada al conector SATA\_0 de la placa base. Para identificar los conectores de la placa base, consulte la [figura A](file:///C:/data/systems/pe830/sp/it/t8633aa0.htm#wp801138)-3.
- l Para que el sistema se inicie desde una única unidad de disco duro SCSI, la unidad debe estar conectada a una tarjeta controladora SCSI. Consulte la documentación incluida con la tarjeta controladora.

# <span id="page-71-2"></span>**Unidades de disco duro SATA y SCSI cableadas**

## **Extracción de una unidad de disco duro cableada**

- **A** PRECAUCIÓN: los técnicos de servicio especializados son las únicas personas autorizadas para retirar las cubiertas y acceder a los componentes internos del sistema. Antes de realizar cualquier procedimiento, consulte la *Guía de información del producto* para obtener información completa<br>sobre las precauciones de seguridad, la manipulación de las piezas internas
- 1. Apague el sistema, incluidos todos los periféricos conectados, y desconéctelo de la toma eléctrica.
- 2. Abra el sistema. Consulte ["Apertura del sistema](file:///C:/data/systems/pe830/sp/it/t8633c40.htm#wp879821)" en la sección "Solución de problemas del sistema".
- 3. Extraiga la cubierta de refrigeración. Consulte "[Extracción de la cubierta de refrigeración"](file:///C:/data/systems/pe830/sp/it/t8633c50.htm#wp290363) en la sección "Instalación de los componentes del sistema".
- 4. Desconecte el cable de interfaz y el cable de alimentación de las unidades de disco duro del compartimiento para unidades.
- 5. Extraiga el compartimiento para unidades de disco duro. Consulte la [figura 6](#page-72-1)-5 y la figura 6-6
	- a. Quite los cuatro tornillos que fijan el compartimiento para unidades al sistema.
	- b. Tire del compartimiento para unidades de disco duro para extraerlo del sistema.
- <span id="page-72-2"></span>6. Extraiga la unidad de su compartimiento. Consulte la [figura 6](#page-72-0)-5 y la [figura 6](#page-72-1)-6.
	- a. Quite los tornillos que fijan la unidad al compartimiento para unidades de disco duro.
	- b. Deslice la unidad para extraerla del compartimiento para unidades.

### <span id="page-72-0"></span>**Figura 6-5. Instalación o extracción de una unidad de disco duro SATA**

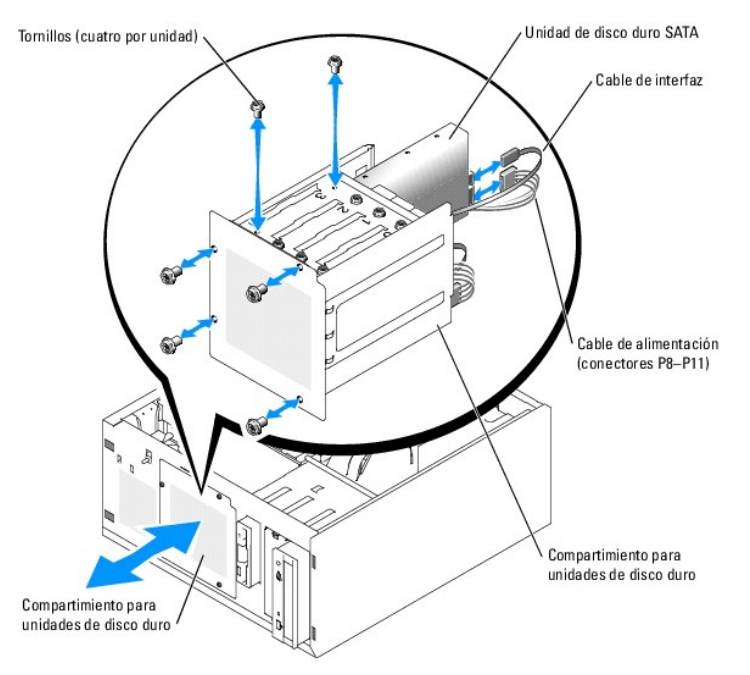

#### <span id="page-72-1"></span>**Figura 6-6. Instalación o extracción de una unidad de disco duro SCSI cableada**

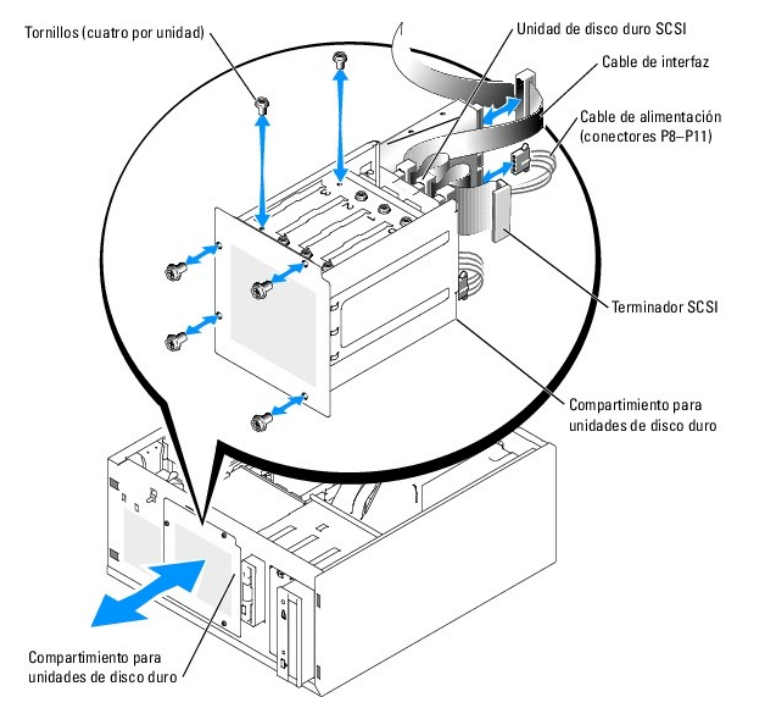

# **Instalación de una unidad de disco duro cableada**

1. Desembale la unidad (y la tarjeta controladora, si procede) y prepárela para la instalación.

<span id="page-73-3"></span>Para obtener instrucciones, consulte la documentación incluida con la unidad.

- 2. Instale la unidad de disco duro en el compartimiento para unidades de disco duro:
	- a. Inserte la unidad en el compartimiento para unidades con la parte posterior de la unidad hacia la parte posterior del compartimiento.
	- b. Coloque los tornillos que fijan la unidad al compartimiento para unidades.
- 3. Instale el compartimiento para unidades de disco duro (consulte la [figura 6](#page-72-1)-5 y la figura 6-6):
	- a. Deslice el compartimiento para unidades dentro del sistema hasta que entre en contacto con éste.
	- b. Coloque los cuatro tornillos que fijan el compartimiento para unidades al sistema.

AVISO: para no dañar los componentes internos del sistema, compruebe que se haya instalado una protección en cada conector de alimentación<br>disponible que no esté conectado a una unidad de disco duro.

- 4. Conecte un cable de alimentación a cada unidad de disco duro. Consulte la [figura 6](#page-72-0)-5 y la [figura 6](#page-72-1)-6.
- 5. Conecte los cables de interfaz de la unidad de disco duro a cada unidad de disco duro.
	- o *Si va a instalar una unidad de disco duro SATA,* conecte el cable de interfaz SATA a las unidades de disco duro y a los puertos SATA de la placa base<br>(consulte la <u>[figura 6](#page-73-0)-7</u>) **o a la tarjeta controladora RAID SATA (s**
	- o *Si va a instalar una unidad SCSI cableada,* conecte el cable de interfaz SCSI a las unidades de disco duro y a la tarjeta controladora SCSI. Consulte<br>la <u>[figura 6](#page-73-2)-9</u>.

#### <span id="page-73-0"></span>**Figura 6-7. Conexión de unidades de disco duro SATA a la controladora de unidad integrada**

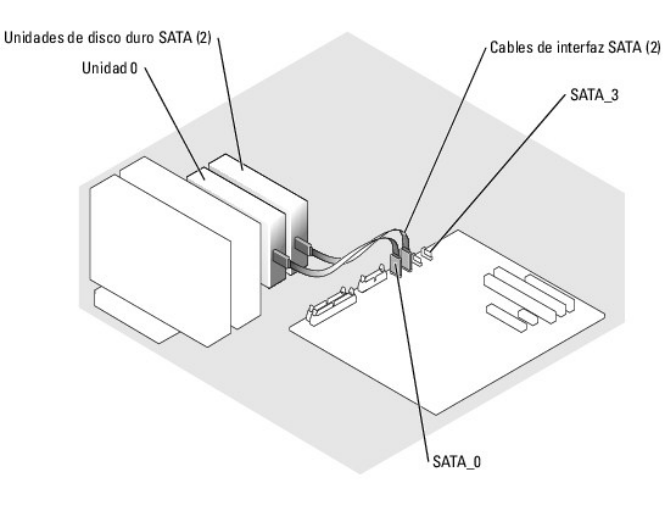

<span id="page-73-1"></span>**Figura 6-8. Conexión de unidades SATA a una tarjeta controladora RAID SATA**

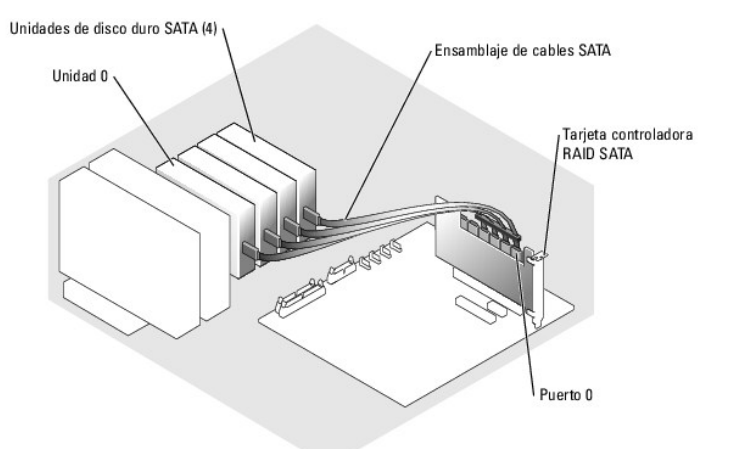

<span id="page-73-2"></span>**Figura 6-9. Cableado de cuatro unidades de disco duro SCSI a la tarjeta controladora SCSI**

<span id="page-74-1"></span>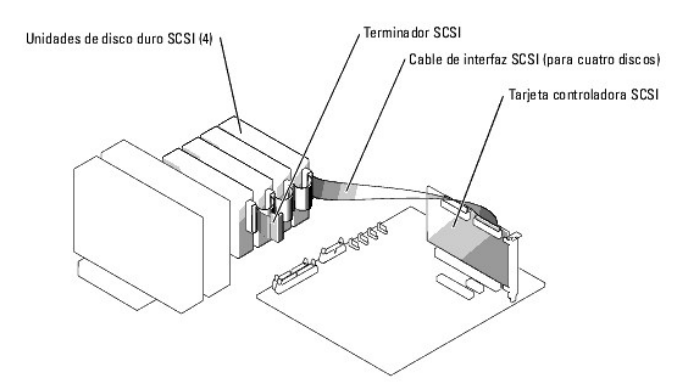

- 6. Asegúrese de que todos los cables estén conectados firmemente y colocados de forma que no queden enganchados en la cubierta del ordenador ni bloqueen el flujo de aire del interior del sistema.
- 7. Instale la cubierta de refrigeración. Consulte "[Instalación de la cubierta de refrigeración"](file:///C:/data/systems/pe830/sp/it/t8633c50.htm#wp290403) en la sección "Instalación de los componentes del sistema".
- 8. Cierre el sistema. Consulte ["Cierre del sistema](file:///C:/data/systems/pe830/sp/it/t8633c40.htm#wp879888)" en la sección "Solución de problemas del sistema".
- 9. Coloque el sistema en posición vertical.
- 10. Vuelva a conectar el sistema a la toma eléctrica y, a continuación, encienda el sistema y los periféricos conectados a éste.
- 11. Particione la unidad de disco duro y déle un formato lógico. Para obtener más información, consulte la documentación del sistema operativo.
- 12. Instale los controladores de dispositivo necesarios.
- 13. Ejecute las pruebas de unidades de disco duro de los diagnósticos del sistema para determinar si la unidad funciona correctamente. Consulte "Ejecución de los diagnósticos del sistema".

Si la unidad está conectada a una tarjeta controladora RAID SATA, consulte la documentación de la tarjeta controladora RAID para obtener información sobre cómo probar la controladora.

Si la unidad está conectada a una tarjeta controladora SCSI, lleve a cabo las pruebas de controladora SCSI y las pruebas de unidad de disco duro<br>incluidas en los diagnósticos del sistema. Consulte "<u>Ejecución de los diagnó</u>

Si la unidad de disco duro no supera las pruebas de unidad de disco duro o no funciona correctamente, consulte "[Obtención de ayuda](file:///C:/data/systems/pe830/sp/it/t8633c80.htm#wp516479)".

# **Unidades de disco duro SCSI EasyExchange (sin acoplamiento activo)**

Los compartimientos para unidades de un sistema que incluyen una tarjeta de plano posterior SCSI opcional y una tarjeta controladora SCSI sin RAID opcional<br>proporcionan espacio para hasta cuatro unidades de disco duro SCSI

#### <span id="page-74-0"></span>**Figura 6-10. Unidades de disco duro SCSI conectadas a una tarjeta controladora SCSI**

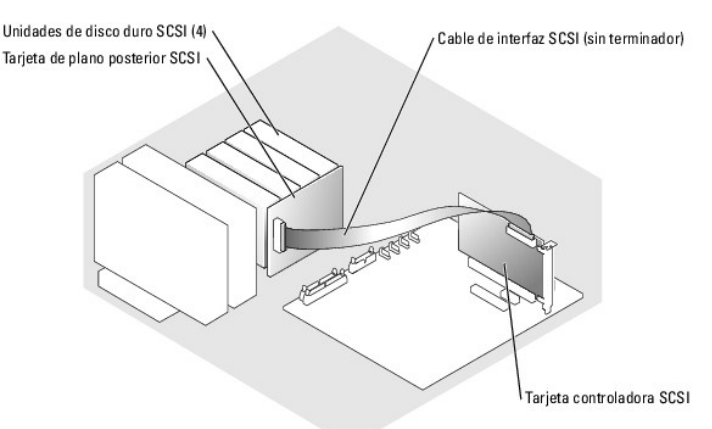

### <span id="page-75-1"></span>**Extracción de una unidad de disco duro SCSI EasyExchange (sin acoplamiento activo)**

AVISO: para prevenir la pérdida de datos, antes de extraer un portaunidades SCSI debe apagar el sistema, a menos que haya una controladora RAID<br>SCSI conectada al plano posterior SCSI. Consulte "<u>Unidades de disco duro SCSI</u>

- 1. Apague el sistema, incluidos todos los periféricos conectados, y desconéctelo de la toma eléctrica.
- 2. Extraiga el embellecedor. Consulte "[Extracción del embellecedor](file:///C:/data/systems/pe830/sp/it/t8633c40.htm#wp879825)" en la sección "Solución de problemas del sistema".
- 3. Abra el asa del portaunidades de disco duro para liberar la unidad. Consulte la [figura 6](#page-75-0)-11.
- 4. Tire de la unidad de disco duro hasta que salga del compartimiento para unidades.

#### <span id="page-75-0"></span>**Figura 6-11. Extracción o instalación de un portaunidades de disco duro SCSI**

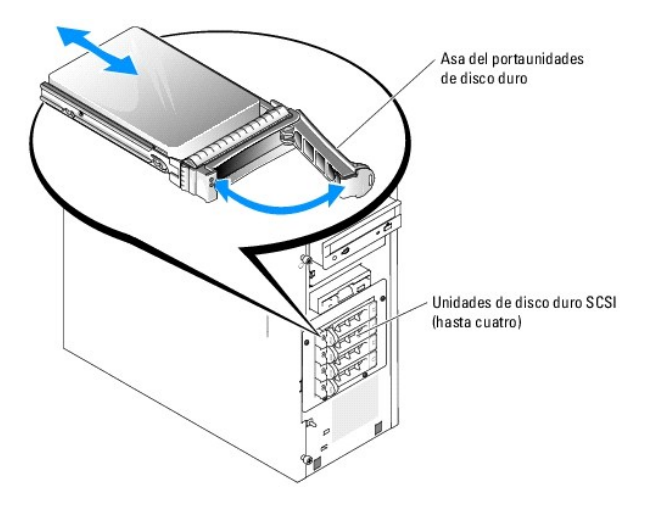

#### **Instalación de una unidad de disco duro SCSI EasyExchange (sin acoplamiento activo)**

- 1. Apague el sistema, incluidos todos los periféricos conectados, y desconéctelo de la toma eléctrica.
- 2. Extraiga el embellecedor. Consulte "[Extracción del embellecedor](file:///C:/data/systems/pe830/sp/it/t8633c40.htm#wp879825)" en la sección "Solución de problemas del sistema".
- 3. Abra el asa del portaunidades de disco duro. Consulte la [figura 6](#page-75-0)-11.
- **AVISO:** no inserte un portaunidades de disco duro ni intente bloquear su asa junto a un portaunidades instalado parcialmente. Si lo hace, el muelle de protección del portaunidades instalado parcialmente podría resultar dañado y quedar inutilizable. Asegúrese de que el portaunidades adyacente esté completamente instalado.
- 4. Inserte el portaunidades de disco duro en el compartimiento para unidades. Consulte la [figura 6](#page-75-0)-11.
- 5. Cierre el asa del portaunidades de disco duro para fijarlo en su sitio.
- 6. Coloque el embellecedor. Consulte "[Colocación del embellecedor"](file:///C:/data/systems/pe830/sp/it/t8633c40.htm#wp1086470) en la sección "Solución de problemas del sistema".
- 7. Vuelva a conectar el sistema a la toma eléctrica y, a continuación, encienda el sistema y los periféricos conectados a éste.
- 8. Instale los controladores de dispositivo SCSI necesarios.
- 9. Ejecute las pruebas de controladoras SCSI y las pruebas de unidad de disco duro incluidas en los diagnósticos del sistema. Consulte "Ejecución de los del sistema

Si la unidad de disco duro no supera las pruebas de unidad de disco duro o no funciona correctamente, consulte "[Obtención de ayuda](file:///C:/data/systems/pe830/sp/it/t8633c80.htm#wp516479)".

### <span id="page-76-1"></span><span id="page-76-0"></span>**Unidades de disco duro SCSI con acoplamiento activo**

Los sistemas que incluyen una tarjeta de plano posterior SCSI opcional y una tarjeta controladora RAID SCSI opcional admiten hasta cuatro unidades de disco duro con acoplamiento activo. Las unidades de disco duro se conectan a una tarjeta de plano posterior SCSI, que se conecta al canal A de la tarjeta<br>controladora RAID SCSI opcional. Consulte la <u>[figura 6](#page-76-2)-12</u>. P<mark>ara obtener </mark>

#### <span id="page-76-2"></span>**Figura 6-12. Unidades de disco duro SCSI con acoplamiento activo conectadas a una tarjeta controladora RAID SCSI**

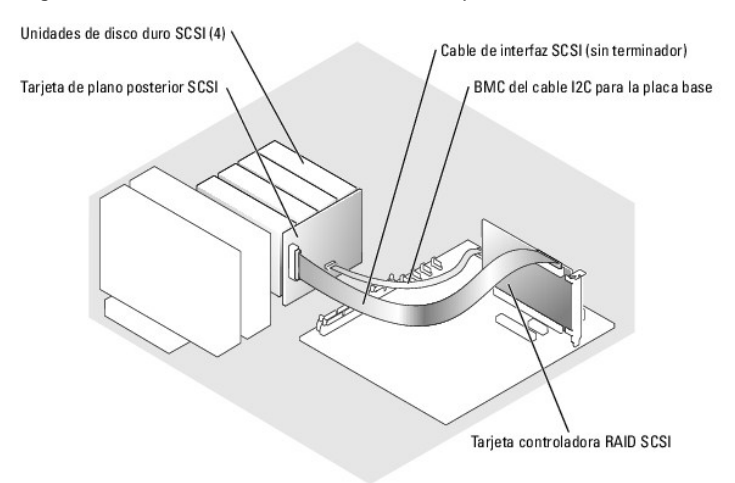

## **Extracción de una unidad de disco duro SCSI con acoplamiento activo**

- **AVISO:** no todos los sistemas operativos admiten la instalación de unidades con acoplamiento activo. Consulte la documentación del sistema operativo para confirmar que admite este componente.
- 1. Extraiga el embellecedor. Consulte "[Extracción del embellecedor](file:///C:/data/systems/pe830/sp/it/t8633c40.htm#wp879825)" en la sección "Solución de problemas del sistema".
- 2. Desconecte la unidad de disco duro y espere a que los códigos de los indicadores de la unidad de disco duro del portaunidades indiquen que la unidad<br>puede extraerse de forma segura. En la <u>[tabla 2](file:///C:/data/systems/pe830/sp/it/t8633c2a.htm#wp77672)-3</u> se enumeran los cód

Si la unidad ha estado en línea, el indicador de estado de la unidad parpadeará en verde dos veces por segundo cuando la unidad se esté apagando. Cuando todos los indicadores están apagados, la unidad está lista para ser extraída.

Para obtener más información sobre cómo desconectar la unidad de disco duro, consulte la documentación incluida con el sistema operativo.

- 3. Abra el asa del portaunidades de disco duro para liberar la unidad. Consulte la [figura 6](#page-75-0)-11.
- 4. Tire de la unidad de disco duro hasta que salga del compartimiento para unidades.

## **Instalación de una unidad de disco duro SCSI con acoplamiento activo**

- 1. Extraiga el embellecedor. Consulte "[Extracción del embellecedor](file:///C:/data/systems/pe830/sp/it/t8633c40.htm#wp879825)" en la sección "Solución de problemas del sistema".
- 2. Abra el asa del portaunidades de disco duro. Consulte la [figura 6](#page-75-0)-11.
- **AVISO:** no inserte un portaunidades de disco duro ni intente bloquear su asa junto a un portaunidades instalado parcialmente. Si lo hace, el muelle de protección del portaunidades instalado parcialmente podría resultar dañado y quedar inutilizable. Asegúrese de que el portaunidades adyacente esté completamente instalado.
- 3. Inserte el portaunidades de disco duro en el compartimiento para unidades. Consulte la [figura 6](#page-75-0)-11.
- 4. Cierre el asa del portaunidades de disco duro para fijarlo en su sitio.
- 5. Coloque el embellecedor. Consulte "[Colocación del embellecedor"](file:///C:/data/systems/pe830/sp/it/t8633c40.htm#wp1086470) en la sección "Solución de problemas del sistema".
- 6. Instale los controladores de dispositivo SCSI necesarios.
- 7. Ejecute las pruebas de controladoras SCSI y las pruebas de unidad de disco duro incluidas en los diagnósticos del sistema. Consulte "Ejecución de los

### <span id="page-77-1"></span>[diagnósticos del sistema](file:///C:/data/systems/pe830/sp/it/t8633c30.htm#wp439920)".

Si la unidad de disco duro no supera las pruebas de unidad de disco duro o no funciona correctamente, consulte "[Obtención de ayuda](file:///C:/data/systems/pe830/sp/it/t8633c80.htm#wp516479)".

# <span id="page-77-0"></span>**Instalación de la tarjeta de plano posterior SCSI opcional**

La tarjeta de plano posterior SCSI opcional admite unidades SCSI EasyExchange (si se ha instalado una tarjeta controladora SCSI opcional en el sistema) o<br>unidades SCSI con acoplamiento activo (si se ha instalado una tarjet compartimiento para unidades nuevo.

- **A** PRECAUCIÓN: los técnicos de servicio especializados son las únicas personas autorizadas para retirar las cubiertas y acceder a los componentes internos del sistema. Antes de realizar cualquier procedimiento, consulte la *Guía de información del producto* para obtener información completa<br>sobre las precauciones de seguridad, la manipulación de las piezas internas
- 1. Apague el sistema, incluidos todos los periféricos conectados, y desconéctelo de la toma eléctrica.
- 2. Abra el sistema. Consulte ["Apertura del sistema](file:///C:/data/systems/pe830/sp/it/t8633c40.htm#wp879821)" en la sección "Solución de problemas del sistema".
- 3. Desconecte los cables de interfaz SCSI o SATA de las unidades de disco duro.
- 4. Desconecte el soporte del cableado del conector P3 del cable de alimentación.
- <span id="page-77-2"></span>5. Extraiga el compartimiento para unidades de disco duro. Consulte la [figura 6](#page-72-1)-6
	- a. Quite los cuatro tornillos que fijan el compartimiento para unidades al sistema.

Guarde los tornillos para utilizarlos cuando instale el compartimiento para unidades nuevo.

- b. Tire del compartimiento para unidades de disco duro para extraerlo del sistema.
- 6. Extraiga la cubierta de refrigeración. Consulte "[Extracción de la cubierta de refrigeración"](file:///C:/data/systems/pe830/sp/it/t8633c50.htm#wp290363) en la sección "Instalación de los componentes del sistema".
- 7. Deslice el compartimiento para unidades nuevo hacia el interior del sistema y fíjelo con los cuatro tornillos extraídos en el [paso 5.](#page-77-2)
- 8. Instale el plano posterior SCSI:
	- a. Introduzca el plano posterior en el sistema y alinéelo con los ganchos de retención del compartimiento para unidades; a continuación, encaje el plano posterior sobre los ganchos de retención.
	- b. Deslice el plano posterior hacia el ventilador frontal unos 12 mm.
	- c. Fije el plano posterior con el tornillo mariposa. Consulte la [figura 6](#page-77-3)-13.

#### <span id="page-77-3"></span>**Figura 6-13. Instalación de la tarjeta de plano posterior SCSI**

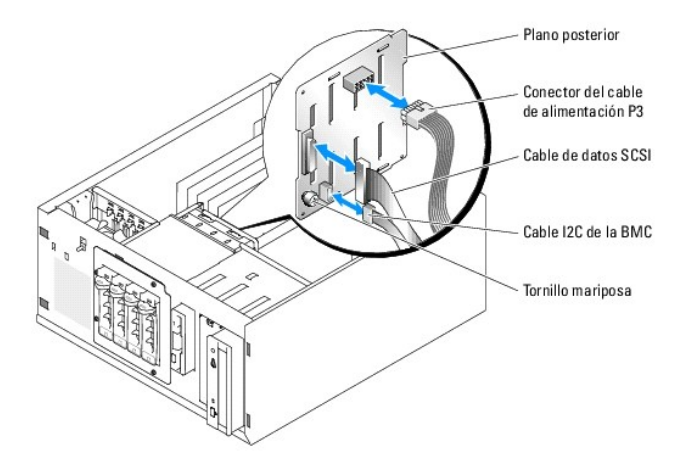

- 9. Conecte el conector del cable de alimentación P3 al conector de alimentación del plano posterior SCSI. Consulte la [figura 6](#page-77-3)-13.
- 10. Conecte la controladora de administración de la placa base (BMC) del cable de interfaz I2C al plano posterior SCSI. Consulte la [figura 6](#page-77-3)-13.
- 11. Conecte el otro extremo del cable I2C de la BMC al conector BP\_I2C de la placa base. Consulte la [figura A](file:///C:/data/systems/pe830/sp/it/t8633aa0.htm#wp801138)-3.
- 12. Instale la tarjeta controladora SCSI.

Para obtener instrucciones sobre cómo instalar la tarjeta, consulte "<u>Instalación de una tarjeta de expansión</u>" en la sección "Instalación de los<br>componentes del sistema".

- 13. Conecte el cable de datos SCSI a la tarjeta controladora SCSI y al conector de interfaz SCSI del plano posterior. Consulte la [figura 6](#page-77-3)-12 y la figura 6-13.
- 14. Instale la cubierta de refrigeración. Consulte "[Instalación de la cubierta de refrigeración"](file:///C:/data/systems/pe830/sp/it/t8633c50.htm#wp290403) en la sección "Instalación de los componentes del sistema".
- 15. Cierre el sistema. Consulte ["Cierre del sistema](file:///C:/data/systems/pe830/sp/it/t8633c40.htm#wp879888)" en la sección "Solución de problemas del sistema".
- 16. Coloque el sistema en posición vertical.
- 17. Instale las unidades SCSI en el compartimiento para unidades de disco duro. Consulte la [figura 6](#page-75-0)-11.
- 18. Vuelva a conectar el sistema a la toma eléctrica y, a continuación, encienda el sistema y los periféricos conectados a éste.
- 19. Instale los controladores de dispositivo SCSI necesarios.
- 20. Ejecute las pruebas de controladoras SCSI y las pruebas de unidad de disco duro incluidas en los diagnósticos del sistema. Consulte "Ejecución de los diagnósticos del sistema".

# <span id="page-79-3"></span> **Procedimientos de sustitución de piezas exclusivos para el servicio técnico**

**Sistemas Dell™ PowerEdge™ 830 Guía de instalación y solución de problemas**

- **O** Herramientas recomendadas
- [Ensamblaje del panel de control](#page-79-1)
- **Interruptor de intrusión en el chasis**
- **Placa base**
- 

<span id="page-79-0"></span>**Herramientas recomendadas** 

Puede que necesite los elementos siguientes para llevar a cabo los procedimientos descritos en esta sección:

- l Llave para la cerradura del sistema
- l Muñequera de conexión a tierra
- l Destornillador Phillips del nº 2

# <span id="page-79-1"></span>**Ensamblaje del panel de control**

# **Extracción del ensamblaje del panel de control**

- **A** PRECAUCIÓN: los técnicos de servicio especializados son las únicas personas autorizadas para retirar las cubiertas y acceder a los componentes internos del sistema. Antes de realizar cualquier procedimiento, consulte la *Guía de información del producto* para obtener información completa<br>sobre las precauciones de seguridad, la manipulación de las piezas internas
- 1. Apague el sistema y los periféricos conectados, y desconecte el sistema de la toma eléctrica.
- 2. Abra el sistema. Consulte ["Apertura del sistema](file:///C:/data/systems/pe830/sp/it/t8633c40.htm#wp879821)" en la sección "Solución de problemas del sistema".
- 3. Desconecte del conector FRONT\_PANEL de la placa base el cable del ensamblaje del panel de control. Consulte la [figura A](file:///C:/data/systems/pe830/sp/it/t8633aa0.htm#wp801138)-3.
- 4. Utilice un destornillador Phillips del nº 2 para quitar los dos tornillos de montaje que fijan el ensamblaje del panel de control al chasis. Consulte la [figura 7](#page-79-2)-1.
- 5. Levante el ensamblaje del panel de control y el cable para sacarlos del sistema. Consulte la [figura 7](#page-79-2)-1.

#### <span id="page-79-2"></span>**Figura 7-1. Extracción del ensamblaje del panel de control**

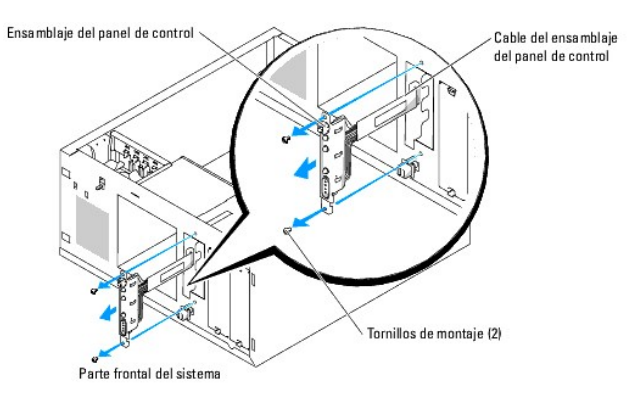

# **Instalación del ensamblaje del panel de control**

1. Introduzca el cable del panel de control por la parte frontal del sistema y conecte el conector del cable al conector FRONT\_PANEL de la placa base.

- <span id="page-80-2"></span>2. Utilice un destornillador Phillips del nº [2 para colocar los tornillos de montaje que fijan el ensamblaje del panel de control al chasis. Consulte la figura 7](#page-79-2)-1.
- 3. Cierre el sistema. Consulte ["Cierre del sistema](file:///C:/data/systems/pe830/sp/it/t8633c40.htm#wp879888)" en la sección "Solución de problemas del sistema".
- 4. Coloque el sistema en posición vertical.
- 5. Vuelva a conectar el sistema a la toma eléctrica y, a continuación, encienda el sistema y los periféricos conectados a éste.

# <span id="page-80-0"></span>**Interruptor de intrusión en el chasis**

## **Extracción del interruptor de intrusión en el chasis**

- PRECAUCION: los técnicos de servicio especializados son las únicas personas autorizadas para retirar las cubiertas y acceder a los componentes<br>internos del sistema. Antes de realizar cualquier procedimiento, consulte la *G* **sobre las precauciones de seguridad, la manipulación de las piezas internas del ordenador y la protección contra descargas electrostáticas.**
- 1. Apague el sistema y los periféricos conectados, y desconecte el sistema de la toma eléctrica.
- 2. Abra el sistema. Consulte ["Apertura del sistema](file:///C:/data/systems/pe830/sp/it/t8633c40.htm#wp879821)" en la sección "Solución de problemas del sistema".
- 3. Desconecte del conector FRONT\_FAN de la placa base el cable de alimentación del ventilador. Consulte la [figura 7](#page-80-1)-2.

<span id="page-80-1"></span>**Figura 7-2. Extracción del interruptor de intrusión en el chasis**

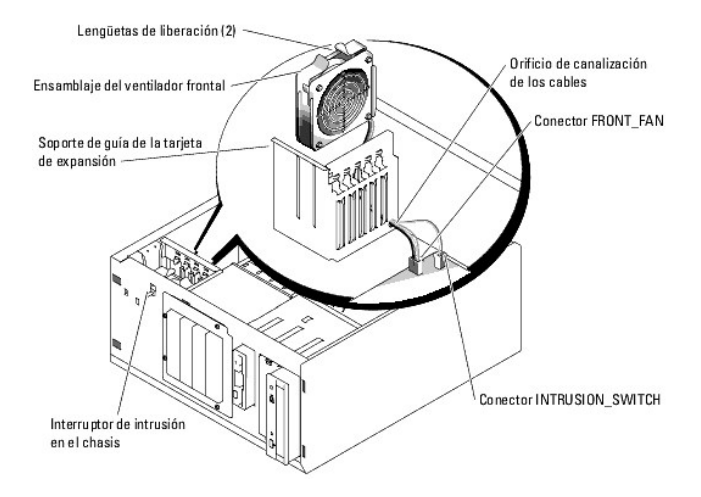

- 4. Presione las dos lengüetas de liberación de la parte superior del ensamblaje del ventilador frontal y levántelo para extraerlo del sistema. Consulte la [figura 7](#page-80-1)-2.
- 5. Desconecte del conector INTRUSION\_SWITCH de la placa base el cable del interruptor de intrusión en el chasis. Consulte la [figura 7](#page-80-1)-2.
- 6. Extraiga el interruptor de intrusión en el chasis de la ranura del panel frontal deslizándolo hacia arriba y guíe el cable del interruptor por el soporte de guía de la tarjeta de expansión y el panel frontal.

# **Instalación del interruptor de intrusión en el chasis**

- 1. Pase el cable del interruptor de intrusión en el chasis por los orificios del panel frontal y del soporte de guía de la tarjeta de expansión.
- 2. Conecte el cable del interruptor de intrusión en el chasis al conector INTRUSION\_SWITCH de la placa base. Consulte la [figura 7](#page-80-1)-2.
- 3. Inserte el extremo del cable del ventilador en el orificio de canalización del soporte de guía de la tarjeta de expansión.
- 4. Vuelva a colocar el ensamblaje del ventilador frontal.

Observe la orientación del ensamblaje del ventilador al instalarlo en el chasis. Cuando el ensamblaje del ventilador está instalado correctamente, el

ventilador está encarado hacia la parte posterior del sistema y la rejilla de plástico azul está encarada hacia la parte frontal del sistema. Consulte la [figura 7](#page-80-1)-2.

- 5. Estire el cable del ventilador a través del orificio de canalización del soporte de guía de la tarjeta de expansión.
- 6. Conecte el cable del ventilador al conector FRONT\_FAN de la placa base. Consulte la [figura 7](#page-80-1)-2.
- 7. Cierre el sistema. Consulte ["Cierre del sistema](file:///C:/data/systems/pe830/sp/it/t8633c40.htm#wp879888)" en la sección "Solución de problemas del sistema".
- 8. Coloque el sistema en posición vertical.

## <span id="page-81-0"></span>**Placa base**

La placa base y la bandeja de la placa base se extraen e instalan como un único ensamblaje.

- $\triangle$ PRECAUCION: los técnicos de servicio especializados son las únicas personas autorizadas para retirar las cubiertas y acceder a los componentes<br>internos del sistema. Antes de realizar cualquier procedimiento, consulte la *G*
- PRECAUCION: el disipador de calor del procesador puede alcanzar una temperatura muy elevada durante el funcionamiento. Para evitar<br>quemaduras, deje transcurrir tiempo suficiente para que se enfríe el sistema antes de extra

# **Extracción de la placa base**

- 1. Apague el sistema y los periféricos conectados, y desconecte el sistema de la toma eléctrica.
- 2. Desconecte los cables de los conectores de E/S del panel posterior.
- 3. Abra el sistema. Consulte ["Apertura del sistema](file:///C:/data/systems/pe830/sp/it/t8633c40.htm#wp879821)" en la sección "Solución de problemas del sistema".
- 4. Desconecte los dos cables de alimentación de los conectores PWR\_CONN y 12V de la placa base.
- 5. Extraiga la cubierta de refrigeración. Consulte "[Instalación de la cubierta de refrigeración](file:///C:/data/systems/pe830/sp/it/t8633c50.htm#wp290403)" en la sección "Instalación de los componentes del sistema".
- 6. Si el sistema está provisto de unidades SCSI o unidades SATA cableadas, observe la ubicación relativa de las conexiones del cable de interfaz entre la<br>placa base y las unidades para poder reconectarlas en el orden corre
- 7. Desconecte los cables de interfaz SCSI o SATA conectados a la placa base o a la tarjeta controladora de la unidad de disco duro opcional.
- 8. Desconecte los cables de alimentación conectados a las unidades de disco duro del compartimiento para unidades o al plano posterior SCSI opcional.
- 9. Quite los tornillos que fijan el compartimiento para unidades y extraiga el compartimiento del sistema. Consulte "[figura 6](file:///C:/data/systems/pe830/sp/it/t8633c60.htm#wp68833)-6" en la sección "Instalación de unidades".
- 10. Desconecte los demás cables conectados a los conectores de la placa base:
	- l Cable de interfaz de la unidad óptica (conector PRIMARY\_IDE)
	- l Cable de la unidad de disquete (conector FDD)
	- l Cable del panel de control (conector FRONT\_PANEL)
	- l Cable del interruptor de intrusión en el chasis (conector INTRUSION\_SWITCH)
	- l Cable de ventilador frontal (conector FRONT\_FAN)
	- l Cable del ventilador posterior (conector BACK\_FAN)
	- l Cualquier otro cable conectado a la placa base, después de anotar sus ubicaciones
- 11. Extraiga el ventilador posterior. Consulte "[Extracción del ventilador posterior del sistema"](file:///C:/data/systems/pe830/sp/it/t8633c50.htm#wp290521) en la sección "Instalación de los componentes del sistema".
- 12. Extraiga todas las tarjetas de expansión PCI de las ranuras de expansión. Consulte "Extracción de una tarieta de expansión" en la sección "Instalación de los componentes del sistema
- 13. Afloje el tornillo mariposa que fija la bandeja de la placa base al chasis. Consulte la [figura 7](#page-82-0)-3.
- 14. Deslice la placa base hacia la parte frontal del chasis unos 2,5 cm.
- 15. Levante cuidadosamente la placa base y extráigala del sistema. Consulte la [figura 7](#page-82-0)-3.

#### <span id="page-82-1"></span><span id="page-82-0"></span>**Figura 7-3. Extracción de la placa base**

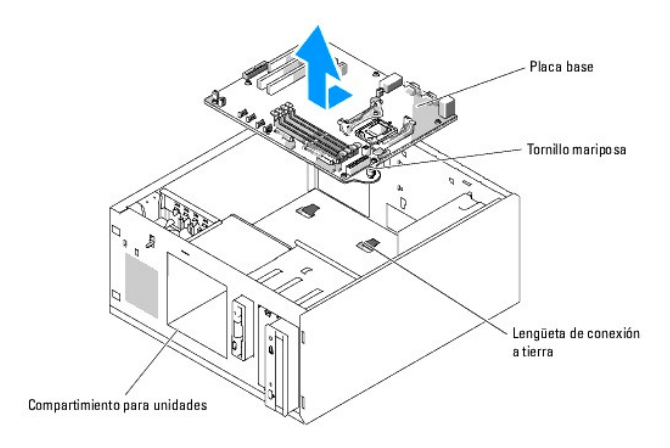

### **Instalación de la placa base**

- 1. Desembale la nueva placa base.
- 2. Compruebe que los puentes de la placa base estén configurados del mismo modo que en la placa que ha extraído, y cambie los ajustes si es necesario.<br>Consulte la <u>[figura A](file:///C:/data/systems/pe830/sp/it/t8633aa0.htm#wp801114)-2</u> en "Puentes, interruptores y conectores".
- 3. Extraiga los módulos de memoria de la placa base original y transfiéralos a la nueva placa. No olvide que debe instalar los módulos de memoria en las mismas ubicaciones.

Consulte "[Extracción de módulos de memoria](file:///C:/data/systems/pe830/sp/it/t8633c50.htm#wp291000)" e "[Instalación de módulos de memoria](file:///C:/data/systems/pe830/sp/it/t8633c50.htm#wp290883)" en la sección "Instalación de los componentes del sistema".

- 4. Extraiga el procesador de la placa base original. Consulte "[Extracción del procesador](file:///C:/data/systems/pe830/sp/it/t8633c50.htm#wp291072)" en la sección "Instalación de los componentes del sistema".
- 5. Vuelva a instalar el procesador y el disipador de calor en la nueva placa base. Consulte "<u>[Instalación de un procesador](file:///C:/data/systems/pe830/sp/it/t8633c50.htm#wp291154)</u>" **en la sección "Instalación de los**<br>componentes del sistema".
- 6. Compruebe que no quede ningún cable atrapado debajo de la bandeja de la placa base e introduzca la nueva placa base en el chasis.
- 7. Deslice la placa base hacia la parte posterior del chasis hasta su tope.
- 8. Apriete el tornillo mariposa que fija la bandeja de la placa base al chasis.
- 9. Instale el ventilador posterior y conecte el cable del ventilador al conector BACK\_FAN de la placa base. Consulte "<u>Instalación del ventilador posterior del</u><br><u>sistema</u>" en la sección "Instalación de los componentes del
- 10. Conecte a la placa base los cables siguientes. Consulte la [figura A](file:///C:/data/systems/pe830/sp/it/t8633aa0.htm#wp801138)-3.
	- l Cable de interfaz de la unidad óptica (conector PRIMARY\_IDE)
	- l Cable de la unidad de disquete (conector FDD)
	- l Cable del panel de control (conector FRONT\_PANEL)
	- l Cable del interruptor de intrusión en el chasis (conector INTRUSION\_SWITCH)
	- l Cable de ventilador frontal (conector FRONT\_FAN)
- 11. Instale todas las tarjetas de expansión y conecte los cables de interfaz a los componentes apropiados del sistema. Consulte "Instalación de una tarjeta"<br>de expansión" en la sección "Instalación de los componentes del s
- 12. Vuelva a instalar el compartimiento para unidades y fíjelo mediante los cuatro tornillos Phillips. Consulte "[figura 6](file:///C:/data/systems/pe830/sp/it/t8633c60.htm#wp68826)-5" en la sección "Instalación de unidades".
- 13. Vuelva a conectar los cables de interfaz SCSI o SATA a la placa base o a la tarjeta controladora de la unidad de disco duro opcional.

Asegúrese de conectar los cables de interfaz según sus ubicaciones originales.

- 14. Vuelva a conectar los cables de alimentación a las unidades de disco duro del compartimiento para unidades o al plano posterior SCSI opcional.
- 15. Vuelva a colocar la cubierta de refrigeración. Consulte ["Instalación de la cubierta de refrigeración](file:///C:/data/systems/pe830/sp/it/t8633c50.htm#wp290403)" en la sección "Instalación de opciones del sistema".
- 16. Conecte los dos cables de alimentación a los conectores PWR\_CONN y 12V de la placa base.
- 17. Compruebe que no quede por instalar ningún cable ni componente, y que todos estén bien asentados en los conectores de la placa base.
- 18. Cierre el sistema. Consulte ["Cierre del sistema](file:///C:/data/systems/pe830/sp/it/t8633c40.htm#wp879888)" en la sección "Solución de problemas del sistema".
- 19. Coloque el sistema en posición vertical.
- 20. Vuelva a conectar los cables a los conectores de E/S del panel posterior del sistema.
- 21. Vuelva a conectar el sistema a la toma eléctrica y, a continuación, encienda el sistema y los periféricos conectados a éste.

### <span id="page-84-0"></span> **Obtención de ayuda**

**Sistemas Dell™ PowerEdge™ 830 Guía de instalación y solución de problemas**

- [Asistencia técnica](#page-84-1)
- $\bullet$  Formación y certificación Dell para empre
- **Problemas con el pedido**
- **O** Información sobre productos
- [Devolución de artículos para reparación bajo garantía o abono](#page-85-3)
- [Antes de llamar](#page-86-0)
- Cómo ponerse en contacto con Dell

# <span id="page-84-1"></span>**Asistencia técnica**

Si necesita ayuda para resolver un problema técnico, realice los pasos siguientes:

- 1. Complete los procedimientos descritos en "[Solución de problemas del sistema](file:///C:/data/systems/pe830/sp/it/t8633c40.htm#wp879444)".
- 2. Ejecute los diagnósticos del sistema y anote toda la información obtenida.
- 3. Haga una copia de la [Lista de verificación de diagnósticos](#page-86-2) y rellénela.
- 4. Utilice la extensa gama de servicios en línea de Dell disponibles en la página Web de asistencia de Dell (**support.dell.com**) para obtener ayuda sobre los procedimientos de instalación y solución de problemas.

Para obtener más información, consulte "Servicios en línea".

5. Si los pasos anteriores no han resuelto el problema, llame a Dell para obtener asistencia técnica.

**NOTA:** llame a la asistencia técnica desde un teléfono que esté cerca del sistema, de manera que el personal de asistencia técnica pueda ayudarle con los procedimientos necesarios.

**NOTA:** es posible que el sistema de código de servicio rápido de Dell no esté disponible en todos los países.

Cuando el sistema telefónico automatizado de Dell se lo solicite, marque el código de servicio rápido para dirigir su llamada directamente al personal de<br>asistencia apropiado. Si no tiene un código de servicio rápido, abra instrucciones que se indican.

Para obtener instrucciones sobre cómo utilizar el servicio de asistencia técnica, consulte ["Servicio de asistencia técnica](#page-85-4)" y ["Antes de llamar](#page-86-0)".

**NOTA:** algunos de los servicios que se describen a continuación no siempre están disponibles en todos los lugares fuera de la parte continental de los EE. UU. Póngase en contacto con su representante local de Dell para obtener información sobre su disponibilidad.

# **Servicios en línea**

Puede acceder a la asistencia de Dell en la dirección s**upport.dell.com.** Seleccione su región en la página de bienvenida a la asistencia de Dell y rellene los<br>datos que se solicitan para acceder a las herramientas y la in

Puede ponerse en contacto con Dell mediante las direcciones electrónicas siguientes:

l Internet

**www.dell.com/**

**www.dell.com/ap/** (sólo para países asiáticos y del Pacífico)

**www.dell.com/jp** (sólo para Japón)

**www.euro.dell.com** (sólo para Europa)

**www.dell.com/la** (para países de Latinoamérica)

**www.dell.ca** (sólo para Canadá)

l Protocolo de transferencia de archivos (FTP) anónimo

**ftp.dell.com/**

Conéctese como user:anonymous y utilice su dirección de correo electrónico como contraseña.

l Servicio electrónico de asistencia

support@us.dell.com

<span id="page-85-5"></span>apsupport@dell.com (sólo para países asiáticos y del Pacífico)

**support.jp.dell.com** (sólo para Japón)

**support.euro.dell.com** (sólo para Europa)

l Servicio de presupuestos electrónicos

sales@dell.com

apmarketing@dell.com (sólo para países asiáticos y del Pacífico)

- sales\_canada@dell.com (sólo para Canadá)
- l Servicio electrónico de información

info@dell.com

## **Servicio AutoTech**

El servicio de asistencia técnica automatizada de Dell, AutoTech, proporciona respuestas grabadas a las preguntas más frecuentes que los clientes de Dell hacen acerca de sus ordenadores portátiles y de escritorio.

Cuando llame a AutoTech, utilice un teléfono de tonos para seleccionar los temas relativos a sus preguntas.

El servicio AutoTech está disponible las 24 horas del día, siete días a la semana. También puede acceder a este servicio a través del servicio de asistencia técnica. Consulte la información de contacto correspondiente a su región.

## **Servicio automatizado de estado de pedidos**

Para consultar el estado de los productos Dell™ que haya solicitado, visite support.dell.com o llame al sistema automatizado para averiguar el estado de un<br>pedido. Un contestador automático le solicitará los datos necesar correspondiente a su región.

# <span id="page-85-4"></span>**Servicio de asistencia técnica**

Dell pone a su disposición un servicio de asistencia técnica las 24 horas del día, los siete días de la semana, para dar respuesta a todas sus preguntas sobre<br>el hardware de Dell. Nuestro personal de asistencia técnica uti

Para ponerse en contacto con el servicio de asistencia técnica de Dell, consulte "[Antes de llamar](#page-86-0)" y lea la información de contacto correspondiente a su región.

# <span id="page-85-0"></span>**Formación y certificación Dell para empresas**

Tiene a su disposición el servicio de formación y certificación Dell para empresas. Para obtener más información, visite **www.dell.com/training**. Es posible que este servicio no se ofrezca en todas las regiones.

### <span id="page-85-1"></span>**Problemas con el pedido**

Si tiene algún problema con un pedido (por ejemplo, si falta algún componente, hay componentes equivocados o la factura es incorrecta), póngase en<br>contacto con el departamento de atención al cliente de Dell. Cuando llame, correspondiente a su región.

# <span id="page-85-2"></span>**Información sobre productos**

Si necesita información sobre otros productos disponibles de Dell o si desea hacer un pedido, visite la página Web de Dell en **www.dell.com**. Para saber el número de teléfono al que debe llamar para hablar con un especialista en ventas, consulte la información de contacto correspondiente a su región.

# <span id="page-85-3"></span>**Devolución de artículos para reparación bajo garantía o abono**

Prepare todos los artículos que vaya a devolver, ya sea para su reparación bajo garantía o para su abono, de la manera siguiente:

1. Llame a Dell para obtener un número de autorización para devolución de material, y anótelo de manera clara y destacada en el exterior de la caja.

Para determinar el número de teléfono al que debe llamar, consulte los números de contacto correspondientes a su región.

- <span id="page-86-3"></span>2. Adjunte una copia de la factura y una carta que describa el motivo de la devolución.
- 3. Incluya una copia de la información de diagnóstico (incluida la Lista de verificación de diagnósticos) en la que se indiquen las pruebas que se han<br>ejecutado y los mensajes de error de los que informan los diagnósticos
- 4. Incluya todos los accesorios correspondientes al artículo que vaya a devolver (cables de alimentación, CD, disquetes, guías, etc.), si la devolución es para obtener un abono.
- 5. Embale el equipo que vaya a devolver en el embalaje original (o uno equivalente).

El usuario se responsabiliza de los gastos de envío. Asimismo, tiene la obligación de asegurar el producto devuelto y asumir el riesgo en caso de pérdida<br>durante el envío a Dell. No se aceptará el envío de paquetes a porte

Cualquier devolución que no satisfaga los requisitos indicados no será aceptada en nuestro departamento de recepción y le será devuelta.

# <span id="page-86-0"></span>**Antes de llamar**

**NOTA**: cuando llame, tenga a mano su código de servicio rápido. Este código contribuirá a que el sistema de asistencia telefónica automatizada de Dell<br>gestione de manera más eficiente su llamada.

Recuerde rellenar la <u>[Lista de verificación de diagnósticos](#page-86-2)</u>. Si es posible, encienda el sistema antes de llamar a Dell y haga la llamada desde un teléfono que<br>esté cerca del ordenador. Es posible que se le pida que escrib operaciones o que pruebe otros procedimientos para solucionar problemas que únicamente pueden realizarse con el ordenador. Asegúrese de tener a mano la documentación de su sistema.

<span id="page-86-2"></span>**PRECAUCIÓN: antes de manipular los componentes internos del ordenador, consulte la** *Guía de información del producto* **para obtener información importante sobre seguridad.**

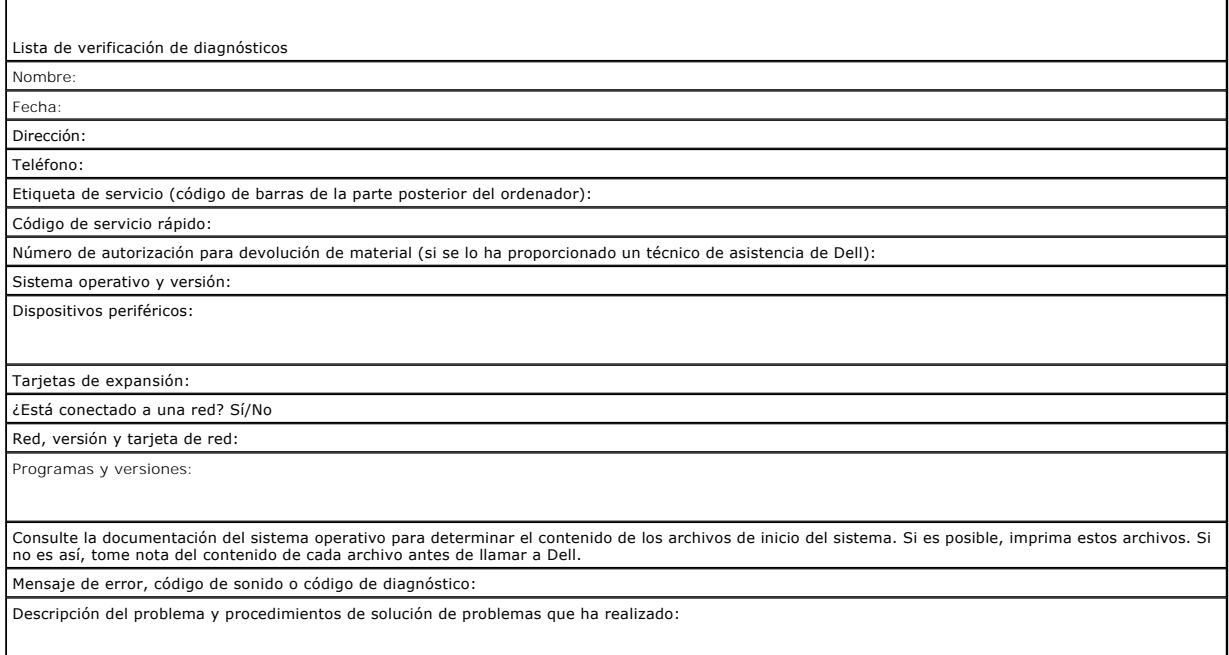

# <span id="page-86-1"></span>**Cómo ponerse en contacto con Dell**

Para ponerse en contacto con Dell por vía electrónica, puede acceder a las páginas Web siguientes:

- l **www.dell.com**
- l **support.dell.com** (asistencia técnica)
- l **premiersupport.dell.com** (asistencia técnica para administraciones públicas, sector educativo y sanitario, así como medianas y grandes empresas, incluidos los clientes Premier, Platinum y Gold)

Para obtener las direcciones Web de su país, localice la sección apropiada en la tabla siguiente.

**A NOTA:** los números de llamada sin cargo sólo pueden utilizarse en el país para el cual se indican.

Г

NOTA: en algunos países, existe un servicio de asistencia técnica específico para ordenadores Dell Inspiron™ XPS que dispone de un número de teléfono<br>aparte que se indica para los países participantes. Si no ve un número d

Cuando necesite ponerse en contacto con Dell, utilice las direcciones electrónicas, los números de teléfono o los códigos que se incluyen en la tabla siguiente.<br>Si necesita ayuda para saber qué códigos debe utilizar, pónga

Τ

٦

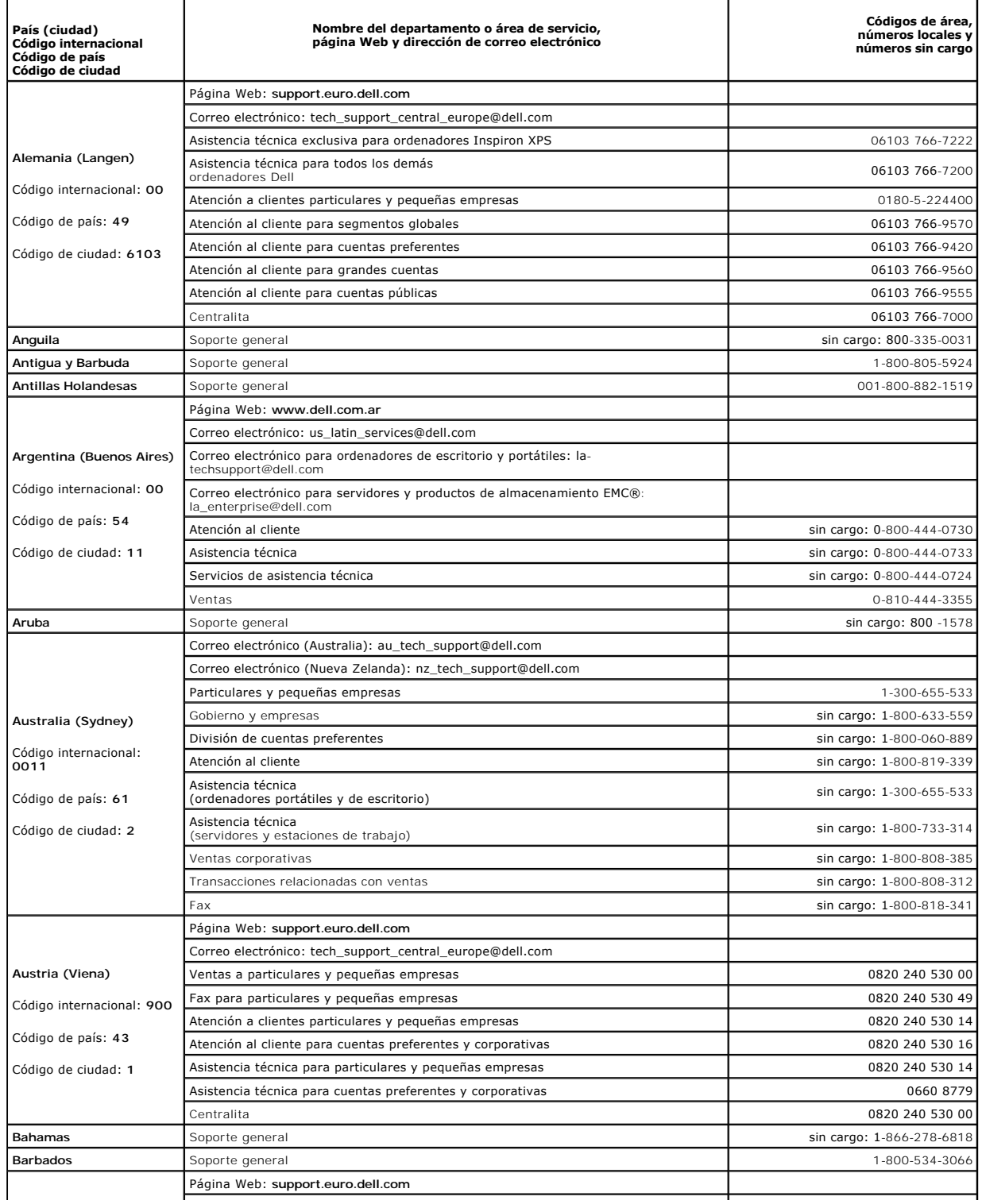

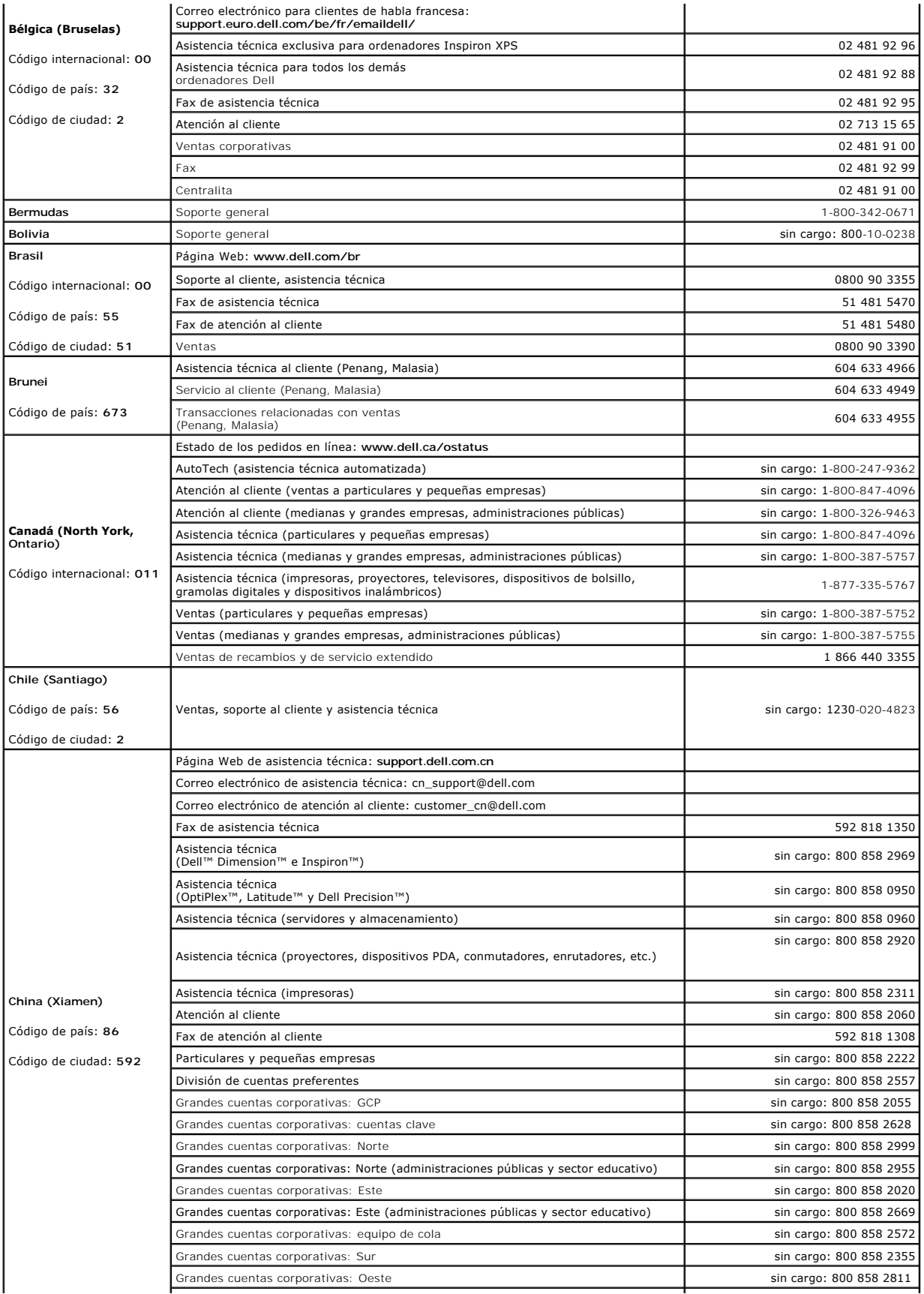

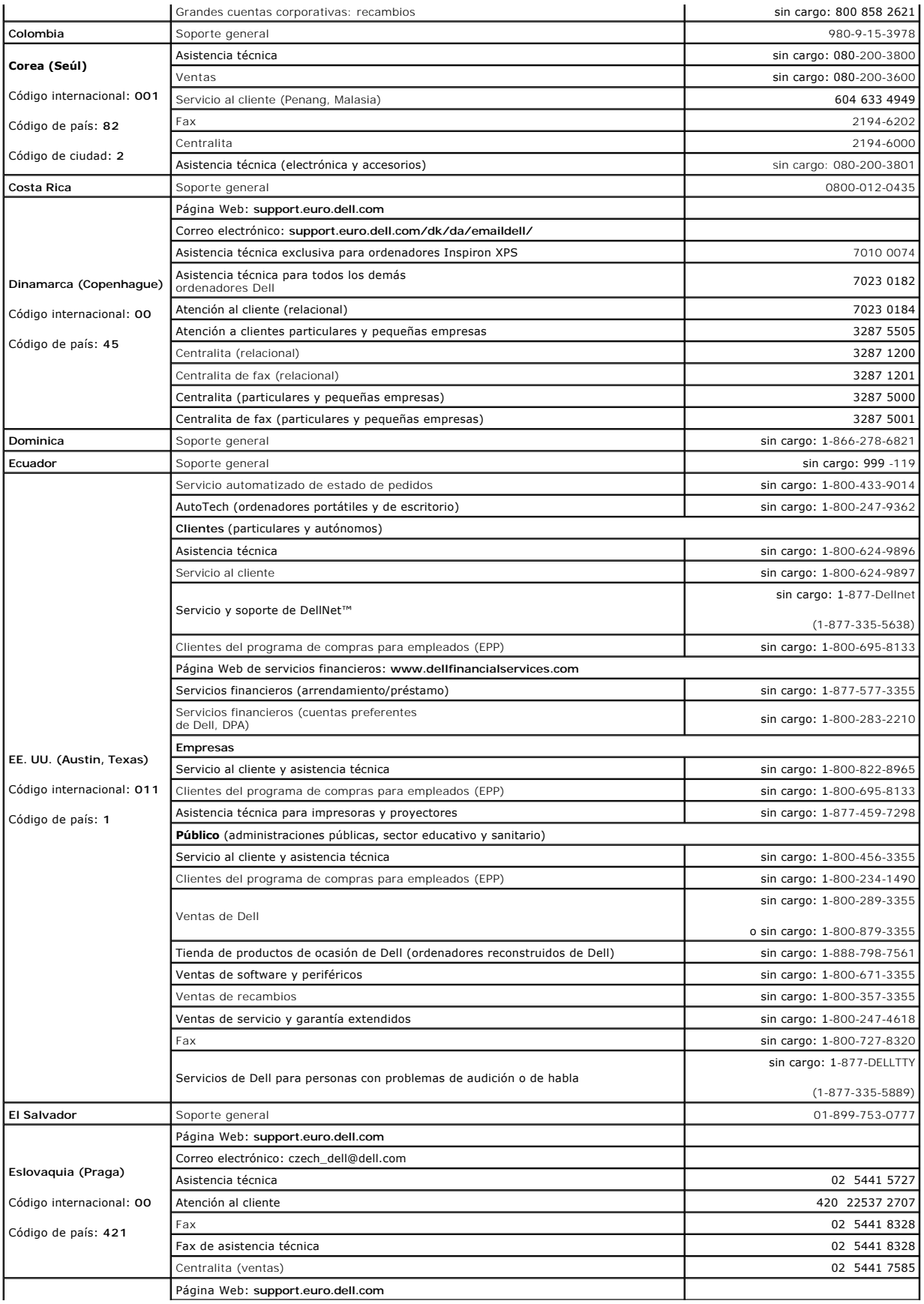

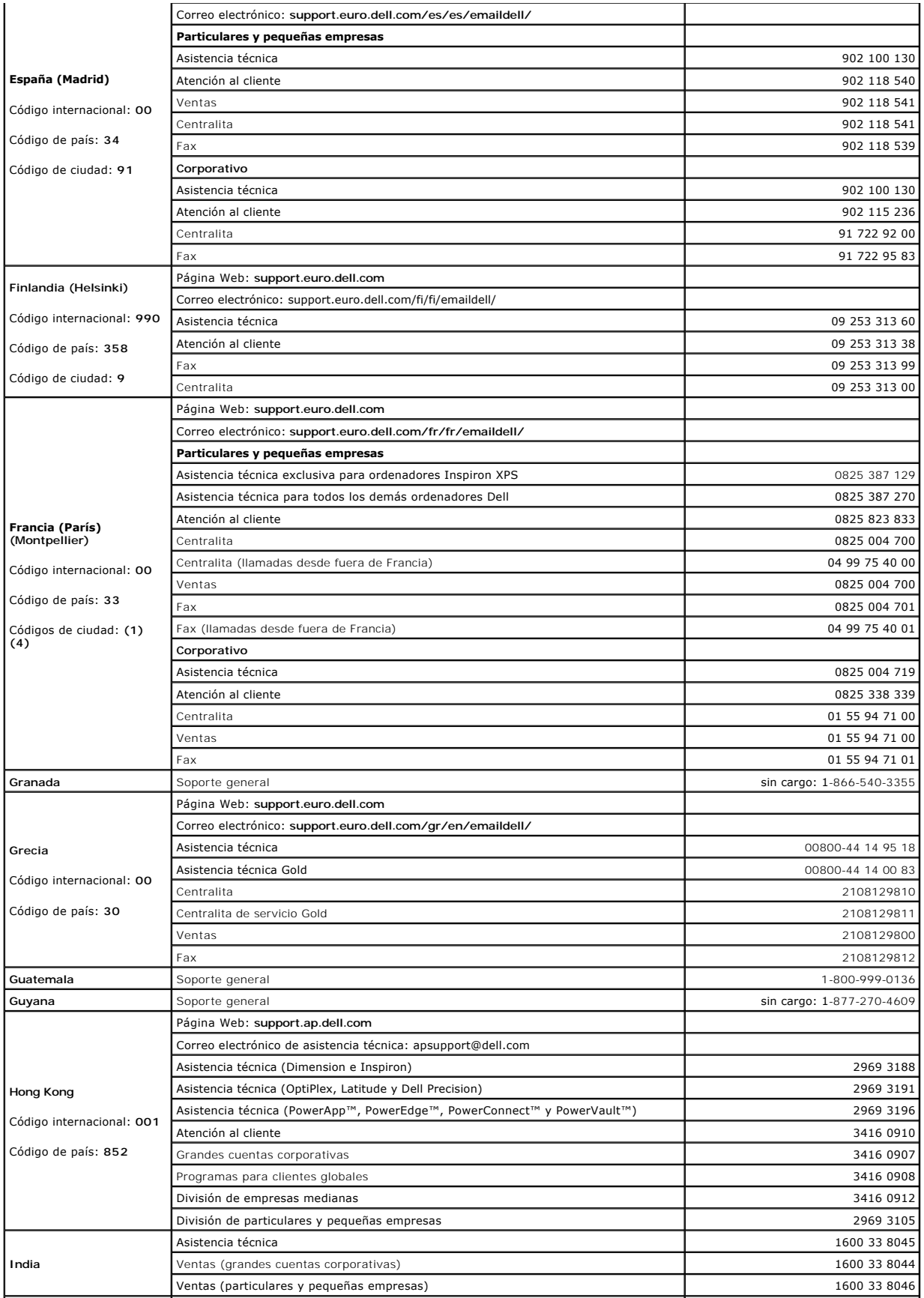

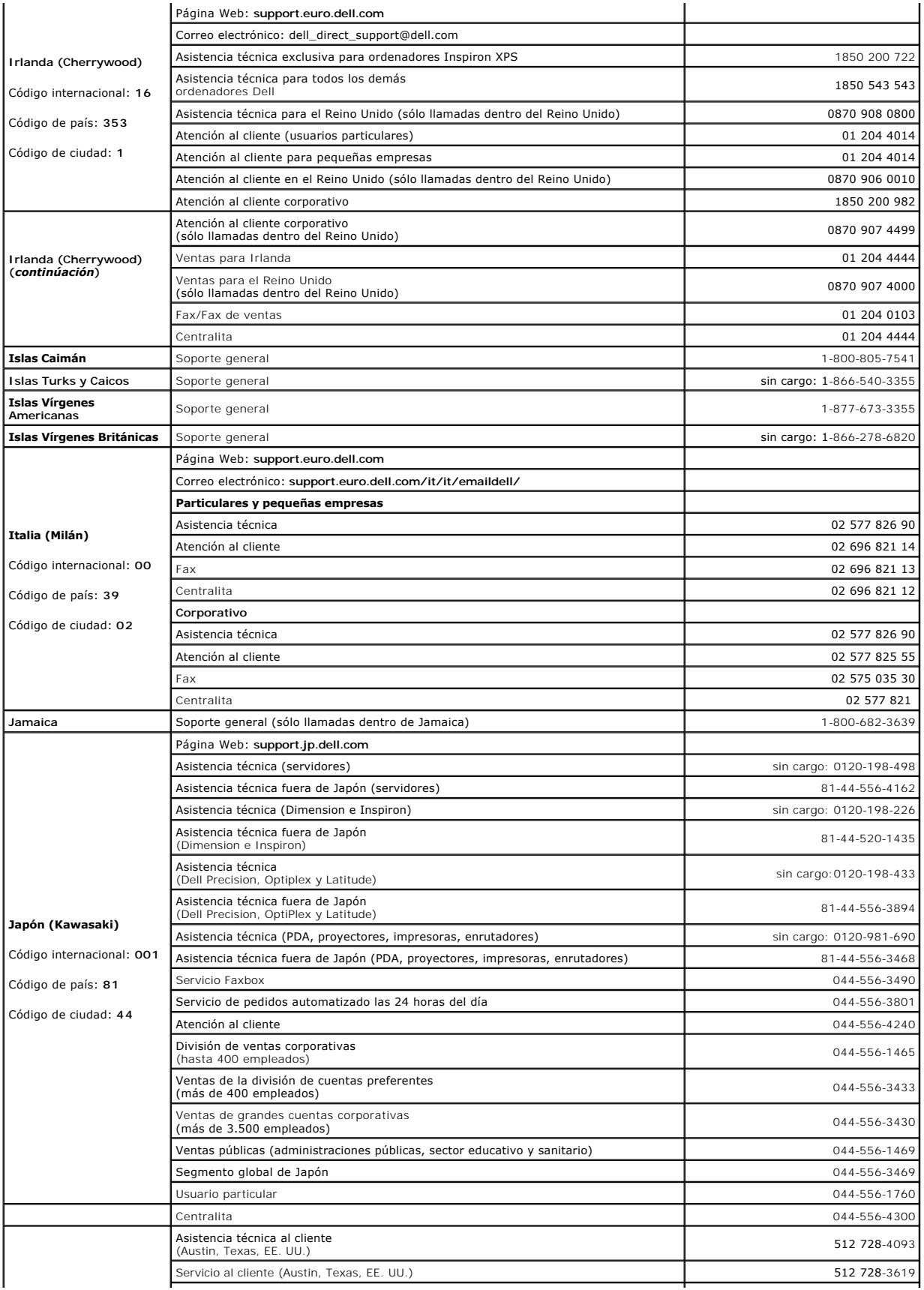

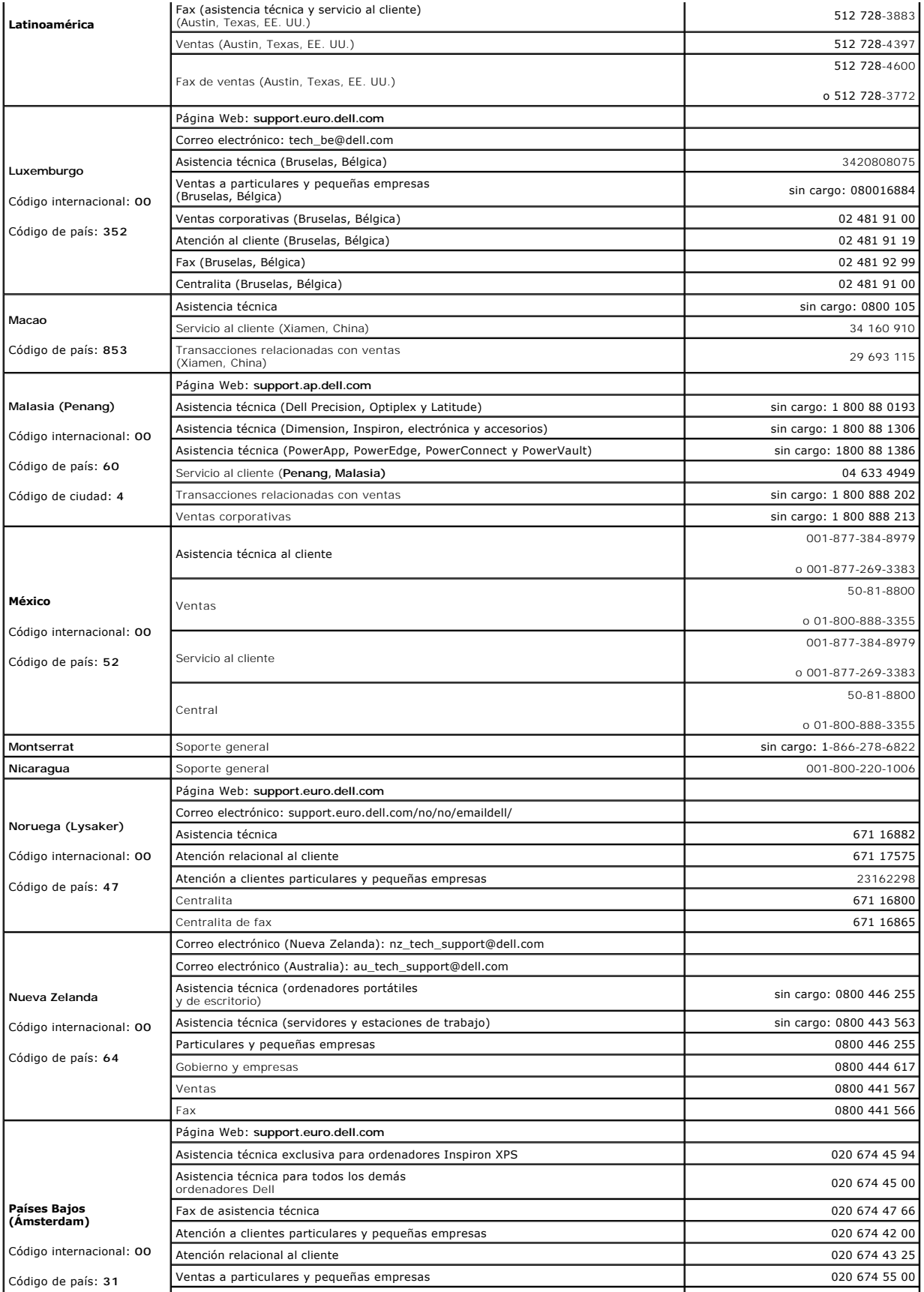

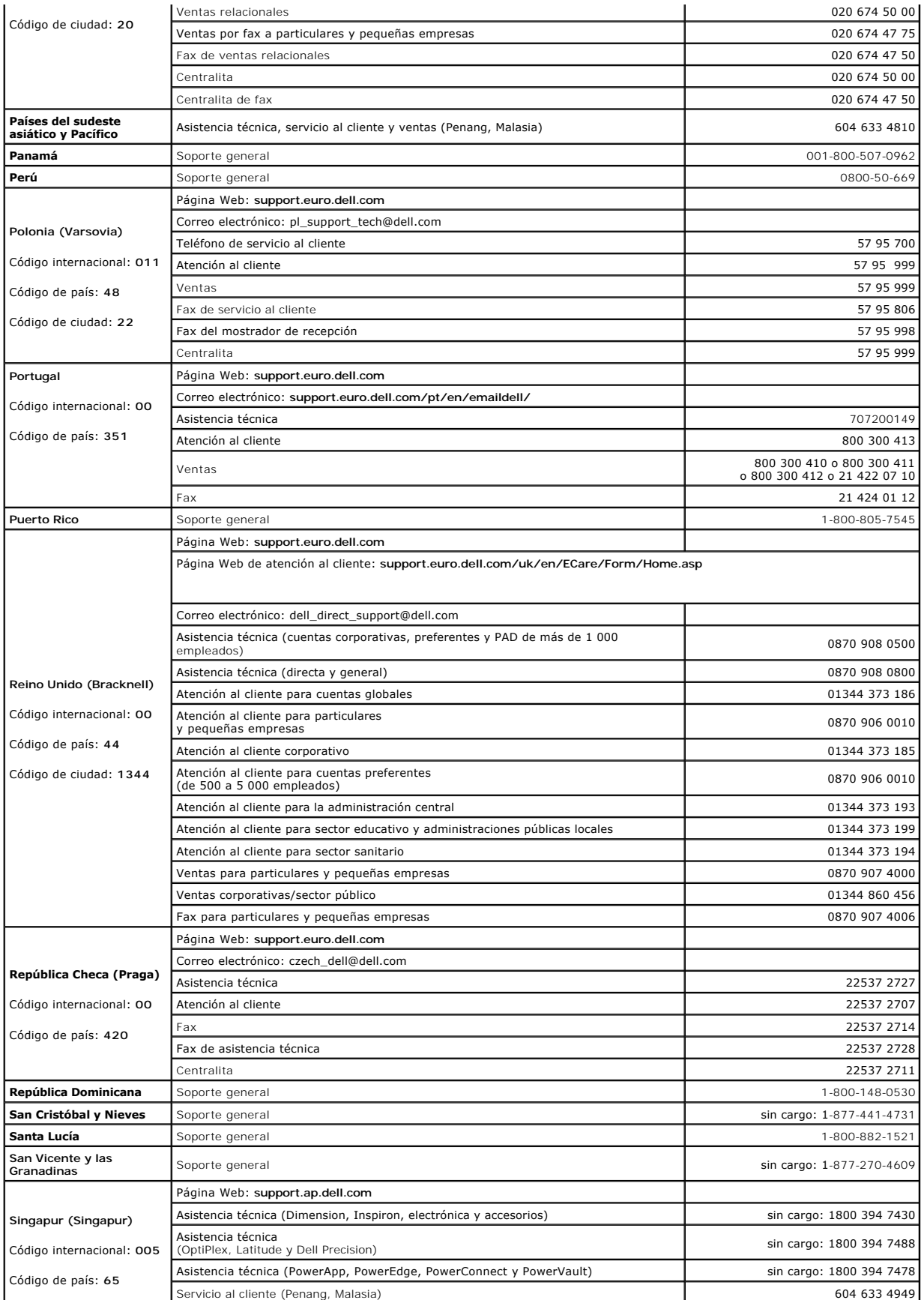

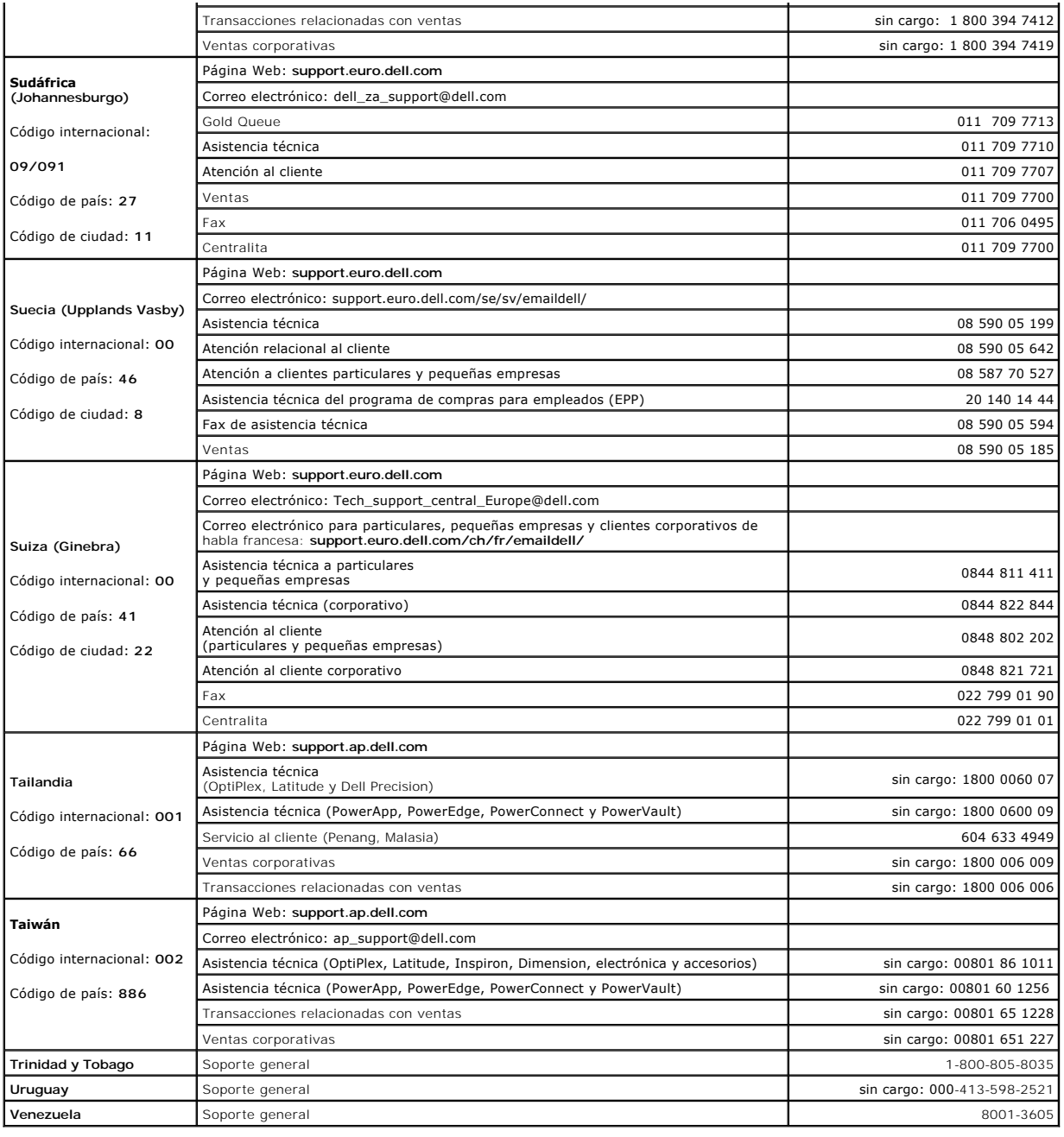

**Sistemas Dell™ PowerEdge™ 830 Guía de instalación y solución de problemas**

# **Notas, avisos y precauciones**

**A NOTA:** una NOTA proporciona información importante que le ayudará a utilizar mejor el ordenador.

**AVISO: un AVISO indica la posibilidad de daños en el hardware o la pérdida de datos, e informa de cómo evitar el problema.** 

**A** PRECAUCIÓN: un mensaje de PRECAUCIÓN indica el riesgo de daños materiales, lesiones corporales o incluso la muerte.

Para ver una lista completa de las abreviaturas y las siglas, consulte el glosario de la *Guía del usuario*.

## **La información contenida en este documento puede modificarse sin previo aviso. © 2005 Dell Inc. Reservados todos los derechos.**

Queda estrictamente prohibida la reproducción de este documento en cualquier forma sin la autorización por escrito de Dell Inc.

Marcas comerciales utilizadas en este texto: Dell, el logotipo de DELI, PowerEdge, PowerVault, Dell Marcas en Demasion, Inspiron, OptiPlex, Latitude, Dell Precision, PowerApp,<br>PowerConnect y DellNet son marcas comerciales

Otras marcas y otros nombres comerciales pueden utilizarse en este documento para hacer referencia a las entidades que los poseen o a sus productos. Dell Inc. renuncia a<br>cualquier interés sobre la propiedad de marcas y nom

Septiembre 2009 P/N T8633 Rev. A02